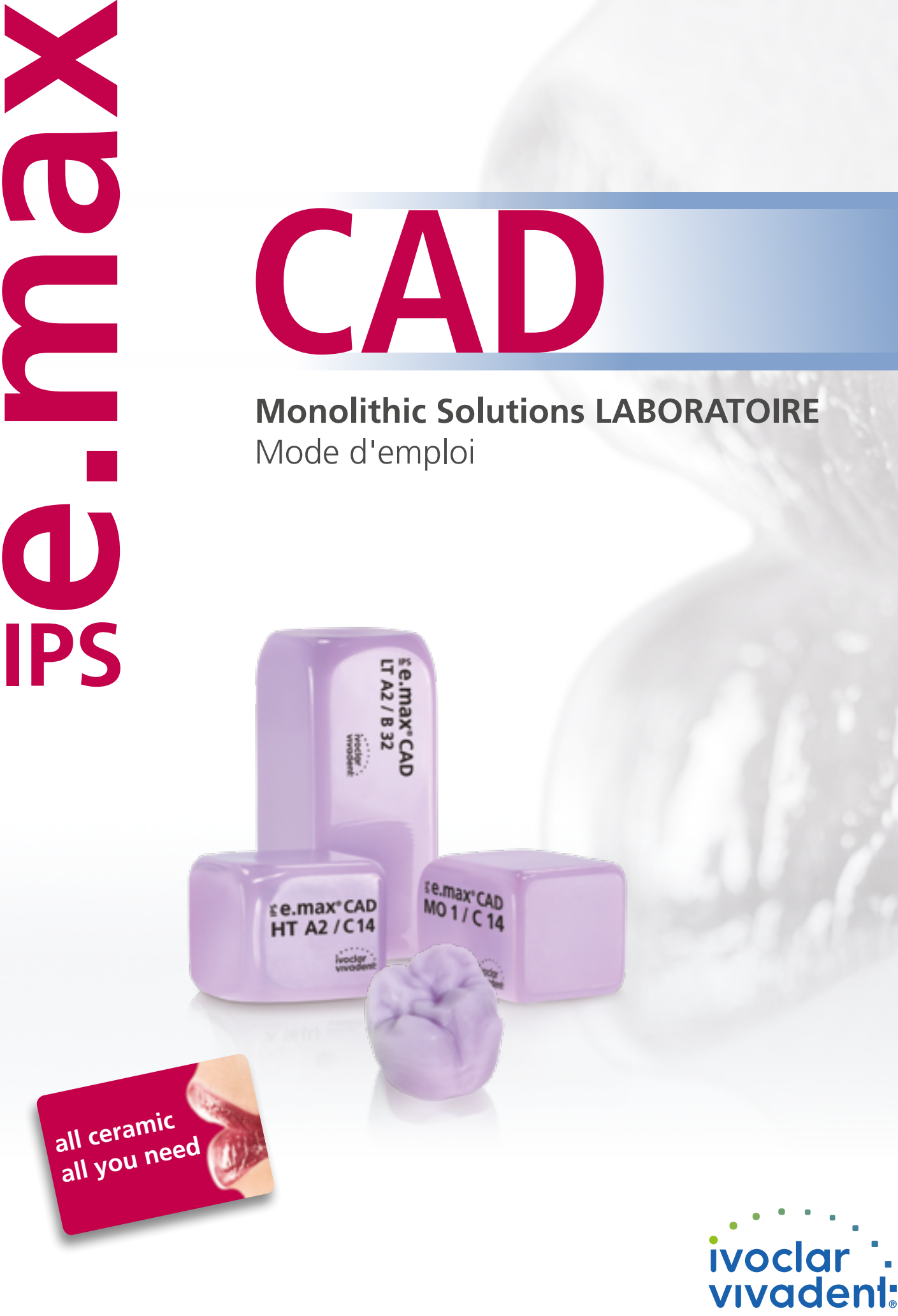

®

technical

# Sommaire

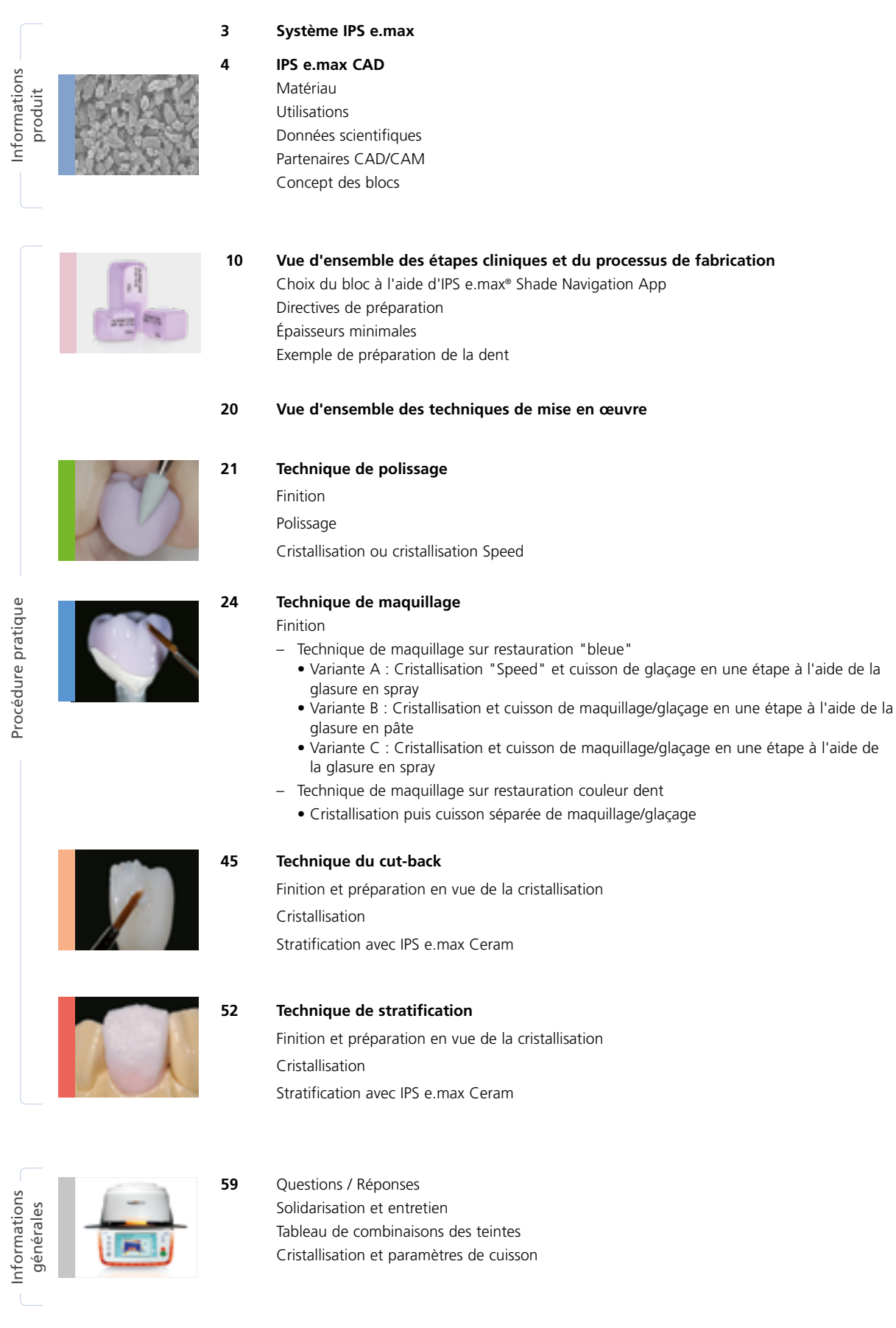

**Symboles utilisés dans ce mode d'emploi**

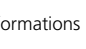

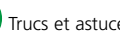

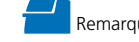

## Informations produit

# ≝e.max System

Grâce à sa polyvalence, à ses performances clinique sur le long terme et à son large éventail d'indications, le système IPS e.max® est le système céramique le plus utilisé dans le monde.

Ce système se compose d'une vitrocéramique au disilisate de lithium (IPS e.max Press et CAD), d'une zircone innovante (IPS e.max ZirCAD) et d'une céramique de stratification coordonnée (IPS e.max Ceram). La céramique de surpressée IPS e.max ZirPress complète ce système polyvalent.

Avec les matériaux esthétiques et résistants IPS e.max, toutes les prothèses fixes, des facettes pelliculaires aux bridges longue portée, peuvent être réalisées. Les restaurations hybrides sont également possibles.

Le concept de teintes coordonnées et les différents produits inclus dans le système permettent des procédures de travail flexibles, de la détermination de la teinte au choix du matériau.

La teinte de la restauration est reproduite de manière optimale grâce à l'IPS e.max Shade Navigation App. Cette application, efficace et fiable, facilite le choix des matériaux et permet d'obtenir des correspondances de teinte optimales.

IPS e.max est un système tout céramique complet de haute qualité pour toutes les indications et toutes les exigences esthétiques : **all ceramic – all you need**.

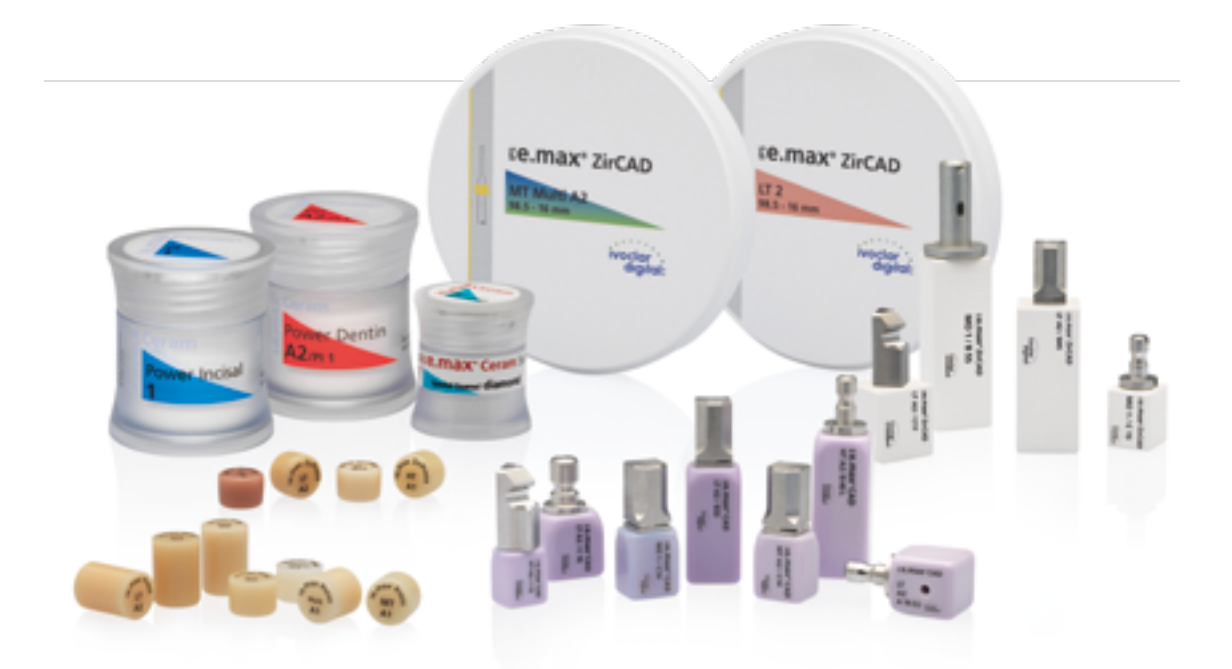

# **Ee.max CAD**

# Trois solutions pour un maximum de flexibilité

## IPS e.max® CAD Solutions

IPS e.max CAD permet toutes les personnalisations. En fonction de l'indication, les utilisateurs ont le choix entre trois approches. Ce choix garantit une flexibilité maximale du processus de travail numérique.

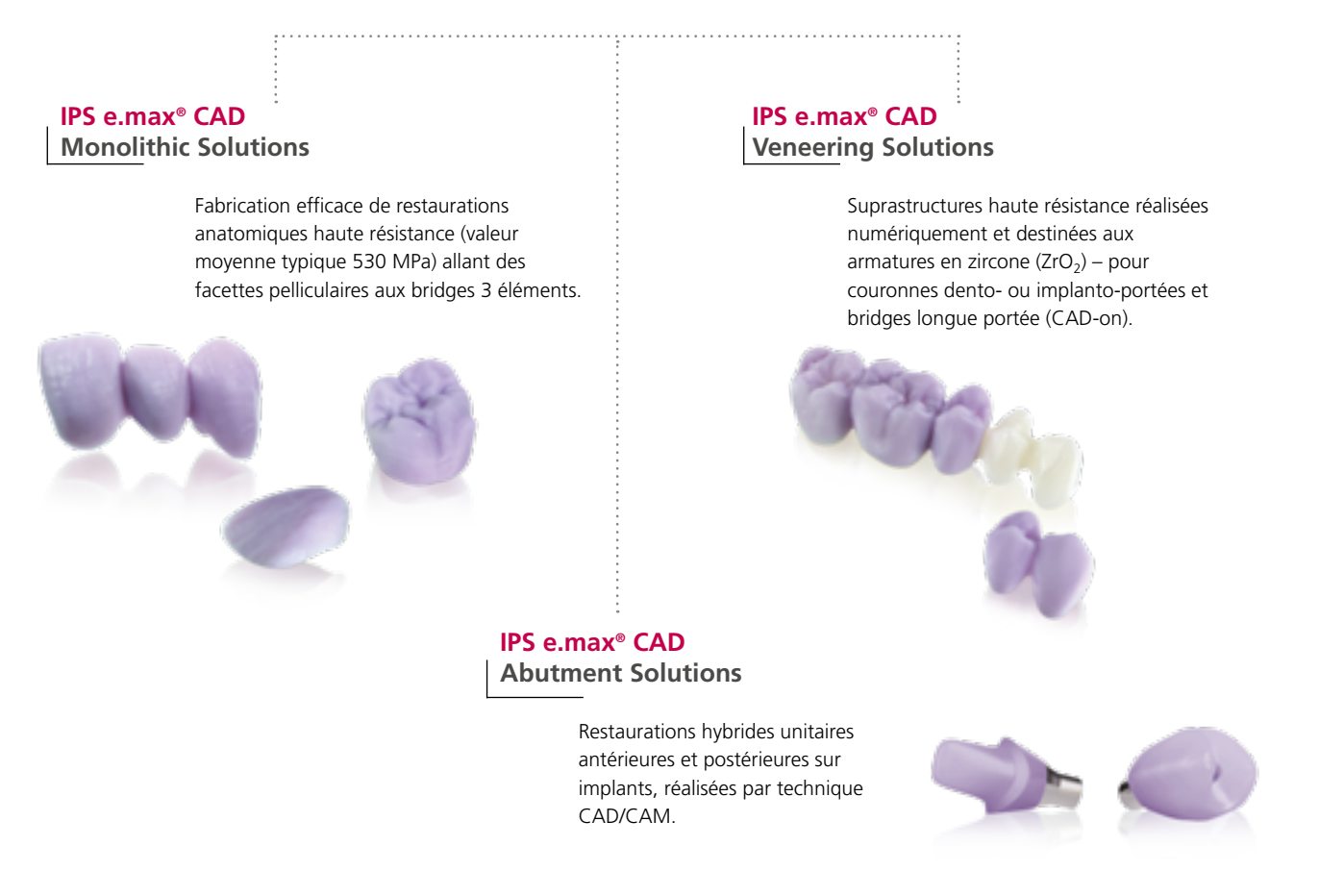

**IPS e.max CAD** est un bloc de vitrocéramique au disilicate de lithium (LS<sub>2</sub>) conçu pour la technologie CAD/CAM. Ce produit unique associe esthétique et facilité d'utilisation. La restauration réalisée par technologie numérique est sélectionnée parmi une gamme complète d'indications que seul IPS e.max CAD est en mesure d'offrir. Une multitude de degrés de translucidité, de teintes et de tailles de blocs permettent une grande flexibilité. Des matériaux de solidarisation éprouvés et parfaitement adaptés complètent la gamme.

Ce mode d'emploi décrit les étapes de fabrication d'**IPS e.max CAD Monolithic Solutions**. Il existe d'autres modes d'emploi pour **IPS e.max CAD Veneering Solutions** et **IPS e.max CAD Abutment Solutions**.

# Informations produit

# ≌e.max°CAD Monolithic Solutions

## Matériau

## **IPS e.max® CAD**

IPS e.max CAD est un bloc de vitrocéramique au disilicate de lithium conçu pour la technologie CAD/CAM. Son procédé de fabrication innovant lui procure une grande homogénéité. Le bloc peut être usiné très facilement à sa phase intermédiaire cristalline dans un appareil CAD/CAM. Les teintes des blocs IPS e.max CAD, caractéristiques du système, vont du presque blanc au gris en passant par le bleu. Cette teinte est le résultat de la composition et de la microstructure de la vitrocéramique. La résistance à la flexion du matériau dans sa phase intermédiaire est ≥130 MPa. Après usinage des blocs IPS e.max CAD, la restauration subit une cristallisation dans un four de cuisson céramique Ivoclar Vivadent (par ex. Programat® P510). Contrairement à d'autres céramiques CAD/CAM, le processus de cristallisation, facile à réaliser, n'entraîne qu'une rétraction mineure du matériau et évite un long travail d'infiltration. Lors du processus de cristallisation, une croissance contrôlée des cristaux de disilicate de lithium entraîne une transformation de la microstructure du matériau IPS e.max CAD. Cette densification du matériau de 0,2 % est compensée par le logiciel CAD lors de l'usinage. Cette transformation de la microstructure permet d'obtenir les caractéristiques physiques définitives du matériau comme la résistance à la flexion ≥ 530 MPa (valeur moyenne typique) et les propriétés optiques attendues.

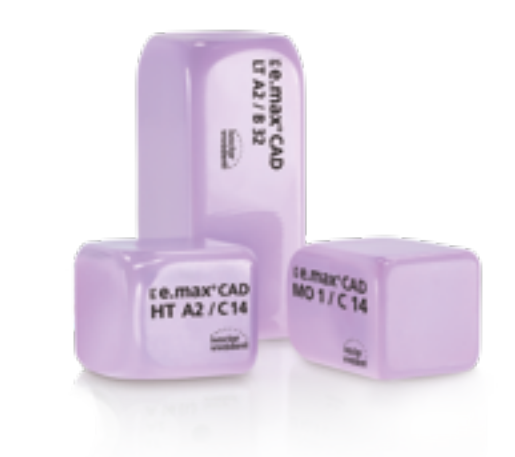

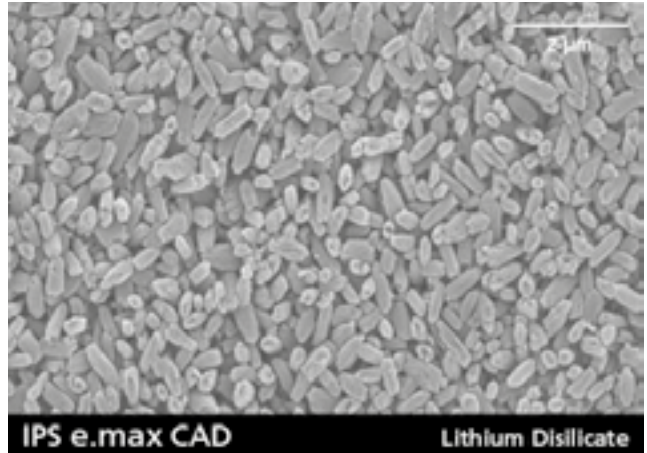

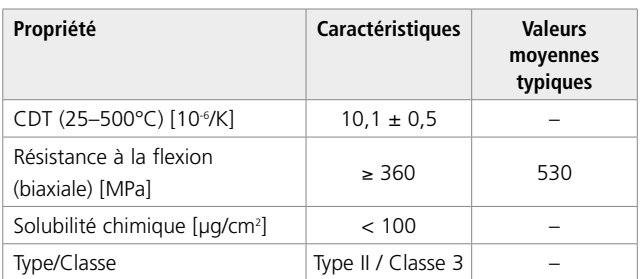

conforme 6872:2015

## Utilisations

## **Indications**

- Facettes occlusales (table tops)
- Facettes pelliculaires
- Facettes
- Inlays
- Onlays
- Couronnes partielles
- Couronnes peu invasives dans la zone antérieure et postérieure
- Couronnes dans la zone antérieure et postérieure
- Bridges 3 éléments antérieurs
- Bridges trois éléments en zone prémolaire jusqu'à la deuxième prémolaire

## **Contre-indications**

- Bridges-inlays
- Bridges à ailettes
- Bridges Maryland
- Largeur du pontic en zone antérieure > 11 mm
- Largeur du pontic en zone prémolaire > 9 mm
- Insertion provisoire des restaurations IPS e.max CAD
- Stratification totale de couronnes postérieures
- Préparations sous-gingivales très profondes
- Patients ayant une édentation partielle importante
- Bruxisme
- Toutes utilisations autres que celles mentionnées dans le paragraphe "Indications"

*Autres contre-indications pour les couronnes antérieures et/ou postérieures peu invasives :*

- Épaisseurs inférieures à 1 mm
- Préparations avec angles vifs
- Préparations non homothétiques et d'épaisseurs irrégulières
- Collage auto-adhésif et scellement conventionnel
- Matériaux de reconstitution de moignons autres que composite
- Absence de guidage canin
- Bridges
- Couronnes sur implants

## **Restrictions importantes d'utilisation**

- Respecter impérativement les restrictions suivantes afin de ne pas compromettre les résultats obtenus avec IPS e.max CAD :
- Respecter les épaisseurs minimales
- Usiner le disque dans un système CAD/CAM compatible
- Ne pas cristalliser dans un four céramique non homologué ou non recommandé
- Ne pas cristalliser dans un four céramique non étalonné
- Ne pas mélanger IPS e.max CAD Crystall./Glaze, Shades et Stains avec d'autres céramiques dentaires (par ex. IPS e.max Ceram Glaze, Stains et Essence)
- Ne pas utiliser de céramiques de stratification autres qu'IPS e.max Ceram.

## **Mises en garde**

- IPS Natural Die Material Separator contient de l'hexane. L'hexane est hautement inflammable et nuit à la santé. Éviter le contact du matériau avec la peau et les yeux. Ne pas inhaler les vapeurs et tenir éloigné des sources de combustion.
- Ne pas inhaler la poussière de céramique pendant la finition. Utiliser un système d'aspiration et un masque de protection.
- Respecter la Fiche de Données Sécurité (SDS).

## Données scientifiques

Depuis le début de son développement, le système IPS e.max est suivi par la communauté scientifique. De nombreux experts de renom alimentent régulièrement la base de données scientifiques. Le succès mondial, la demande croissante, ainsi que plus de 100 millions de restaurations réalisées sont le témoignage de la réussite et de la fiabilité du système. Plus de 20 études cliniques in vivo à ce jour et encore plus d'études in vitro, ainsi que le nombre croissant d'études cliniques en cours à travers le monde prouvent le succès à long terme du système IPS e.max en bouche. Les résultats de l'étude la plus importante sont compilés dans le "Rapport scientifique IPS e.max Vol. 2". D'autres données scientifiques (résistance, abrasion, biocompatibilité) figurent dans les documentations scientifiques des produits IPS e.max. Vous pouvez vous les procurer auprès d'Ivoclar Vivadent.

Des informations complémentaires concernant le tout céramique et IPS e.max sont à lire dans le Report N° 16 et N° 17 d'Ivoclar Vivadent. Les informations détaillées sur le composite de collage Variolink® Esthetic sont disponibles dans les documentations "Ivoclar Vivadent Report No. 22" et "Variolink Esthetic Scientific Documentation » et l'utilisation de Multilink® Automix est détaillée dans le document "Multilink Automix Scientific Report 2/2016".

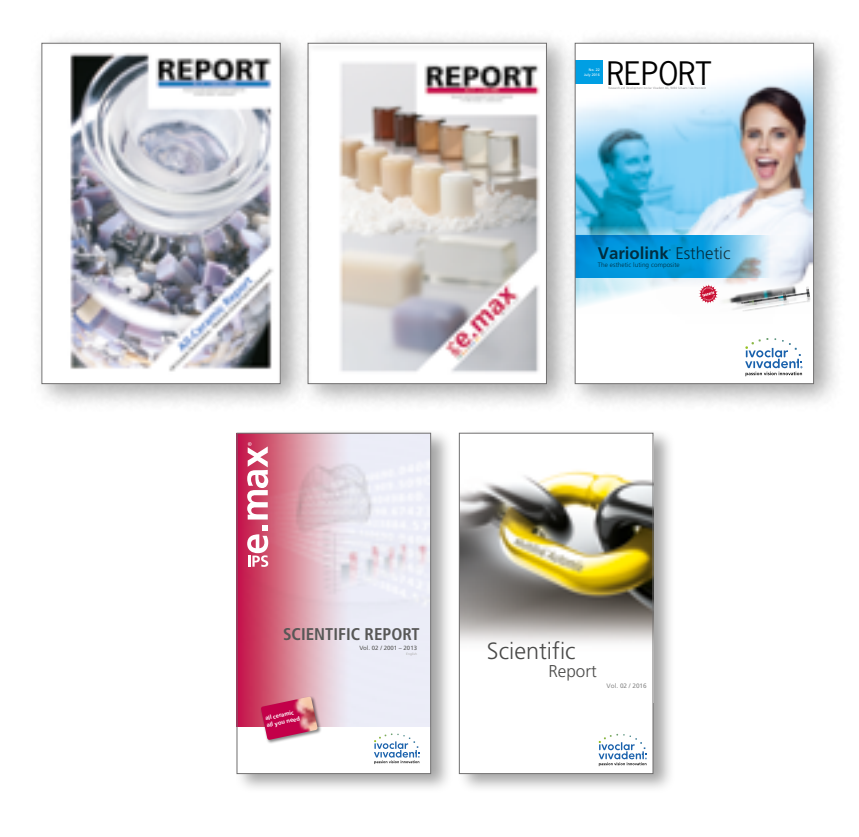

## Partenaires CAD/CAM

IPS e.max CAD doit être mis en œuvre dans un système CAD/CAM autorisé. Pour toute question relative aux différents systèmes, veuillez contacter les partenaires concernés.

De plus amples informations sont disponibles sur notre site internet **www.ivoclarvivadent.com.**

## Concept des blocs

Les blocs IPS e.max CAD sont disponibles en **quatre degrés de translucidité (MO, LT, MT, HT)** et **en teintes spéciales Impulse,** en **plusieurs tailles**. Tous les blocs sont fabriqués dans le même matériau et présentent les mêmes propriétés. Pour un résultat esthétique optimal, nous recommandons d'utiliser chaque type de bloc (niveaux de translucidité) pour les techniques de mise en œuvre et les indications suivantes :

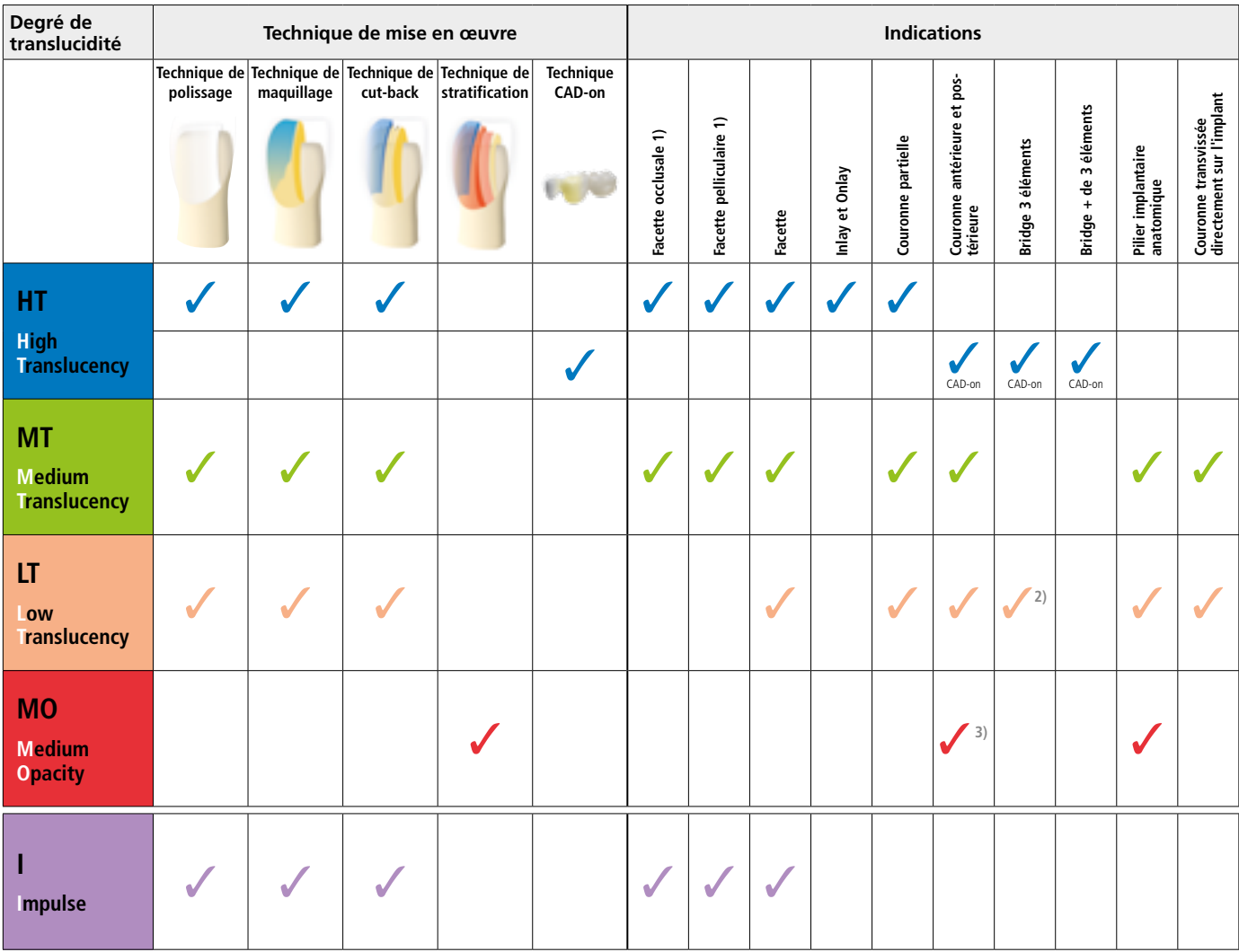

1) La technique du cut-back ne doit pas être utilisée pour réaliser des facettes occlusales et pelliculaires.

2) Uniquement jusqu'à la deuxième prémolaire en tant que pilier distal

3) Jusqu'à la deuxième prémolaire

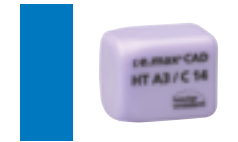

## **IPS e.max CAD HT (Haute Translucidité)**

Les blocs HT sont disponibles en teintes **A-D** et **Bleach BL** et en **différentes tailles**. Leur translucidité élevée étant similaire à celle de l'émail naturel, ils sont parfaitement indiqués pour la réalisation de petites restaurations (ex. inlays, onlays). Les restaurations réalisées dans les blocs HT présentent un mimétisme naturel et une excellente adaptation à la structure dentaire. Les restaurations réalisées dans les blocs HT sont parfaitement adaptées aux techniques de polissage, de maquillage, de cut-back, mais également à la technique CAD-on.

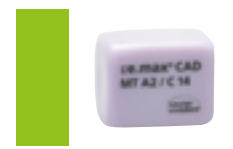

## **IPS e.max CAD MT (Medium Translucency)**

Les blocs MT sont disponibles en teintes **A-D** et **Bleach BL**. Ils présentent une translucidité moyenne et sont utilisés pour les restaurations nécessitant plus de luminosité que les restaurations HT et plus de translucidité que les restaurations LT. Les restaurations réalisées dans les blocs MT sont parfaitement adaptées aux techniques de polissage, de maquillage, mais également à la technique du cut-back.

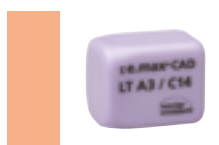

## **IPS e.max CAD LT (Low Translucency)**

Les blocs LT sont disponibles en teintes **A-D** et **Bleach BL** et en **différentes tailles**. Leur translucidité étant similaire à celle de la dentine naturelle, ils sont parfaitement indiqués pour la réalisation de grandes restaurations (ex. couronnes postérieures). La luminosité et le chroma de ces blocs LT donnent un aspect naturel aux restaurations et leur évite un aspect gris en bouche. Les restaurations réalisées dans les blocs LT sont parfaitement adaptées à la technique de cut-back, mais également aux techniques de polissage et de maquillage.

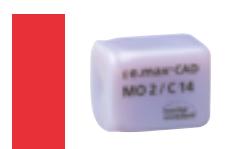

## **IPS e.max CAD MO (Medium Opacity)**

Les blocs MO sont disponibles dans les teintes **MO 0 à MO 4**. En raison de leur opacité, ils sont idéalement indiqués pour la fabrication d'armatures sur préparations légèrement colorées. La forme anatomique est ensuite stratifiée avec IPS e.max Ceram (technique de stratification).

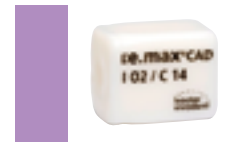

## **IPS e.max CAD Impulse**

Les blocs Impulse permettent de réaliser des restaurations très opalescentes. Les **blocs opalescents** sont disponibles en **deux degrés d'opalescence (Opal 1, Opal 2)**. Ces blocs sont indiqués pour les facettes en teintes claires, pour lesquelles un effet opalescent est nécessaire.

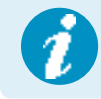

 **Des informations détaillées sur les différentes tailles et teintes de blocs sont disponibles**  sur www.ivoclarvivadent.com.

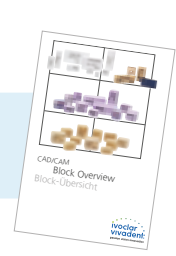

## Procédure pratique

# Vue d'ensemble des étapes cliniques et du processus de fabrication

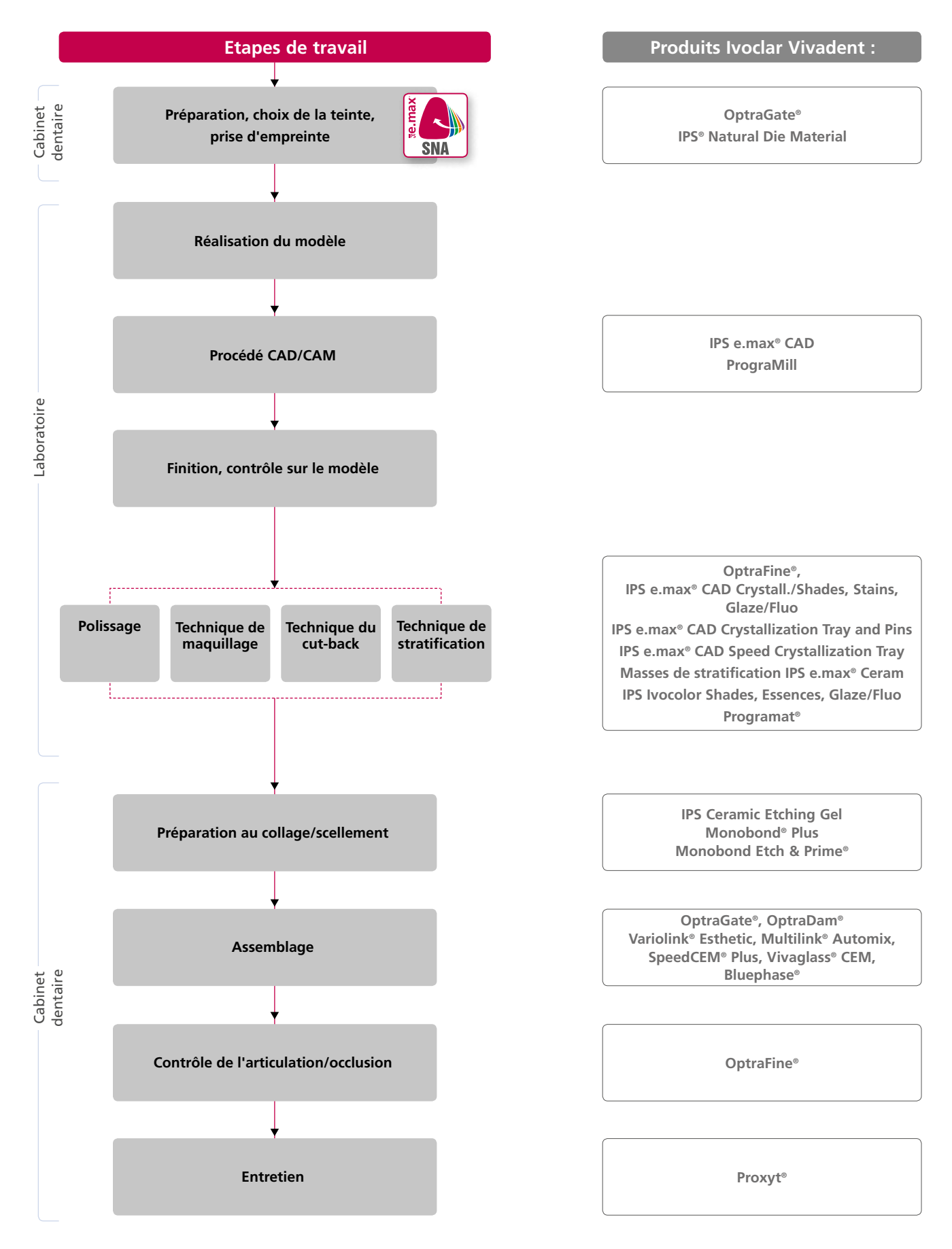

## Choix du bloc à l'aide d'IPS e.max ® Shade Navigation App

Une parfaite intégration de teinte et de forme en bouche doit être la finalité d'une restauration tout céramique. Les écarts de teinte, entre la restauration et la denture naturelle résiduelle en particulier, affectent l'aspect esthétique. Pour obtenir une intégration optimale de la teinte, les directives suivantes doivent être observées.

L'aspect esthétique général d'une restauration tout céramique est influencé par :

- **Teinte de la préparation** (structure de la dent naturelle, reconstitution du moignon, pilier, implant)
- **Teinte, translucidité** et **épaisseur de la restauration** (A1, A2, A3…, HT, MT, LT…, stratification, caractérisation)
- **Teinte du matériau de collage**

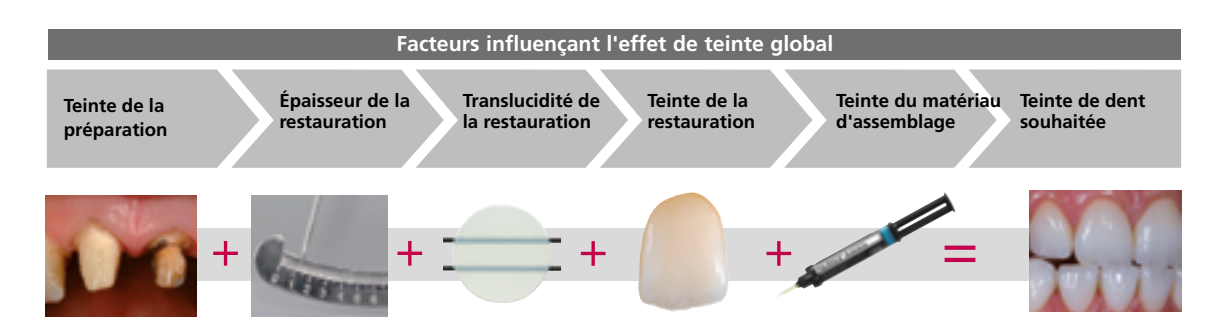

Pour réaliser des restaurations esthétiques de haute qualité, tous ces facteurs doivent être pris en considération, car de leur interaction résulte l'effet de teinte global. La teinte de la préparation et l'épaisseur étant habituellement difficiles à contrôler, et la teinte du matériau de collage n'ayant que peu d'effet sur l'effet de teinte global, le choix de la translucidité et de la teinte du bloc IPS e.max est cruciale.

L'application **IPS e.max Shade Navigation App** est utilisée pour déterminer les blocs appropriés.

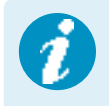

 IPS e.max Shade Navigation App est une application pour smartphones et tablettes Android ou iOS qui permet de choisir le bloc/lingotin/disque approprié. L'application prend en compte tous les facteurs influents importants et oriente ainsi très précisément sur la translucidité et la teinte.

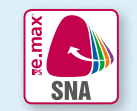

**5 étapes** pour trouver le bloc IPS e.max approprié :

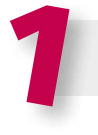

## 1 **Entrer la teinte de dent souhaitée**

(Teinte de dent déterminée/souhaitée en fonction du teintier A-D)

## **Conseils pour la détermination de la teinte :**

## La teinte de la dent est déterminée après nettoyage de la dent

non préparée ou des dents voisines. Les caractéristiques individuelles doivent être prises en considération lors de la détermination de la teinte de la dent. Afin d'obtenir un résultat aussi naturel que possible, la détermination de la teinte doit être effectuée à la lumière du jour. De plus, le patient ne doit pas porter de vêtements aux couleurs intenses ni de rouge à lèvres. Pour une parfaite reproduction de la teinte déterminée, il est recommandé de prendre une photo numérique de la situation de départ.

Une option supplémentaire pour la détermination de la teinte est fournie par les fours Programat® équipés de la fonction DSA (Digital Shade Assistant). Le logiciel de traitement d'image intégré compare les teintes de trois piges du teintier avec la dent analysée et indique automatiquement la correspondance la plus proche. De plus amples informations à ce sujet sont disponibles dans le mode d'emploi Programat.

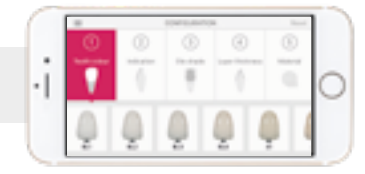

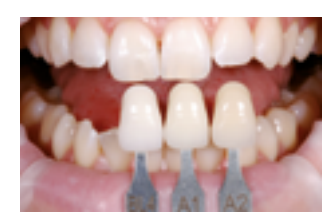

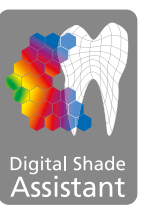

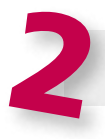

**Entrer l'indication**  (Facette, inlay, etc.)

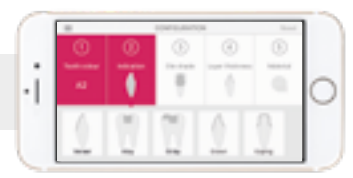

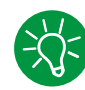

## **Conseils pour le choix de l'indication :**

Les indications possibles ne sont pas toutes répertoriées dans l'application. Cependant, les indications alternatives suivantes peuvent être utilisées pour déterminer le bloc approprié :

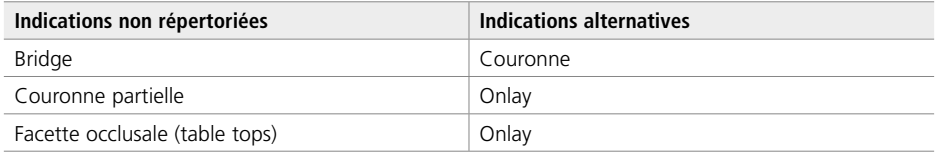

Il n'existe aucune indication alternative pour les piliers hybrides et les couronnes transvissées directement sur implants. Le matériau à choisir se trouve dans le mode d'emploi correspondant.

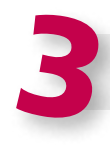

## **Entrer la teinte de la préparation**

(Teinte de la préparation définie avec le teintier IPS Natural Die)

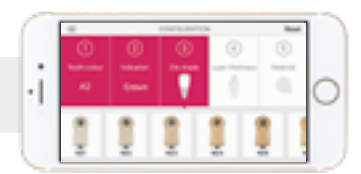

## **Conseils pour déterminer la teinte de la préparation :**

La teinte de la préparation est déterminée à l'aide du teintier IPS Natural Die Material au niveau de la zone la plus grande et la plus dyschromiée du moignon naturel. En cas d'hésitation entre deux teintes, choisir toujours la plus sombre.

IPS Natural Die Material permet de fabriquer un modèle similaire à la préparation, base sur laquelle les valeurs correctes de teinte et de luminosité des restaurations tout céramique peuvent être sélectionnées.

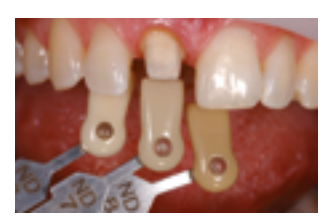

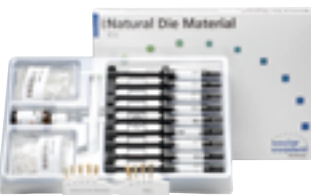

## **Exemple de l'incidence de la teinte du die**

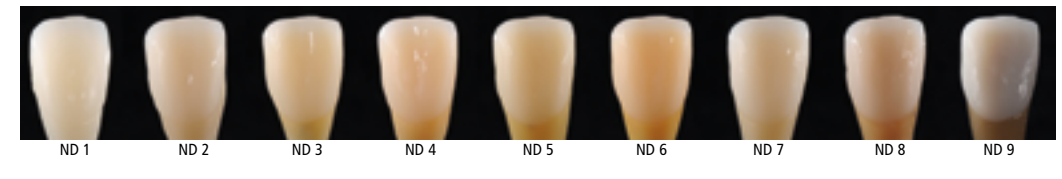

Restauration : Facette (0,5 mm, IPS e.max® CAD HT B1) Matériau d'assemblage : Variolink® Esthetic neutral Teinte du moignon : IPS® Natural Die Material, ND 1 – ND 9

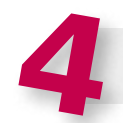

## **Entrer l'épaisseur**

(Profondeur et/ou épaisseur de la préparation de la restauration à réaliser)

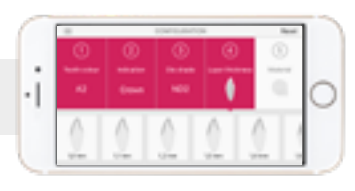

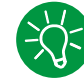

## **Conseils pour déterminer l'épaisseur :**

Déterminer l'épaisseur soit manuellement avec un compas d'épaisseur ou numériquement avec le logiciel CAD. Les couronnes, facettes et armatures unitaires sont mesurées au centre du point vestibulaire le plus mince. les inlays et onlays au point occlusal le plus mince.

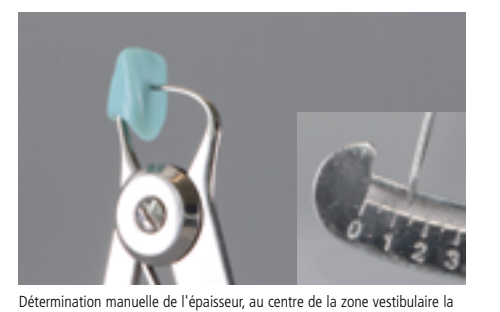

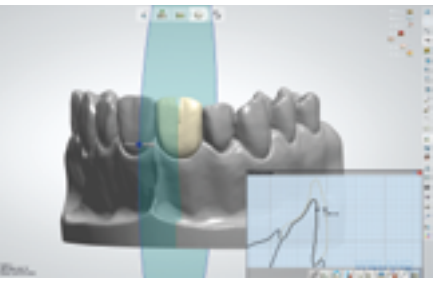

Détermination numérique de l'épaisseur, au centre de la zone vestibulaire la plus mince

**Exemple - Influence de l'épaisseur et de la translucidité :**

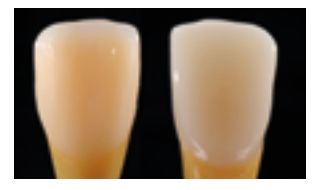

Restauration : gauche : Facette (0,5 mm, IPS e.max® CAD HT B1) ; droite : Couronne (1,5 mm, IPS e.max® CAD LT B1) Matériau d'assemblage : Variolink® Esthetic neutral Teinte du moignon : IPS® Natural Die Material, ND 6

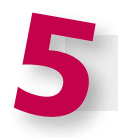

## **Entrer le matériau**

plus mince

(IPS e.max CAD, IPS e.max Press, IPS e.max ZirCAD)

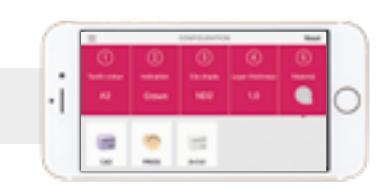

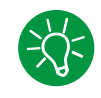

## **Conseil pour le choix des matériaux :**

Si un champ est mis en surbrillance en gris dans le choix du matériau, cela signifie que le matériau n'est pas adapté à l'indication ou à l'épaisseur.

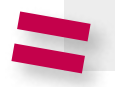

**Résultat : bloc approprié** 

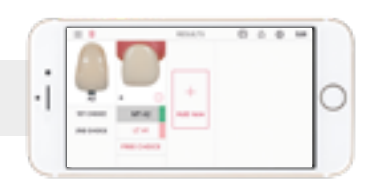

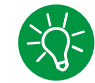

## **Conseil pour le résultat :**

La présentation visuelle du résultat permet de comparer la teinte de la restauration avec le teintier A-D afin d'identifier suffisamment tôt les corrections de teinte nécessaires.

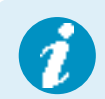

Des informations plus détaillées sur la fonction et la procédure sont disponibles sur **www.ipsemax.com/sna** ou directement dans l'application.

## Directives de préparation

Seul le respect des directives ci-dessous et le respect des épaisseurs permettent d'obtenir les résultats attendus avec IPS e.max CAD.

## **Règles fondamentales pour la préparation de restaurations tout céramique**

- Éviter les angles
- Préparation d'épaulement avec angle interne arrondi ou congé marqué
- Les dimensions données indiquent les épaisseurs minimales de la restauration IPS e.max CAD.

moins 1,0 mm.

– L'épaisseur du bord libre préparé, en particulier pour les dents antérieures, doit être d'au moins 1,0 mm afin de permettre un usinage optimal.

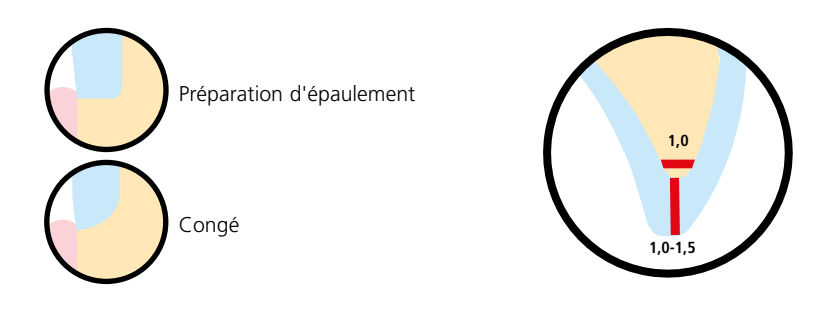

## **Facette occlusale (table top)**

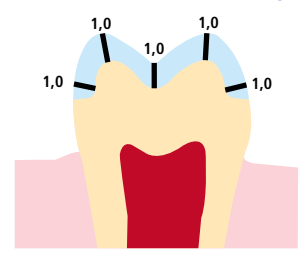

## **Facette pelliculaire**

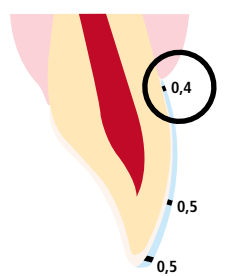

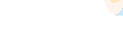

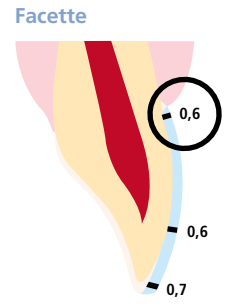

– Réduire le tiens occlusal de la couronne d'au moins 1,0 mm.

– Si possible, la préparation doit être effectuée dans l'émail.

− Réduire la forme anatomique et respecter les épaisseurs minimales.

– Les limites incisales de la préparation ne doivent pas se situer dans la zone des surfaces d'abrasion ou des surfaces dynamiques occlusales.

– Préparer un épaulement périphérique avec angle interne arrondi ou congé avec un angle d'environ 10°à -30 °. Largeur de l'épaulement périphérique / congé d'au

- L'épaisseur minimale de la facette pelliculaire en zones cervicale et vestibulaire est de 0,4 mm. Une épaisseur de restauration de 0,5 mm doit être prévue au bord libre.
- Si l'espace est suffisant, la préparation n'est pas nécessaire.
- Si possible, la préparation doit être effectuée dans l'émail.
- Les limites incisales de la préparation ne doivent pas se situer dans la zone des surfaces d'abrasion ou des surfaces dynamiques occlusales.
- Réduire la zone cervicale et/ou vestibulaire de 0,6 mm et le bord incisal d'au moins 0,7 mm.

**Inlay**

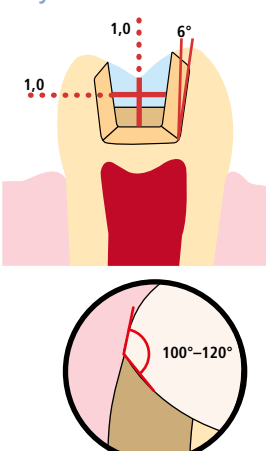

**Onlay**

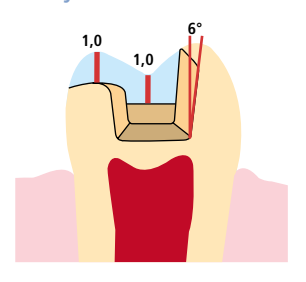

- Tenir compte des contacts antagonistes statiques et dynamiques.
- Ne pas aménager de limites de préparation sur les contacts centrés antagonistes.
- Prévoir une largeur d'isthme d'au moins 1,0 mm et une profondeur de préparation d'au moins 1,0 mm au plus profond du sillon médian.
- Préparer une boîte proximale avec des parois légèrement divergentes (angle de préparation d'environ 6°) et former un angle de 100°-120° entre les parois des cavités proximales et les surfaces proximales de l'inlay. En cas de surfaces proximales prononcées sans support suffisant par l'épaulement proximal, aucun contact de l'angle de transition ne doit être ajusté sur l'inlay.
- Arrondir les angles internes et les transitions pour éviter les contraintes dans la céramique.
- Ne pas réaliser de slices ni de biseaux.
- Tenir compte des contacts antagonistes statiques et dynamiques.
- Ne pas aménager de limites de préparation sur les contacts centrés antagonistes.
- Prévoir une largeur d'isthme d'au moins 1,0 mm et une profondeur de préparation d'au moins 1,0 mm au plus profond du sillon médian.
- Préparer une boîte proximale avec des parois légèrement divergentes (angle de préparation d'environ 6°) et former un angle de 100°-120° entre les parois des cavités proximales et les surfaces proximales de l'onlay. En cas de surfaces proximales prononcées sans support suffisant par l'épaulement proximal, aucun contact de l'angle de transition ne doit être ajusté sur l'onlay.
- Arrondir les angles internes et les transitions pour éviter les contraintes dans la céramique.
- Ne pas réaliser de slices ni de biseaux.
- Prévoir un espace d'au moins 1,0 mm dans les zones cuspidiennes.

## **Couronne partielle**

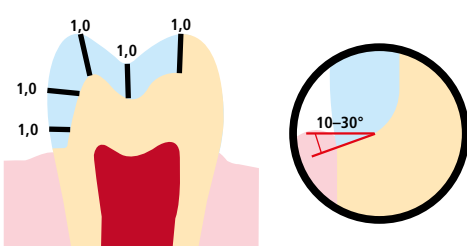

- Tenir compte des contacts antagonistes statiques et dynamiques.
- Ne pas aménager de limites de préparation sur les contacts centrés antagonistes.
- Prévoir un espace d'au moins 1,0 mm dans les zones cuspidiennes.
- Préparer un épaulement périphérique avec angle interne arrondi ou congé avec un angle d'environ 10°à 30°. Largeur de l'épaulement / congé d'au moins 1,0 mm.

## **Couronne antérieure peu invasive (collage adhésif obligatoire)**

− Réduire la forme anatomique et respecter les épaisseurs minimales.

Largeur de l'épaulement périphérique / congé d'au moins 1,0 mm.

− Préparation avec épaulement périphérique à angle interne arrondi ou congé.

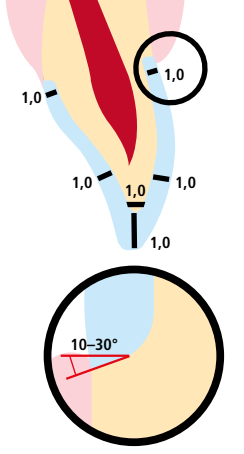

– Réduire le tiers incisal de la couronne d'au moins 1,0 mm. – Réduire la zone vestibulaire et/ou palatine d'au moins 1,0 mm.

## **Couronne postérieure peu invasive (collage adhésif obligatoire)**

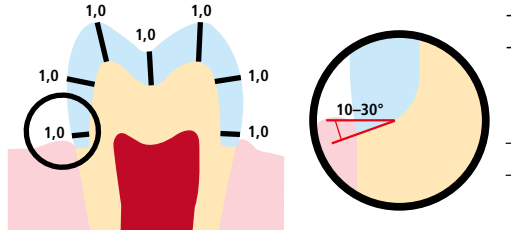

- − Réduire la forme anatomique et respecter les épaisseurs minimales. − Préparation avec épaulement périphérique à angle interne arrondi ou congé. Largeur de l'épaulement périphérique / congé d'au moins 1,0 mm.
- Réduire le tiens occlusal de la couronne d'au moins 1,0 mm.
- Réduire la zone vestibulaire et/ou palatine d'au moins 1 mm.

## **Couronne antérieure / pilier de bridge en zone antérieure**

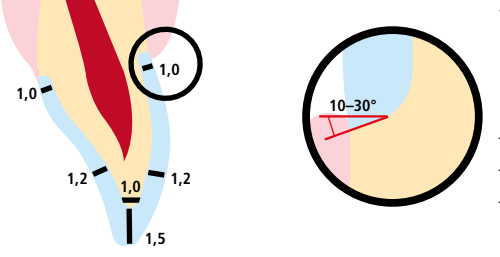

- − Réduire la forme anatomique et respecter les épaisseurs minimales. Préparer un épaulement périphérique avec angle interne arrondi ou un congé avec un angle d'environ 10°à 30°. Largeur de l'épaulement périphérique / congé d'au moins 1,0 mm. – Réduire le tiers incisal de la couronne d'au moins 1,5 mm.
- Réduire la zone vestibulaire et/ou palatine d'au moins 1,2 mm.
- En cas de scellement conventionnel ou de collage autoadhésif, la préparation doit présenter des surfaces de rétention et une hauteur suffisantes.

## **Couronne postérieure / pilier de bridge en zone prémolaire**

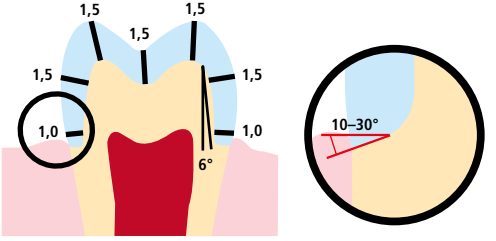

- − Réduire la forme anatomique et respecter les épaisseurs minimales. Préparer un épaulement périphérique avec angle interne arrondi ou un congé avec un angle d'environ 10°à 30°. Largeur de l'épaulement périphérique / congé d'au moins 1,0 mm. Angle de préparation de 6°.
- Réduire le tiens occlusal de la couronne d'au moins 1,5 mm. – Réduire la zone vestibulaire et/ou palatine d'au moins 1,5 mm.
- En cas de scellement conventionnel ou de collage autoadhésif, la préparation doit présenter des surfaces de rétention et une hauteur suffisantes.

#### **Largeur maximale des pontics dans la zone antérieure et prémolaire**

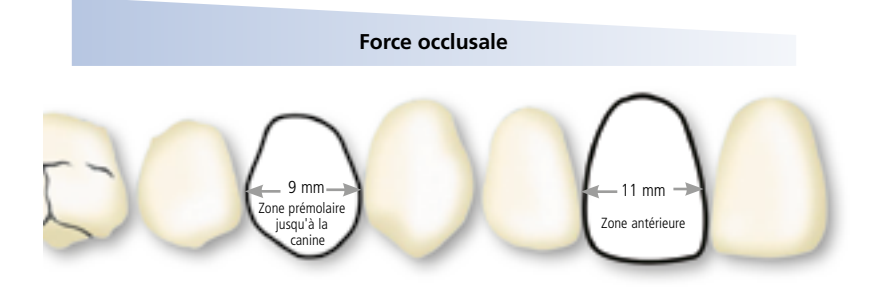

Etant donné les forces masticatoires, la largeur maximale admise pour le pontic est différente en zone antérieure et en zone prémolaire.

La largeur du pontic est déterminée sur dent non préparée.

- En zone antérieure, la largeur du pontic ne doit pas dépasser 11 mm.
- En zone prémolaire, la largeur du pontic ne doit pas dépasser 9 mm.

## Épaisseurs minimales

La réalisation de restaurations adaptées est la clé du succès et de la durabilité des restaurations tout céramique. Plus on accorde d'attention à leur fabrication, plus le résultat final est satisfaisant et la réussite clinique adéquate. Les **épaisseurs minimales suivantes** pour les **techniques de polissage, de maquillage, de cut-back** et de **stratification** doivent être respectées pour obtenir la teinte attendue et satisfaire **aux exigences dictées par les directives de préparation** (page 14 – 16).

## **Technique de polissage et de maquillage**

En technique de polissage et de maquillage, aucune masse de stratification n'est appliquée sur les restaurations IPS e.max CAD. Les épaisseurs minimales se réfèrent ainsi à l'épaisseur d'IPS e.max CAD.

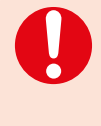

**Dans la mesure du possible, les connexions doivent être augmentées dans la direction verticale et non horizontale. En particulier pour les bridges antérieurs, il n'est pas toujours possible d'établir les dimensions de connexions nécessaires dans le plan sagittal (lingual-vestibulaire). Dans ces cas, les dimensions des connexions doivent toujours être augmentées en vertical (incisal-cervical).**

**Epaisseurs minimales des restaurations IPS e.max CAD (en fonction de l'indication) en technique de polissage et de maquillage**

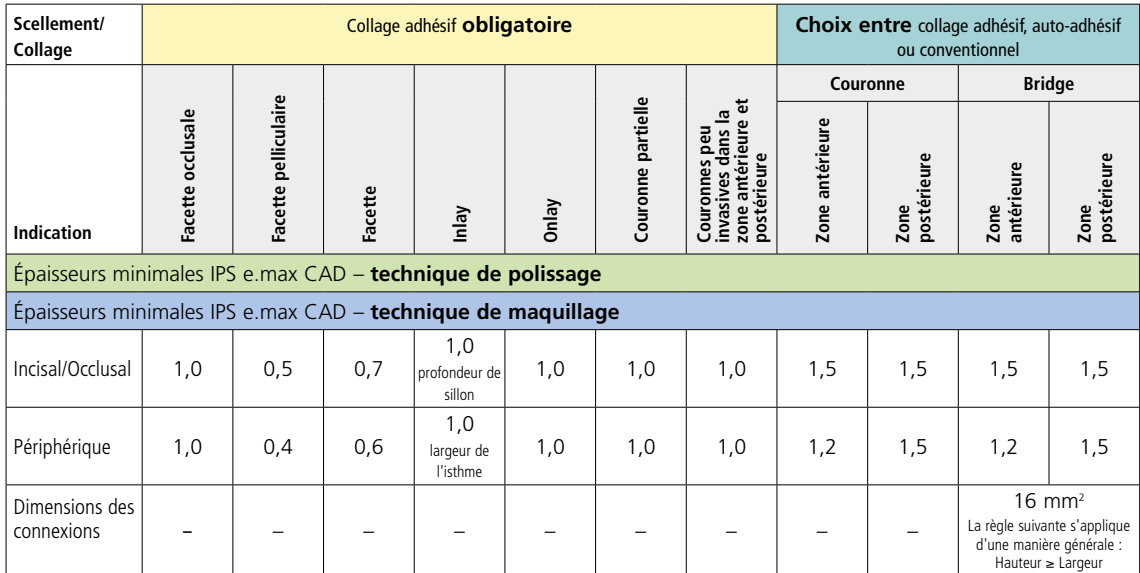

Dimensions en mm

## **Exemple :**

Epaisseurs minimales des couronnes antérieures et postérieures en technique de polissage et de maquillage

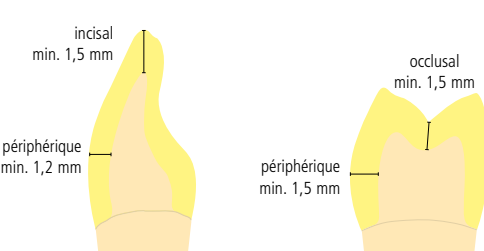

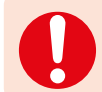

**Si les critères de conception et les épaisseurs minimales de l'armature ne sont pas respectés, cela peut conduire à des fêlures, des éclats et des fractures de la restauration.**

## **Technique de cut-back et de stratification**

Dans la technique de cut-back ou de stratification, la forme anatomique est réalisée par stratification de l'armature homothétique, avec la céramique IPS e.max Ceram. Lors de la conception de la restauration, respecter les directives suivantes relatives à l'armature IPS e.max CAD et à la stratification IPS e.max Ceram :

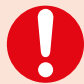

 – **Pour les dents fortement préparées, la place aménagée dans le cas de restaurations stratifiées ou partiellement stratifiées doit être compensée par la dimension de l'armature IPS e.max CAD et non par le matériau de stratification IPS e.max Ceram.** – Dans la mesure du possible, les connexions doivent être augmentées dans la direction verticale et non horizontale. En particulier pour les bridges antérieurs, il n'est pas toujours possible d'établir les dimensions de connexions nécessaires dans le plan sagittal (lingual-vestibulaire). Dans ces cas, les dimensions des connexions doivent toujours être augmentées en vertical (incisal-cervical).

## **Epaisseurs minimales de l'armature IPS e.max CAD (en fonction de l'indication) en technique de cut-back et de stratification**

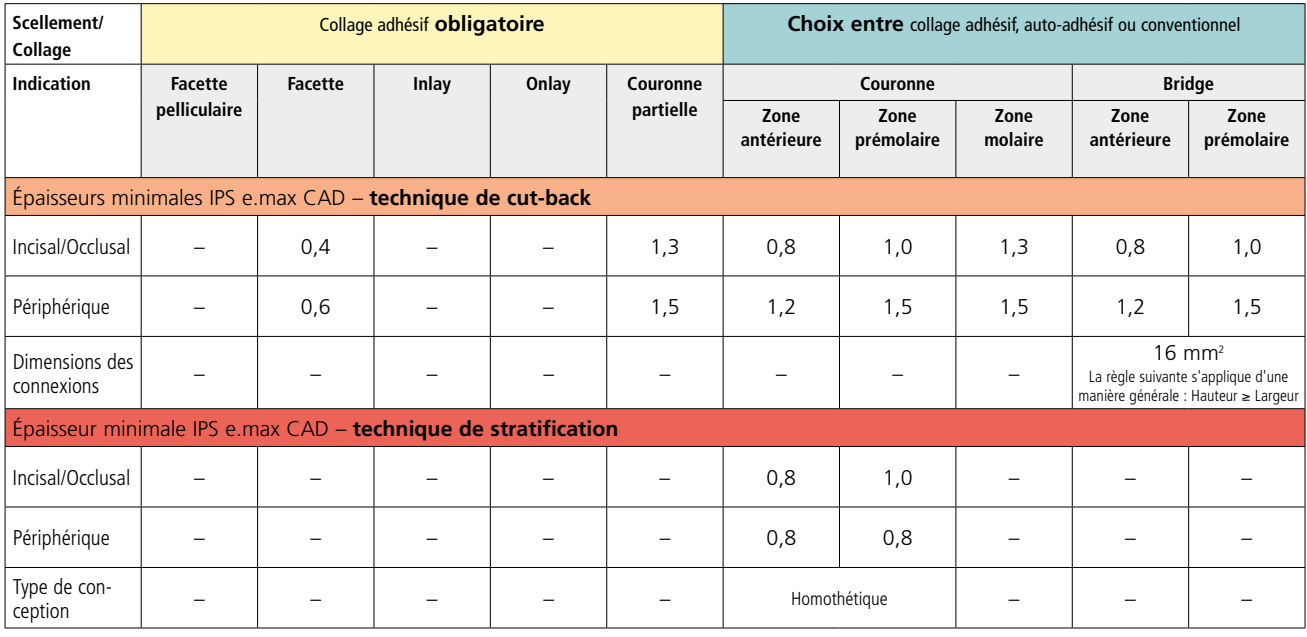

**IPS e.max CAD constitue la parte résistante de votre restauration et doit de ce fait toujours représenter au moins 50% de la totalité de l'épaisseur de la restauration. L'épaisseur globale de la restauration (en fonction de l'indication) se décline comme suit :**

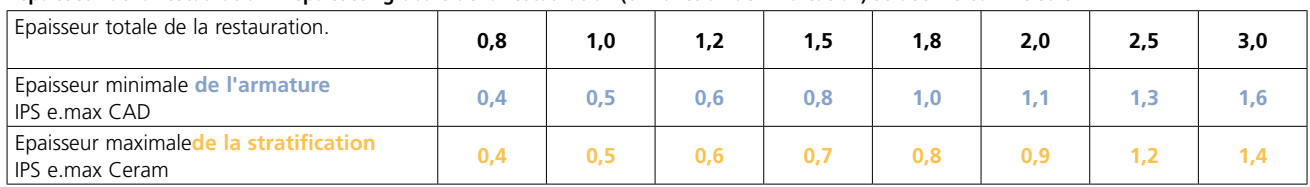

## **Exemple :**

Epaisseurs minimales des couronnes antérieures et prémolaires en technique de cut-back

## **Exemple :**

Dimensions en mm

Epaisseurs minimales des couronnes antérieures et prémolaires en technique de stratification

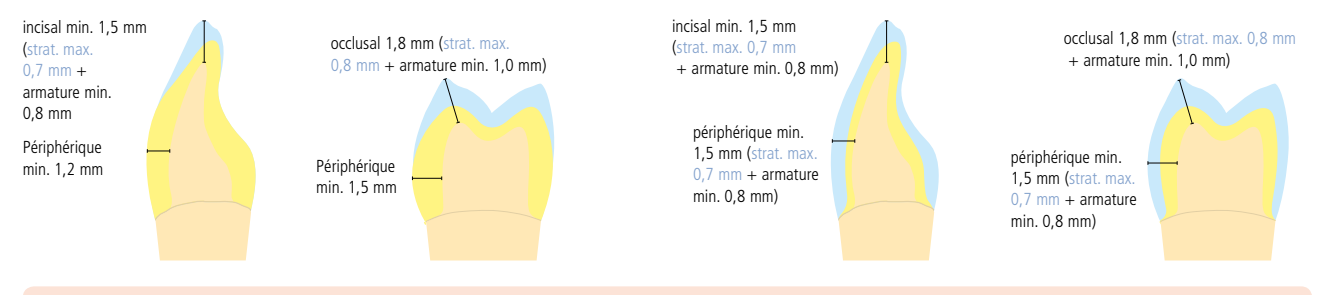

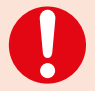

**Si les critères de conception et les épaisseurs minimales de l'armature ne sont pas respectés, cela peut conduire à des fêlures, des éclats et des fractures de la restauration.**

## Exemple de préparation de la dent

Fabriquer un modèle de travail fractionné classique. Respecter les instructions du fabricant du système CAD/CAM concernant le type de plâtre à utiliser.

- − Contrôler l'épaisseur du bord incisal/occlusal sur les dies préparés (maxillaire et mandibule).
	- Le bord incisal préparé doit être au moins aussi épais que le diamètre de la fraise utilisée lors du processus CAD/CAM.
	- Si le bord incisal du die préparé est plus fin que le diamètre de la fraise, il devra être épaissi en conséquence.
	- Veuillez également respecter les recommandations du fabricant du système CAD/CAM relatives à la géométrie du die.

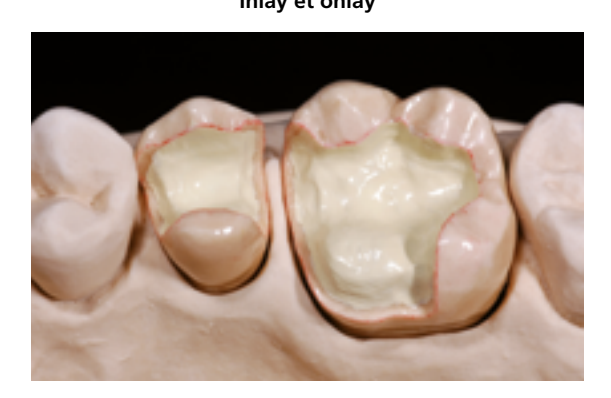

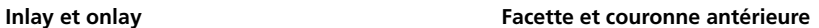

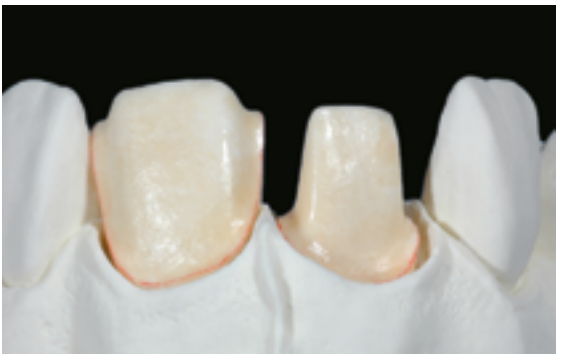

**Couronne postérieure**

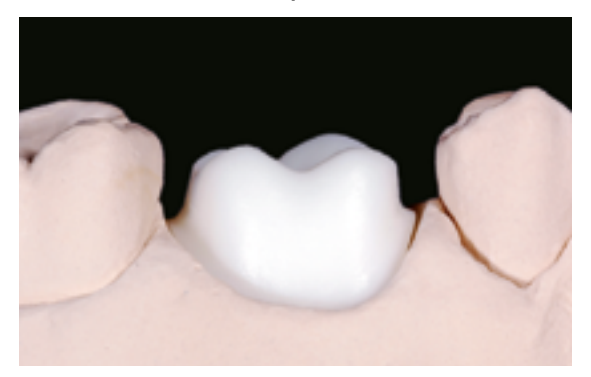

# Procédure pratique Vue d'ensemble des techniques de mise en œuvre

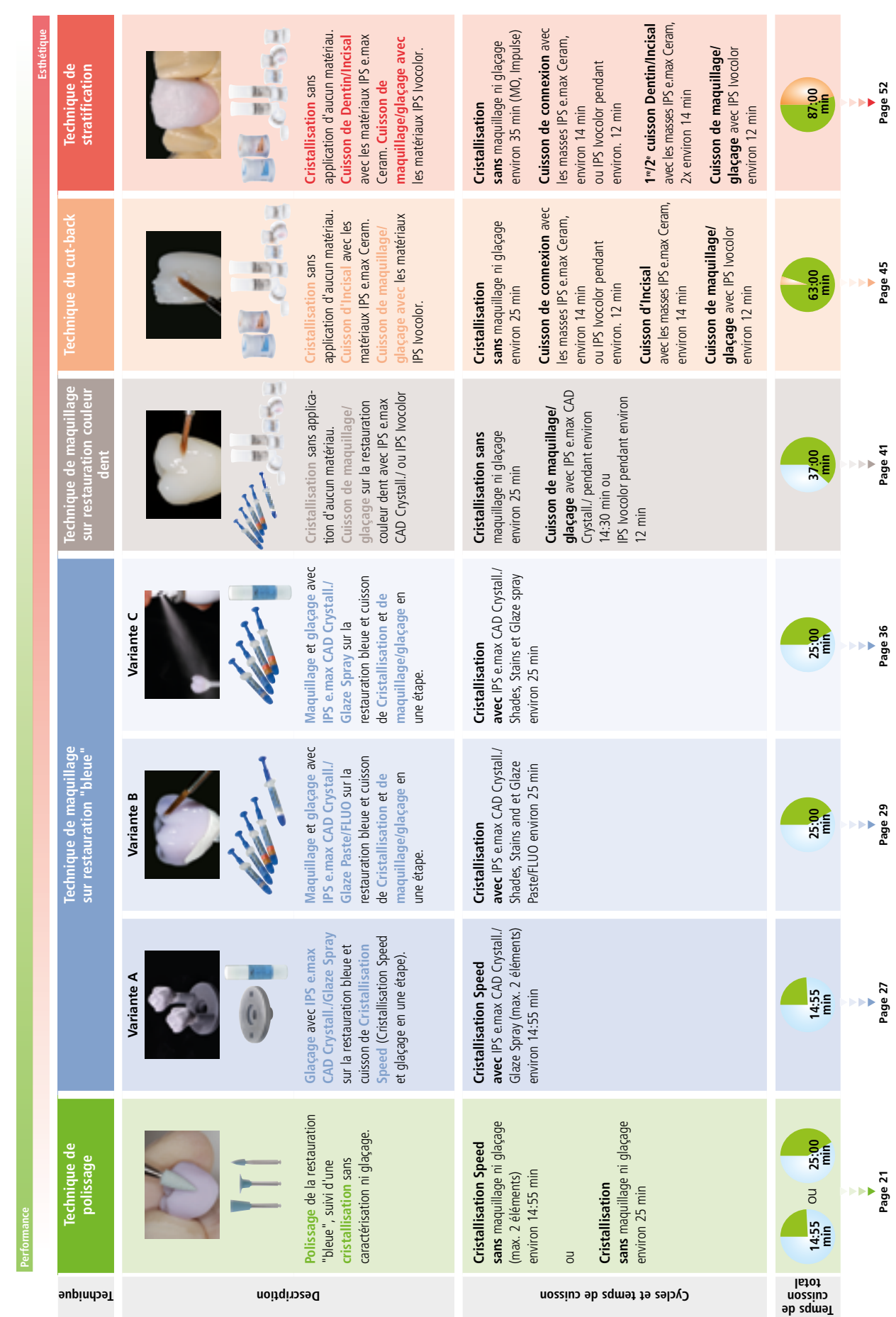

Les restaurations IPS e max CAD peuvent être achevées selon différentes techniques de mise en actaines techniques de mise en œuvre dépendent de l'indication (voir page 8). Les restaurations IPS e.max CAD peuvent être achevées selon différentes techniques de mise en œuvre. **Souvenez-vous** que certaines techniques de mise en œuvre dépendent de l'indication (voir page 8).

# Procédure pratique Technique de polissage

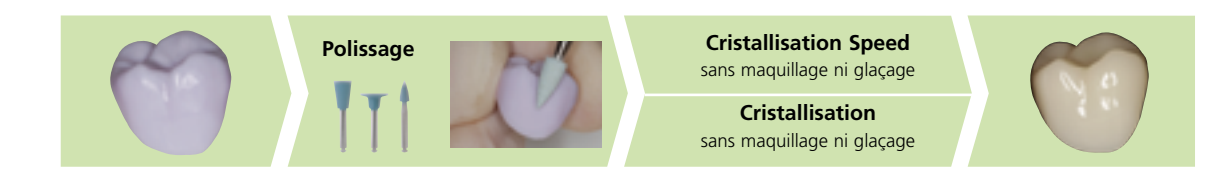

Si aucun maquillage ni glaçage n'est souhaité, une option consiste à polir manuellement la restauration "bleue" puis à la cristalliser. Veuillez noter que le polissage provoque une légère abrasion.

## **Finition**

Il est absolument indispensable d'employer les instruments de grattage adaptés pour la finition des restaurations IPS e.max CAD. En utilisant des instruments de grattage non adaptés, il existe un risque de surchauffes locales et de fracture (éclats) des bords (veuillez utiliser les instruments de grattage pour les vitrocéramiques IPS e.max recommandés dans le flowchart).

Respecter la procédure suivante pour la finition des restaurations IPS e.max CAD :

- Dans la mesure du possible, effectuer les travaux de finition des restaurations IPS e.max CAD à l'état de pré-cristallisation (bleu).
- Procéder à la finition en utilisant des instruments adaptés, avec une vitesse de rotation réduite et en appliquant une pression légère, sans quoi des fissures ou des éclats peuvent apparaître, notamment dans la zone cervicale.
- Éviter toute surchauffe de la vitrocéramique.
- Ajuster les armatures sur le moignon et procéder à un grattage soigneux.
- Contrôler les points de contact proximaux et occlusaux.
- Utiliser une fraise diamantée à grains fins sur la face occlusale pour polir le relief créé par l'usinage.
- Veiller à maintenir les épaisseurs minimales après avoir effectué les petites corrections.
- Ne **pas** sabler l'armature avec de l'Al<sub>2</sub>O<sub>3</sub> ou des billes de verre.

## **Polissage**

Veuillez respecter la procédure suivante pour le polissage de la structure céramique non cristallisée (bleue) :

- Nettoyer la structure en céramique dans un bain à ultrasons ou au jet de vapeur afin d'éliminer tous les résidus de graisse et les impuretés.
- Éviter toute surchauffe de la vitrocéramique lors du polissage. Respecter les recommandations du fabricant quant à l'utilisation des outils de polissage.
- Procéder au polissage initial à l'aide d'un polissoir en caoutchouc diamanté (par ex. OptraFine® F).
- Procéder au polissage de finition à l'aide d'un polissoir en caoutchouc pour fini au brillant (par ex. OptraFine® P).
- Nettoyer la restauration aux ultrasons dans un bain d'eau ou au jet de vapeur.

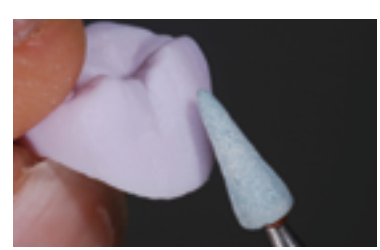

Gratter et polir le point d'attache au support et finir la restauration à l'aide d'instruments adaptés.

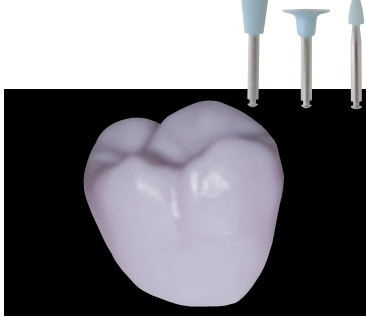

**Polissage initial** avec OptraFine F par exemple. Éviter toute surchauffe de la vitrocéramique.

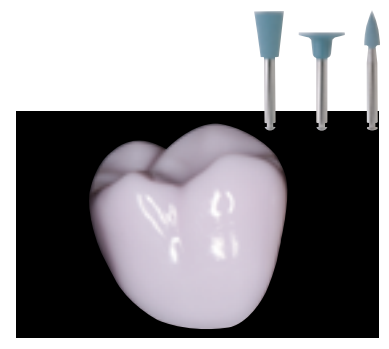

**Polissage au brillant** avec OptraFine P par exemple. Éviter toute surchauffe de la vitrocéramique.

## **Cristallisation ou cristallisation Speed**

- Choisir la tige IPS e.max CAD Crystallization (S,M,L) qui remplit au mieux l'intrados de la restauration, sans toutefois toucher les parois de la couronne.
- L'intrados de la restauration doit être rempli jusqu'aux bords avec IPS Object Fix Putty ou Flow. **Bien refermer la seringue d'IPS Object Fix Putty/Flow après chaque utilisation.** Une fois sortie de l'emballage en aluminium, conserver la seringue de préférence dans un sachet plastique refermable ou dans un récipient à l'atmosphère humide.
- Enfoncer profondément la tige choisie dans IPS Object Fix Putty ou Flow de façon à ce qu'elle soit bien fixée.
- Bien lisser la pâte de cuisson à l'aide d'une spatule de façon à ce que la tige soit bien stable et à ce que les bords de la restauration soient stabilisés de façon optimale. Les éléments peuvent être posés directement sur l'IPS e.max CAD Crystallization Tray sur une petite quantité d'IPS Object Fix Flow.
- Les petites restaurations (facettes, inlays, onlays) ne nécessitent pas d'être entièrement soutenues.
- Éviter toute contamination sur l'extrados de la restauration. Le cas échéant, nettoyer à l'aide d'un pinceau humide puis sécher.
- Placer la restauration sur le support de cristallisation IPS e.max CAD (Speed) Crystallization Tray et placer le support au centre de la chambre de cuisson.
- Choisir le programme de cuisson adapté au matériau et au support de cuisson.

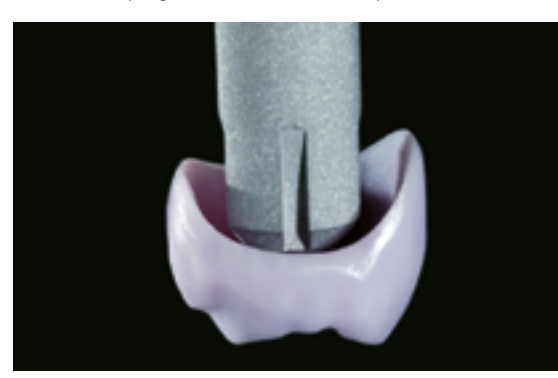

Choisir la tige de cristallisation IPS e.max CAD la plus large possible.

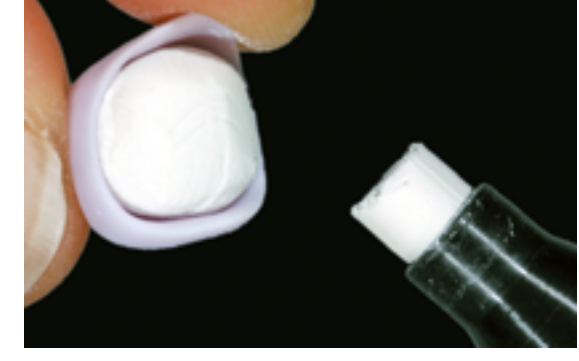

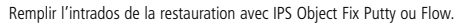

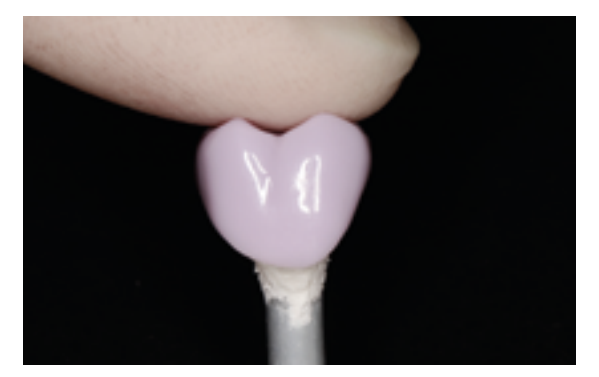

Enfoncer profondément la tige de cristallisation IPS e.max CAD choisie dans IPS Object Fix Putty ou Flow.

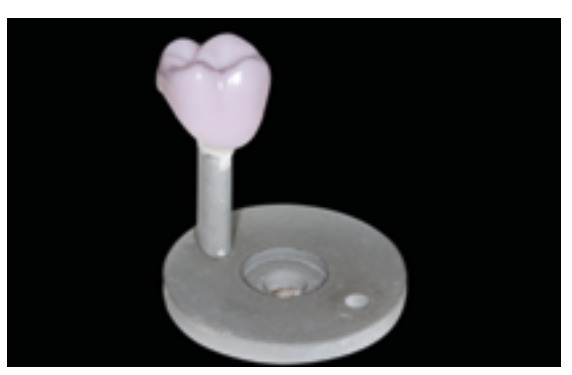

Poser la restauration au centre du support IPS e.max CAD Speed Crystallization Tray et cristalliser selon les paramètres de cuisson indiqués.

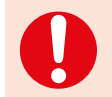

- **Respecter les paramètres de cuisson pour IPS e.max CAD MO ou Impulse et IPS e.max CAD HT, MT, LT.**
- **La cristallisation Speed ne doit être effectuée que sur un support IPS e.max CAD Speed Crystallization Tray.**

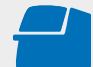

 Effectuer la **cristallisation Speed** ou **la cristallisation** sur un support IPS e.max CAD (Speed) Crystallization Tray en respectant les paramètres de cuisson indiqués. **Paramètres de cuisson page 66.**

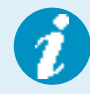

– Si une restauration IPS e.max CAD MO ou Impulse et une IPS e.max CAD HT, MT ou LT sont cristallisées lors du même cycle de cuisson, utiliser les paramètres de cuisson pour IPS e.max CAD MO / Impulse ! – Si 2 restaurations maximum (LT, MT ou HT) sont cristallisées en même temps, on peut utiliser la cristallisation Speed. Respecter les recommandations pour la cristallisation Speed indiquées page 27.

- À la fin de la cuisson (attendre le signal sonore), sortir la restauration du four.
- Laisser refroidir les éléments à l'abri des courants d'air, jusqu'à ce qu'ils soient à température ambiante.
- Ne pas toucher les éléments chauds avec une pince métallique.
- Retirer la restauration de l'IPS Object Fix Putty/Flow.
- Éliminer les résidus dans un bain à ultrasons et/ou au jet de vapeur.
- Ne **pas** sabler l'armature avec de l'Al<sub>2</sub>O<sub>3</sub> ou des billes de verre.
- Poser la restauration sur le die et contrôler l'ajustage.
- **Si des corrections par grattage sont nécessaires, veiller à ce que la céramique ne subisse pas de surchauffe.**
- Ensuite, polir au brillant les zones corrigées.

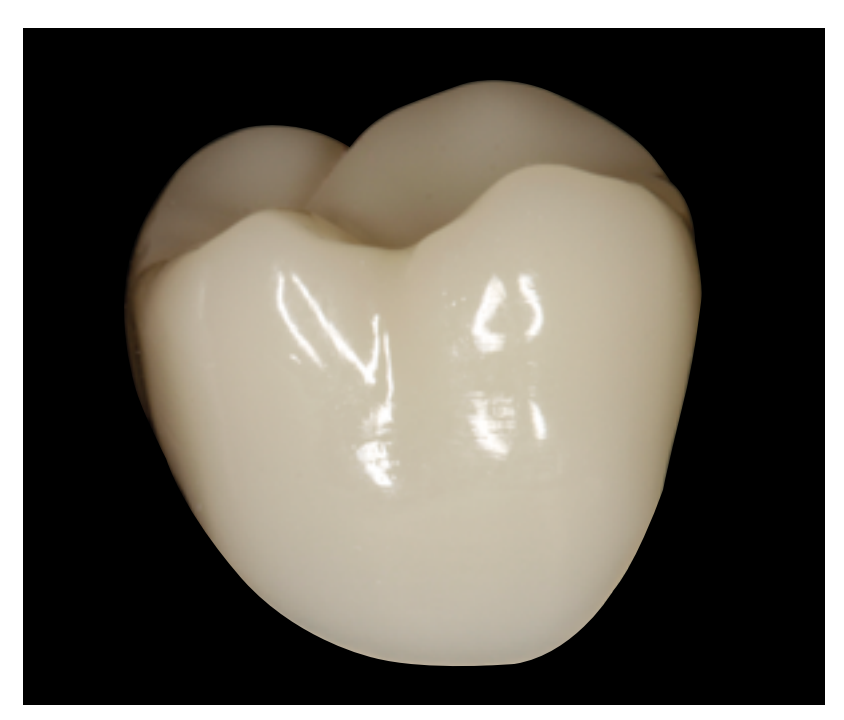

Restauration IPS e.max CAD finie, polie et cristallisée.

## Procédure pratique Technique de maquillage

En technique de maquillage, les restaurations anatomiques usinées sont achevées par application de maquillants et de glasure. Les maquillants et la glasure peuvent être appliqués avant ou après la cuisson de cristallisation. Divers matériaux coordonnés existent pour les différentes procédures.

Grâce aux blocs translucides IPS e.max CAD, il est possible de réaliser facilement des restaurations hautement esthétiques sur des préparations dans la teinte ou très légèrement colorées.

## **Finition**

Il est absolument indispensable d'employer les instruments de grattage adaptés pour la finition des restaurations IPS e.max CAD. En utilisant des instruments de grattage non adaptés, il existe un risque de surchauffes locales et de fracture (éclats) des bords (veuillez utiliser les instruments de grattage pour les vitrocéramiques IPS e.max recommandés dans le flowchart).

Respecter la procédure suivante pour la finition des restaurations IPS e.max CAD :

- Dans la mesure du possible, effectuer les travaux de finition des restaurations IPS e.max CAD à l'état de pré-cristallisation (bleu).
- Procéder à la finition en utilisant des instruments adaptés, avec une vitesse de rotation réduite et en appliquant une pression légère, sans quoi des fissures ou des éclats peuvent apparaître, notamment dans la zone cervicale.
- Éviter toute surchauffe de la vitrocéramique.
- Ajuster les armatures sur le moignon et procéder à un grattage soigneux.
- Contrôler les points de contact proximaux et occlusaux.
- Utiliser une fraise diamantée à grains fins sur la face occlusale pour polir le relief créé par l'usinage.
- Veiller à maintenir les épaisseurs minimales après avoir effectué les petites corrections.
- Créer les textures de surface.
- Toujours nettoyer la restauration avant cristallisation dans un bain à ultrasons ou sous un jet de vapeur.
- Veillez à nettoyer soigneusement la restauration avant de poursuivre le traitement et à éliminer tout résidu d'usinage. Si des résidus d'usinage sont présents sur la surface, cela risque de compromettre l'adhésion et de provoquer des dyschromies.
- $-$  Ne **pas** sabler l'armature avec de l'Al<sub>2</sub>O<sub>3</sub> ou des billes de verre.

## **Facettes pelliculaires**

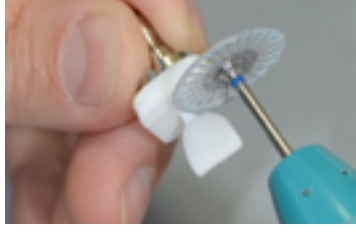

Séparer soigneusement la facette pelliculaire du bloc à l'aide d'un disque à séparer diamanté.

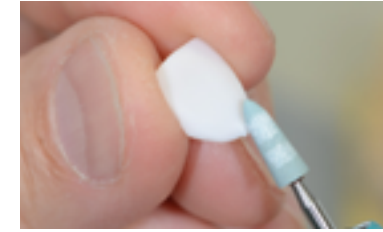

Gratter le point d'attache et procéder à la finition de la restauration.

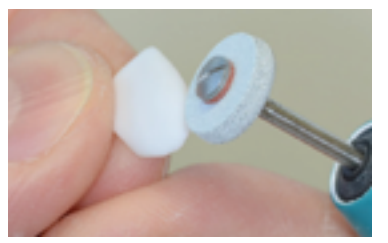

Finir les limites cervicales à l'aide d'instruments adaptés.

## **Inlays, onlays, couronnes**

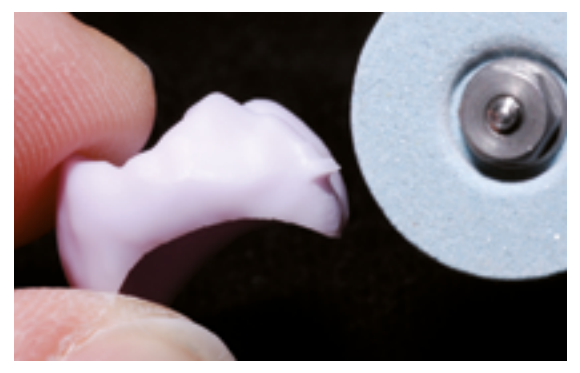

Gratter le point d'attache.

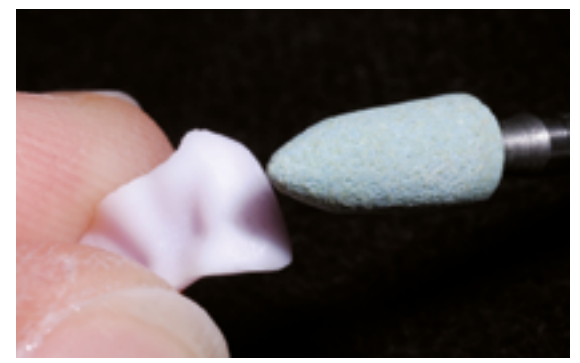

Procéder à la finition des surfaces externes...

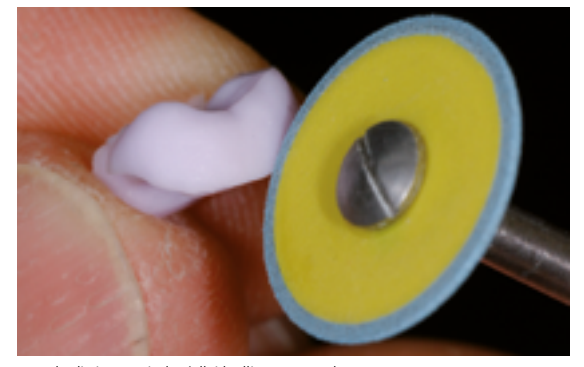

... et des limites cervicales à l'aide d'instruments de grattage.

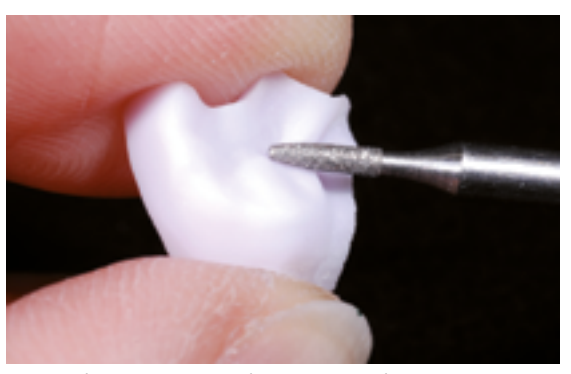

Utiliser une fraise diamantée à grains fins pour polir le relief créé par l'usinage.

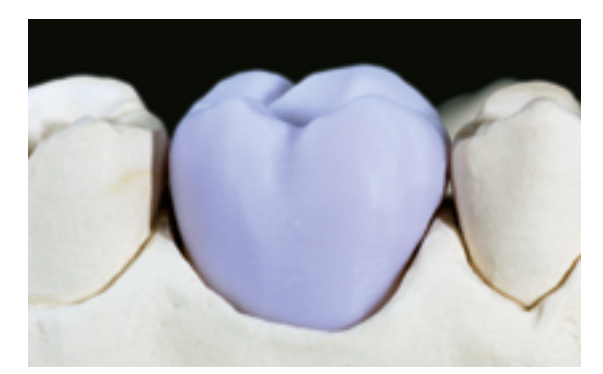

Couronne IPS e.max CAD LT ajustée...

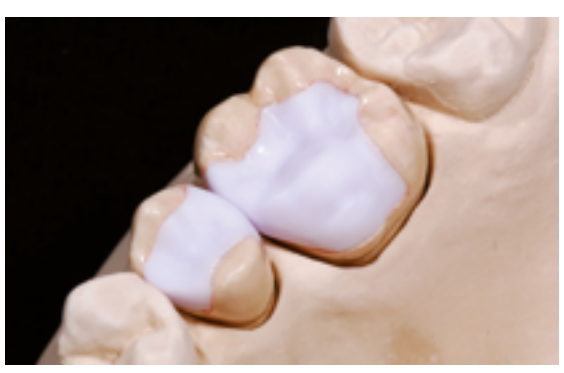

... et inlay et onlay IPS e.max CAD HT sur le modèle.

## **Bridges**

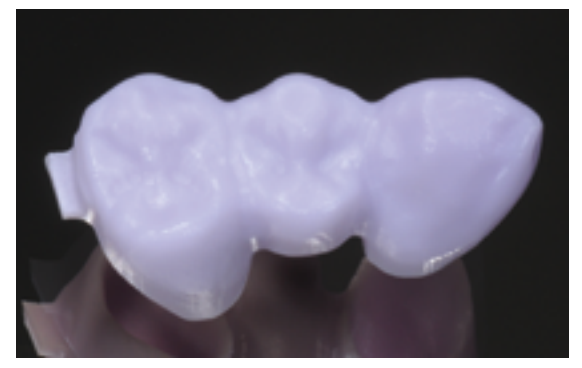

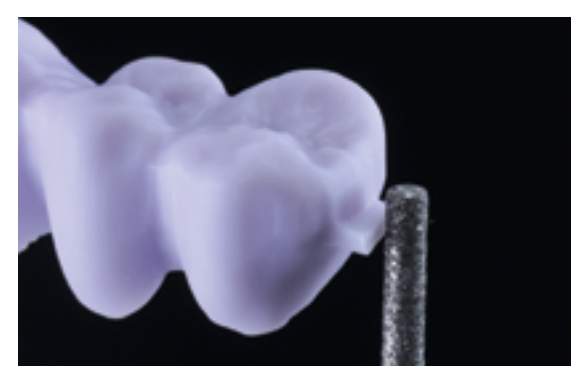

Bridge après usinage.

Gratter le point d'attache en tenant compte des contacts proximaux.

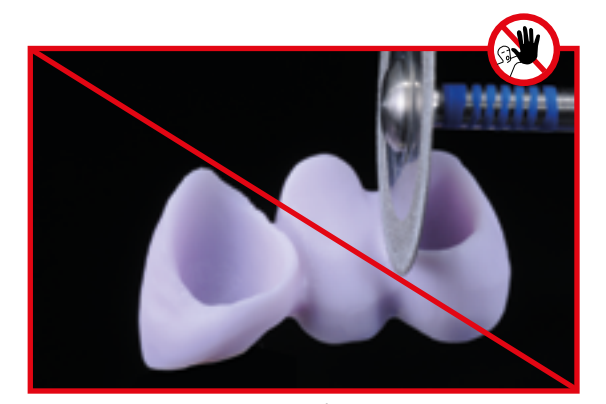

**Ne pas utiliser de disque diamanté** pour finir les embrasures car cela pourrait créer des points de fracture.

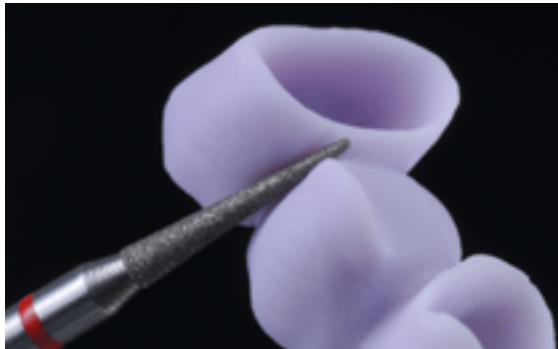

Finir les embrasures à l'aide d'instruments diamantés (grain 40-50 µm) en faisant attention aux dimensions des connexions.

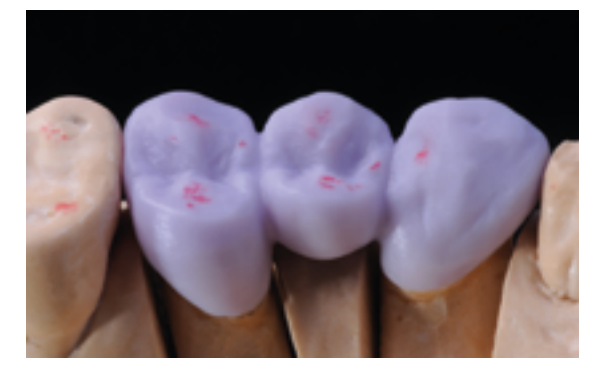

Contrôler l'occlusion, l'articulation et les points de contact proximaux.

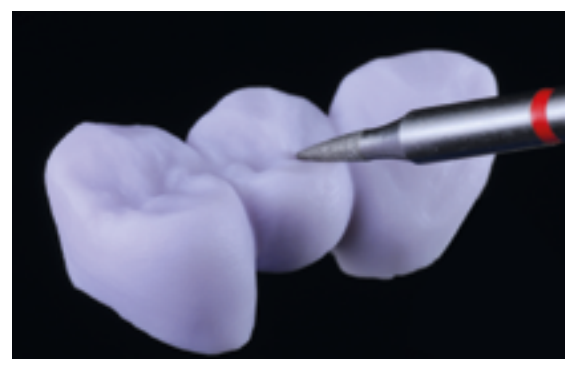

Travailler les surfaces, notamment les zones fonctionnelles, avec une fraise diamantée à grains fins pour lisser le relief créé par l'usinage.

## **Variante A**

**Cristallisation "Speed" et cuisson de glaçage en une étape à l'aide de la glasure en spray**

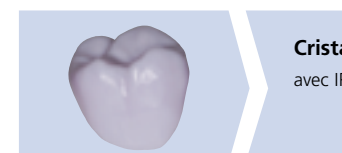

**Cristallisation Speed**  avec IPS e.max CAD Crystall./Glaze Spray

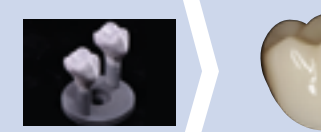

Application d'IPS e.max CAD Crystall./ Glaze spray sur la restauration "bleue", puis cristallisation.

Pour cette technique de mise en œuvre, utiliser exclusivement IPS e.max CAD Crystall./Glaze Spray. Les cuissons de cristallisation et de glaçage se font en une étape. Respecter les exigences liées à la cristallisation Speed.

## **Produits utilisés**

- **IPS e.max CAD Ceram Glaze Spray** est un spray de glasure prête à l'emploi.
- **IPS e.max CAD Speed Crystallization Tray** est un support de cuisson spécial pour la cristallisation Speed d'IPS e.max CAD.

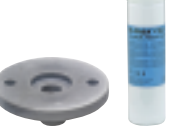

## **Exigences pour la cristallisation "Speed"**

La cristallisation Speed est indépendante de la translucidité et de l'indication. Respecter le tableau ci-après :

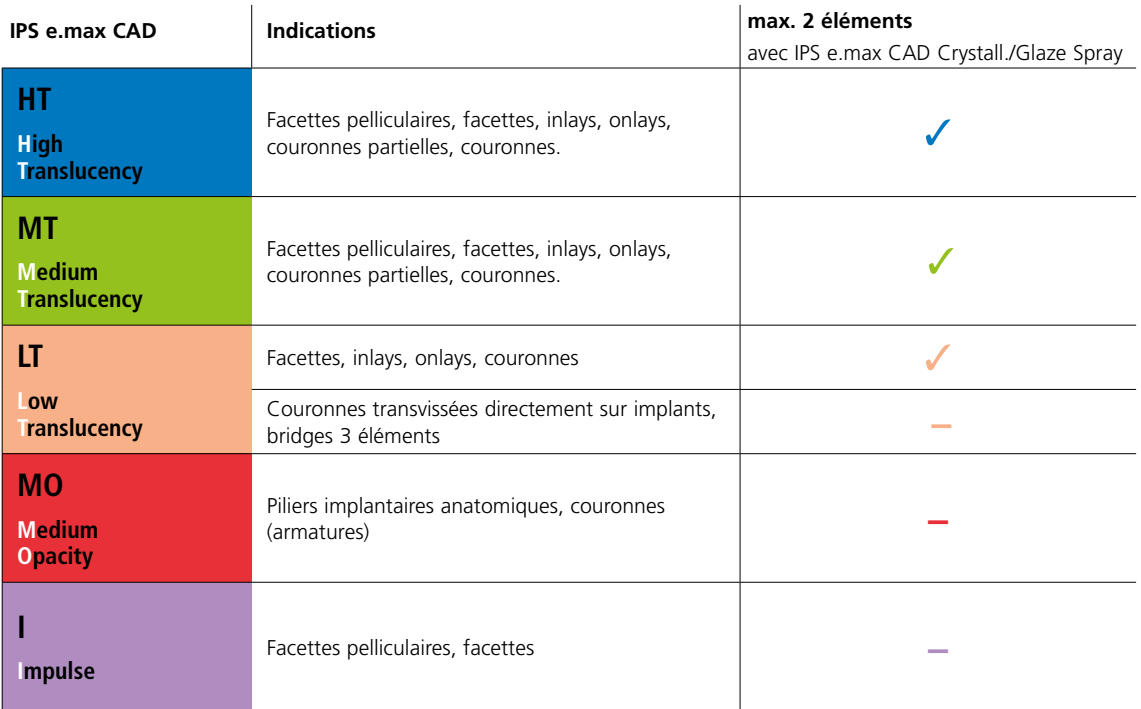

## **Préparation pour la cristallisation "Speed"**

Procédure :

- Fixer la restauration sur la tige IPS e.max CAD Crystallization Pin appropriée, comme décrit au paragraphe **Variante B** (pages 29–30).
- Veiller à ce que la pâte de cuisson (IPS Object Fix Putty ou Flow) remplisse bien l'intrados de la restauration.

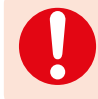

 Si des facettes, des inlays et des onlays doivent être glacés au spray, veiller à protéger les intrados avec la pâte de cuisson.

## **Cristallisation "Speed" (Cristallisation Speed et cuisson de glaçage en une étape).**

- Avant de glacer, vérifier que la surface externe de la restauration est sèche et exempte de pâte de cuisson.
- Appliquer IPS e.max CAD Crystall./Glaze Spray comme décrit au chapitre **Variante C** (pages 36–38).
- Poser deux éléments maximum au centre du support IPS e.max CAD Speed Crystallization Tray.
- Réaliser la cuisson de cristallisation Speed selon les paramètres de cuisson indiqués.

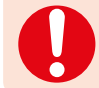

 **La cristallisation Speed ne doit être effectuée que sur un support IPS e.max CAD Speed Crystallization Tray.**

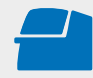

Effectuer la **cristallisation Speed** sur un support IPS e.max CAD Speed Crystallization Tray en respectant les paramètres de cuisson indiqués. **Paramètres de cuisson page 66.**

- À la fin de la cuisson (attendre le signal sonore), sortir la restauration du four.
- Laisser refroidir les éléments à l'abri des courants d'air, jusqu'à ce qu'ils soient à température ambiante.
- Ne pas toucher les éléments chauds avec une pince métallique.
- Retirer la restauration de l'IPS Object Fix Putty/Flow.
- Éliminer les résidus dans un bain à ultrasons et/ou au jet de vapeur.
- $-$  Ne **pas** sabler l'armature avec de l'Al<sub>2</sub>O<sub>3</sub> ou des billes de verre.
- Poser la restauration sur le die et contrôler l'ajustage.
- **Si des corrections par grattage sont nécessaires, veiller à ce que la céramique ne subisse pas de surchauffe.**
- Ensuite, polir au brillant les zones corrigées.

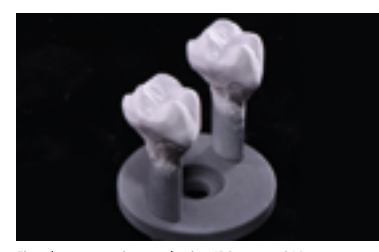

Fixer la restauration sur la tige IPS e.max CAD Crystallization Pin appropriée, comme décrit aux paragraphes Variante B et C et appliquer IPS e.max CAD Crystall./Glaze Spray.

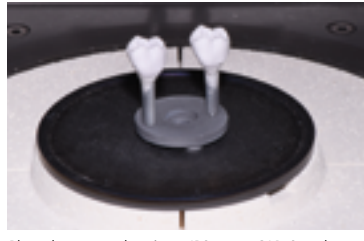

Placer le support de cuisson IPS e.max CAD Speed Crystallization Tray (maximum de deux restaurations IPS e.max CAD HT/MT/LT) dans le four et cuire selon les paramètres de la cuisson de cristallisation Speed.

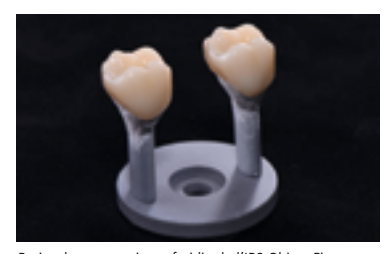

Retirer la restauration refroidie de l'IPS Object Fix ou Flow.

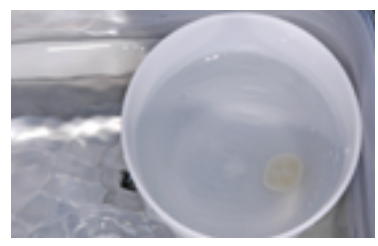

Éliminer les résidus dans un bain à ultrasons...

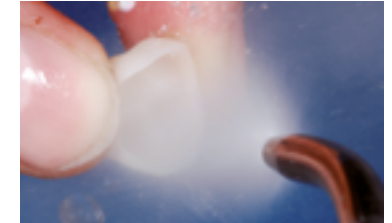

...ou sous un jet de vapeur.

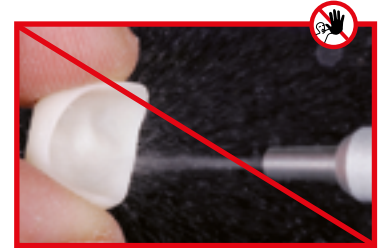

Ne **pas** éliminer les résidus avec de l'Al<sub>2</sub>O<sub>3</sub> ou des billes de verre.

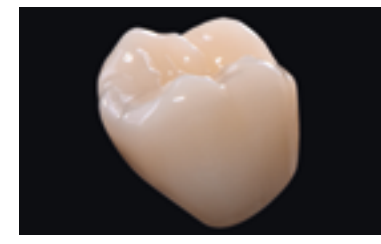

Couronne IPS e.max CAD LT terminée après la cristallisation Speed.

## Technique de maquillage sur restauration "bleue"

## **Variante B**

**Cristallisation et cuisson de maquillage/glaçage en une étape à l'aide de la glasure en pâte**

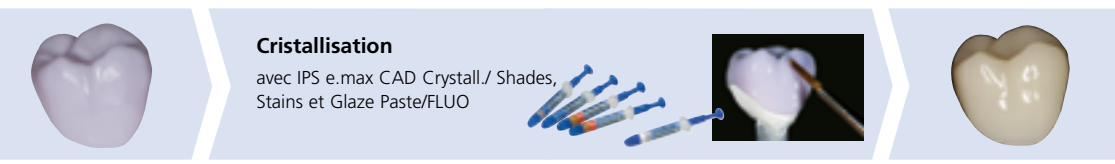

Maquillage et application de glasure avec IPS e.max CAD Crystall./ Shades, Stain and Glaze Paste/FLUO sur la restauration "bleue", puis cristallisation.

Les paragraphes suivants expliquent les étapes de maquillage et de glaçage avec IPS e.max CAD Crystall./Shades, Stains et Glaze Paste/FLUO. Pour cette technique de mise en œuvre, la cristallisation ainsi que la cuisson de maquillage/glaçage se font en une étape. Les caractérisations sont appliquées avec les Shades et Stains IPS e.max CAD Crystall.

## **Produits utilisés**

- **IPS e.max CAD Crystall./Shades** sont des maquillants "dentine" prêts à l'emploi présentés en seringue.
- **IPS e.max CAD Crystall./Stains** sont des maquillants intensifs prêts à l'emploi présentés en seringue.
- **IPS e.max CAD Crystall./Glaze Paste/FLUO** est une pâte de glaçage prête à l'emploi
- **IPS e.max CAD Crystall./Glaze** est un liquide spécial pour diluer les Shades et les Stains.

## **Préparation pour la cuisson maquillage/glaçage en une étape**

Les restaurations, en fonction de leur type, doivent être placées sur une tige IPS e.max CAD Crystallization Pin avant l'application des maquillants et de la glasure. Les petites restaurations (facettes pelliculaires, facettes, inlays, onlays) ne nécessitent pas d'être entièrement soutenues. Pour placer la restauration sur la tige, il est recommandé d'utiliser, au choix, IPS Object Fix Putty ou Flow. La pâte Putty a une consistance plus compacte et présente par conséquent une tenue supérieure. Du fait de sa faible viscosité, la pâte Flow est indiquée pour les petites restaurations.

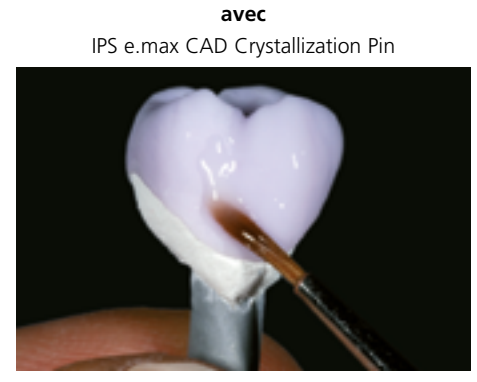

**Couronnes partielles, couronnes antérieures, couronnes postérieures, bridges**

Utiliser soit IPS Object Fix Putty, soit Flow pour fixer la restauration sur la tige.

**sans** (optionnel) IPS e.max CAD Crystallization Pin

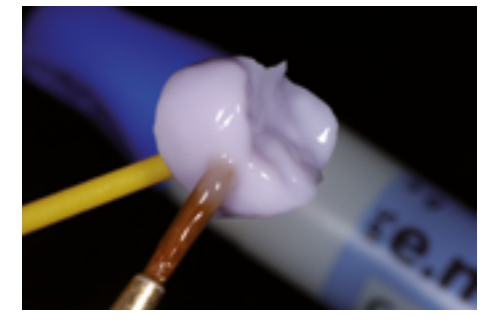

**Facettes pelliculaires, facettes, inlays, onlays**

Pour appliquer la glasure et les maquillants, fixer la restauration

- avec un OptraStick,
- avec des pinces diamantées, ou
- directement sur le die.

Respecter la procédure suivante pour le positionnement de la restauration sur la tige IPS e.max Crystallization Pin :

- Choisir la tige IPS e.max CAD Crystallization (S,M,L) qui remplit au mieux l'intrados de la restauration, sans toutefois toucher les parois de la restauration.
- L'intrados de la restauration doit être rempli jusqu'aux bords avec IPS Object Fix Putty ou Flow.
- **Bien refermer la seringue d'IPS Object Fix Putty/Flow après chaque utilisation.** Une fois sortie de l'emballage en aluminium, conserver la seringue de préférence dans un sachet plastique refermable ou dans un récipient à l'atmosphère humide.
- Enfoncer profondément la tige choisie dans IPS Object Fix Putty ou Flow de façon à ce qu'elle soit bien fixée.
- Bien lisser la pâte de cuisson à l'aide d'une spatule de façon à ce que la tige soit bien stable et à ce que les bords de la restauration soient stabilisés de façon optimale.
- Éviter toute contamination sur l'extrados de la restauration.
- Nettoyer toute trace de contamination à l'aide d'un pinceau humide puis sécher.

## **Facettes pelliculaires - facettes (optionnel)**

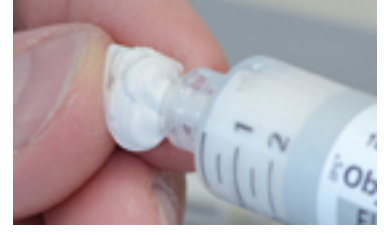

Remplir l'intrados de la restauration avec IPS Object Fix Flow.

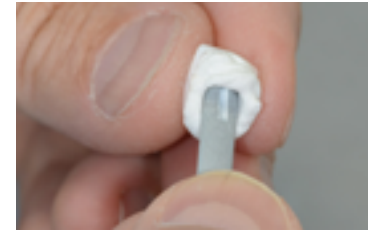

Placer la restauration sur la tige IPS e.max CAD Crystallization Pin.

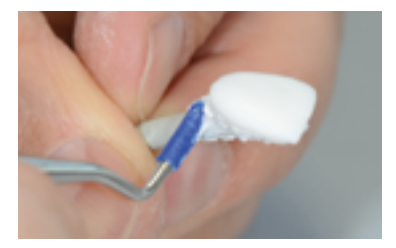

Adapter IPS Object Fix Putty sur la tige et aux limites de la restauration. Eliminer toute contamination de la surface externe.

#### **Couronnes – inlays, onlays (optionnel)**

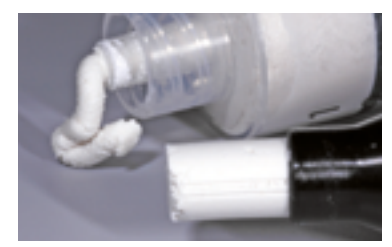

IPS Object Fix Flow et IPS Object Fix Putty

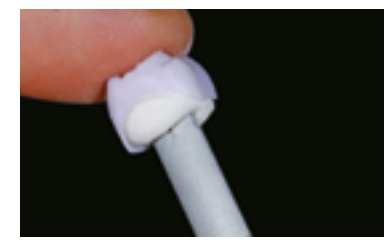

Enfoncer profondément la tige de cristallisation IPS e.max CAD choisie dans IPS Object Fix Putty ou Flow.

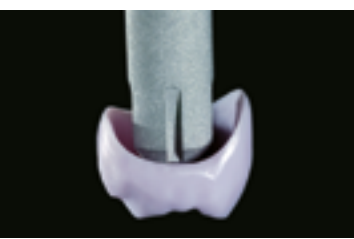

Choisir la tige de cristallisation IPS e.max CAD la plus large possible.

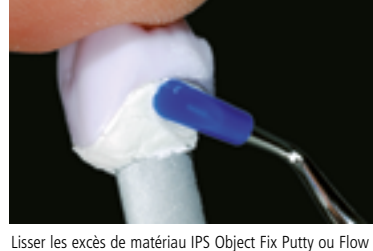

à l'aide d'une spatule en plastique, des limites vers la tige de support, de manière à ce que la tige soit maintenue dans la pâte et que les parois de la restauration soient soutenues de manière précise.

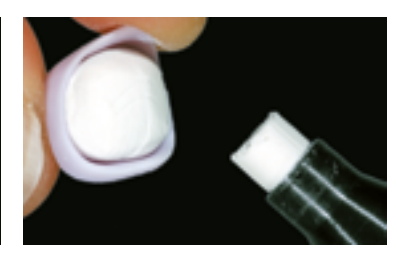

Remplir l'intrados de la restauration avec IPS Object Fix Putty ou Flow.

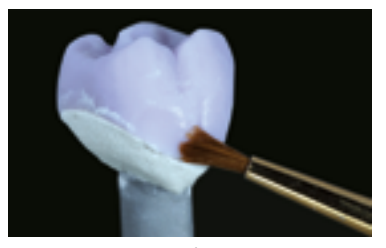

Eliminer tout résidu de la surface externe de la couronne à l'aide d'un pinceau humide et sécher.

## **Bridges**

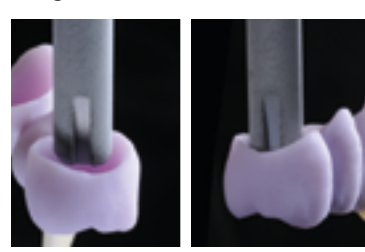

Choisir la tige de cristallisation IPS e.max CAD la plus large possible.

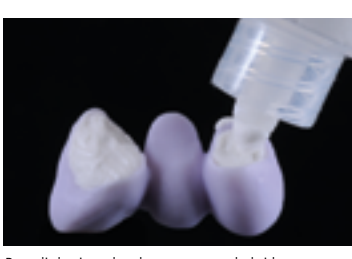

Remplir les intrados des couronnes du bridge avec IPS Object Fix Putty ou Flow, et enfoncer profondément les tiges de cristallisation IPS e.max CAD Crystallization Pin dans le matériau IPS Object Fix.

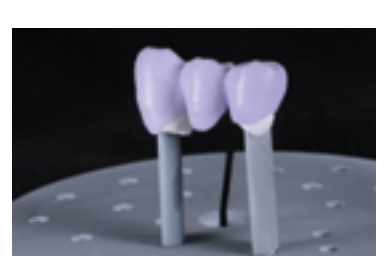

Placer immédiatement le bridge sur le support de cristallisation IPS e.max CAD.

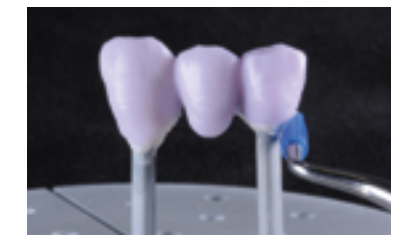

Lisser les excès de matériau IPS Object Fix Putty ou Flow à l'aide d'une spatule en plastique, des limites vers la tige de support, de manière à ce que la tige soit maintenue dans la pâte et que les limites de la couronne soient soutenues de manière précise.

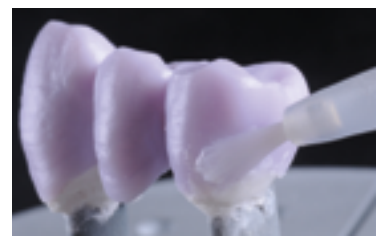

Eliminer tout résidu de la surface externe à l'aide d'un pinceau humide et sécher.

## **Cristallisation et cuisson de maquillage/glaçage en une étape**

#### Procéder comme suit :

- Appliquer IPS e.max CAD Crystall./Glaze Paste/FLUO de manière uniforme sur toute la surface externe de la restauration.
- Si l'on souhaite une légère dilution, la glasure prête à l'emploi peut être mélangée avec un peu de liquide de glaçage IPS e.max CAD Crystall./Glaze Liquid.
- Ne pas appliquer la glasure en couche trop épaisse. Veiller particulièrement à ne pas l'appliquer en surépaisseur sur la surface occlusale.
- Une couche de glasure trop fine conduit à un brillant insuffisant.
- Si l'on souhaite des caractérisations, la restauration peut être individualisée avec les IPS e.max CAD Crystall./Shades ou IPS e.max CAD Crystall./Stains avant la cuisson de cristallisation.
- Prélever les Shades et Stains de la seringue et mélanger.
- Les Shades et Stains peuvent être dilués légèrement avec le liquide de glaçage IPS e.max CAD Crystall./. La consistance doit toutefois être encore pâteuse.
- Appliquer directement au pinceau les Shades et Stains sur la couche de glasure non cuite.

**Facettes pelliculaires, facettes, inlays, onlays**

Caractérisation avec IPS e.max CAD Crystall./Shades, Stains et Glaze Paste/FLUO. Maintenir les inlays et onlays avec un OptraStick pour appliquer IPS e.max CAD

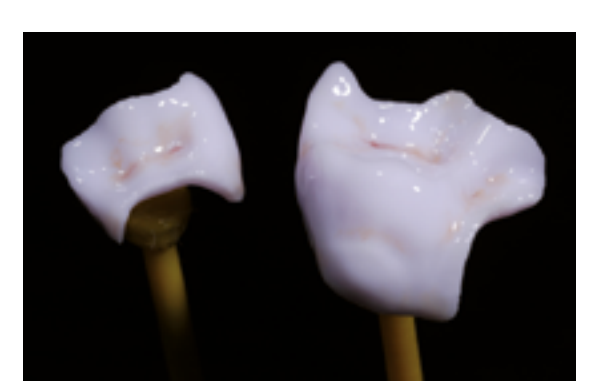

Crystall./Glaze Paste/FLUO, Shades and Stains.

## **Couronnes, bridges**

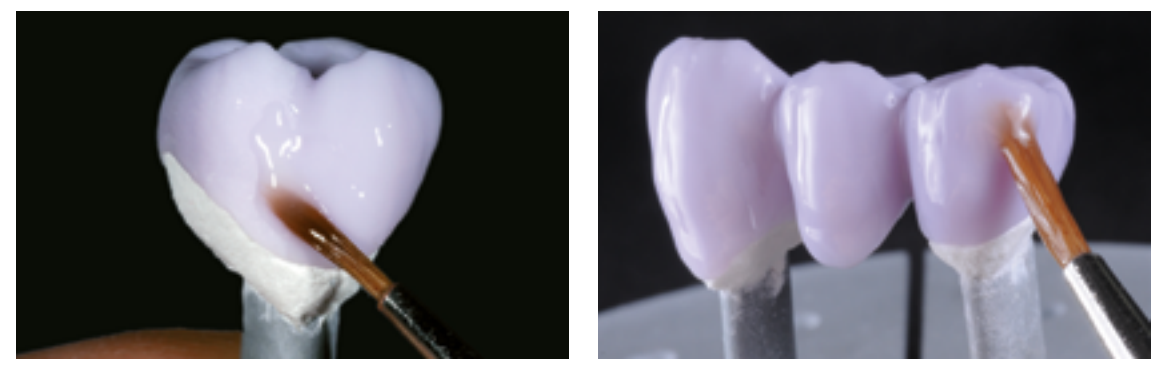

Appliquer IPS e.max CAD Crystall./Glaze Paste/FLUO de manière uniforme sur la restauration bleue.

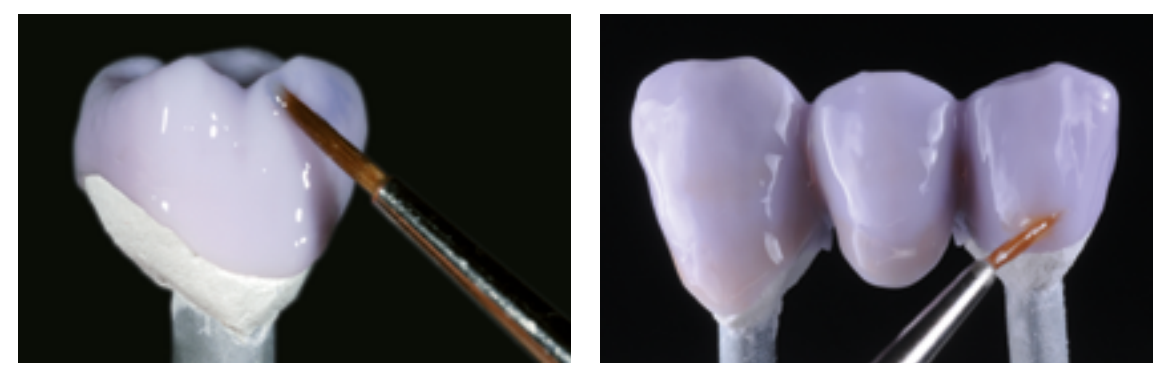

Appliquer les IPS e.max CAD Crystall./Shades and Stains mélangés directement sur la pâte IPS e.max CAD Crystall./Glaze Paste/FLUO non cuite.

## **Guide de caractérisation**

Grâce à e.max CAD Crystall./Shades et IPS e.max CAD Crystall./Stains, il est possible de caractériser la restauration lorsqu'elle est encore au stade "bleu", avant la cristallisation. Pour la caractérisation, il existe les Shades et Stains suivants :

**IPS e.max CAD Crystall./Shades**

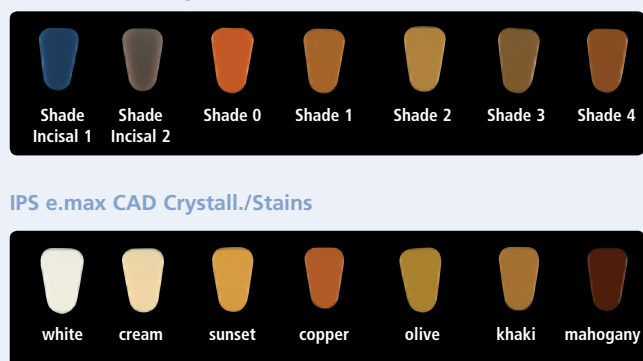

En fonction du cas clinique, les caractérisations peuvent être appliquées comme suit (exemple : teinte A2) :

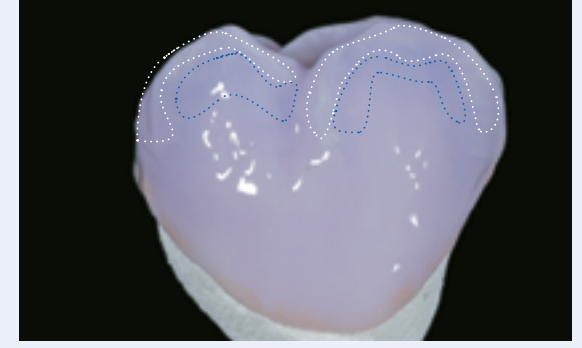

Caractérisations mineures de la surface vestibulaire avec IPS e.max CAD Crystall./ Shade Incisal et Stains.

- •••• Pans des cuspides : Shade Incisal I1
- •••• Sillons : Stains mahogany
- Cuspides, lignes de transition : Stains white/cream
- •••• Renforcement du chroma : Stains sunset/copper

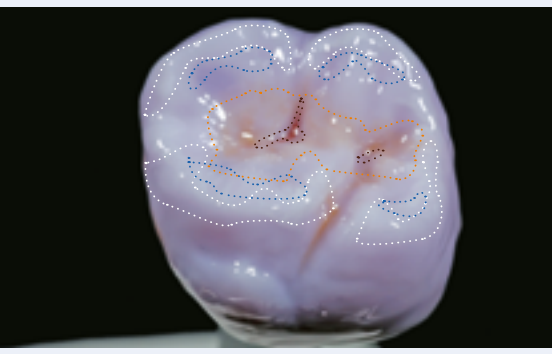

Caractérisations occlusales avec IPS e.max CAD Crystall./Shades and Stains.

*Exemple d'IPS e.max CAD Crystall./Shades and Stains appliqué en couche trop épaisse*

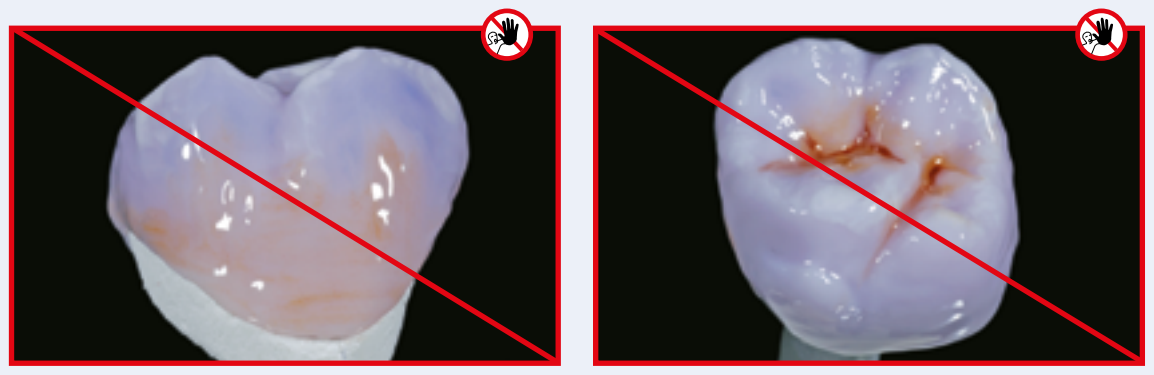

Couche d'IPS e.max CAD Crystall./Shades and Stains trop épaisse

Après l'application des maquillants et de la glasure, réaliser la cuisson de cristallisation dans un four céramique compatible (par ex. Programat® P710). Pendant l'enfournement et le réglage des paramètres de cuisson, les points suivants sont à respecter :

- Poser la restauration au centre du support IPS e.max CAD Crystallization Tray.
- Positionner les facettes, les inlays et les onlays directement sur le support IPS e.max CAD Crystallization, sur une petite quantité d'IPS Object Fix Flow.
- Six éléments maximum peuvent être posés sur le support de cuisson et cristallisés avec IPS e.max CAD Crystall./Glaze Paste/FLUO.

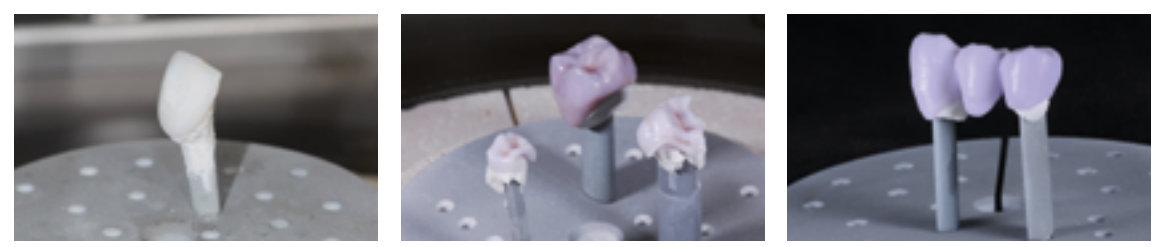

Poser la restauration au centre du support IPS e.max CAD Crystallization Tray et cristalliser selon les paramètres de cuisson indiqués.

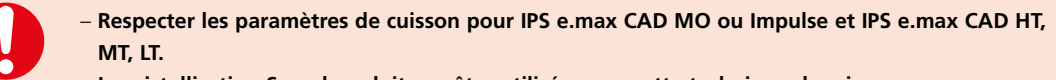

– **La cristallisation Speed ne doit pas être utilisée pour cette technique de mise en œuvre.**

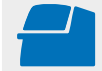

 Effectuer la **cristallisation** sur le support IPS e.max CAD Crystallization Tray en respectant les paramètres de cuisson indiqués. **Paramètres de cuisson page 66.**

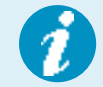

Si une restauration IPS e.max CAD MO ou Impulse et une IPS e.max CAD HT, MT ou LT sont cristallisées lors du même cycle de cuisson, utiliser les paramètres de cuisson pour IPS e.max CAD MO / Impulse !

## Optionnel :

- Dans le cas où, après la cristallisation, d'autres caractérisations ou corrections sont nécessaires, une cuisson de correction peut alors être réalisée avec les IPS e.max CAD Crystall./Shades, Stains et Glaze/FLUO. Effectuer également la cuisson de correction sur le support IPS e.max CAD Crystallization.
- IPS e.max CAD Crystall./Add-On est disponible pour de petites corrections de forme (par ex. points de contact proximaux). Les corrections peuvent être réalisées lors de la cuisson de cristallisation ou de la cuisson de correction.

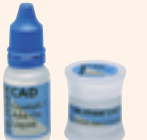

- La procédure détaillée est décrite page 40.
- À la fin de la cuisson (attendre le signal sonore), sortir la restauration du four.
- Laisser refroidir les éléments à l'abri des courants d'air, jusqu'à ce qu'ils soient à température ambiante.
- Ne pas toucher les éléments chauds avec une pince métallique.
- Retirer la restauration de l'IPS Object Fix Putty/Flow.
- Éliminer les résidus dans un bain à ultrasons et/ou au jet de vapeur.
- $-$  Ne **pas** sabler l'armature avec de l'Al<sub>2</sub>O<sub>3</sub> ou des billes de verre.
- Poser la restauration sur le die et contrôler l'ajustage.
- **Si des corrections par grattage sont nécessaires, veiller à ce que la céramique ne subisse pas de surchauffe.**
- Ensuite, polir au brillant les zones corrigées.

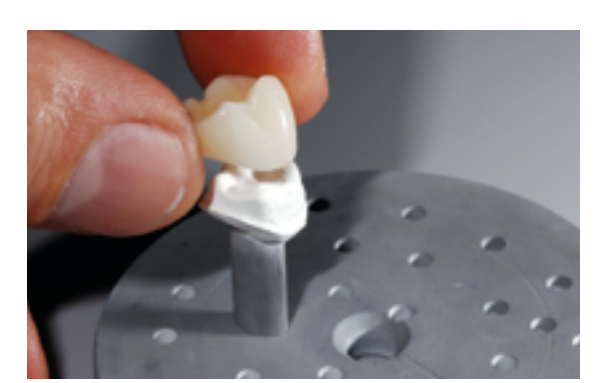

Retirer la restauration refroidie de l'IPS Object Fix ou Flow. Éliminer les résidus dans un bain à ultrasons...

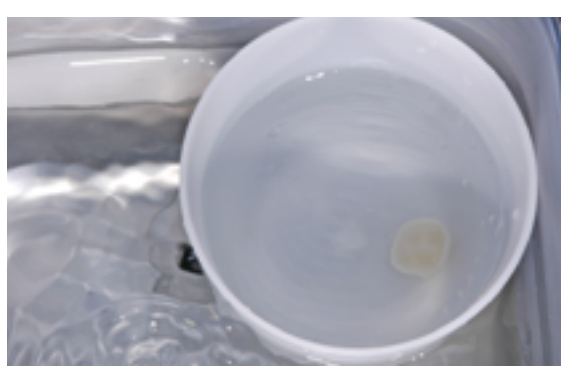

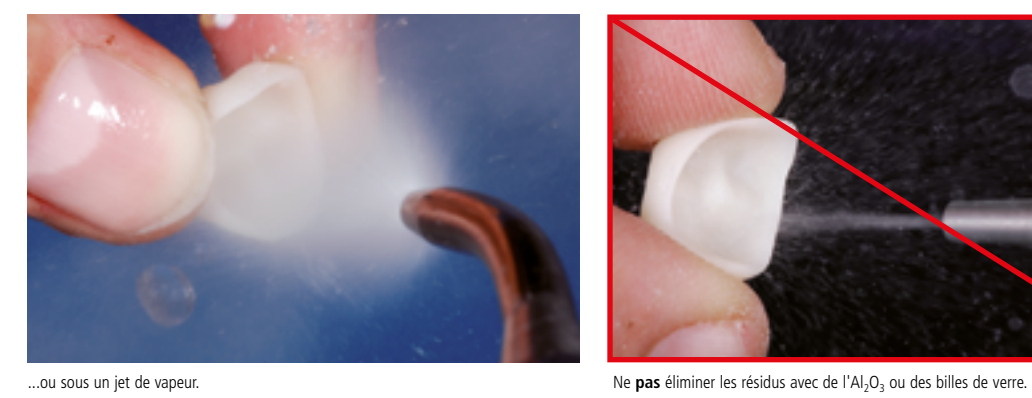

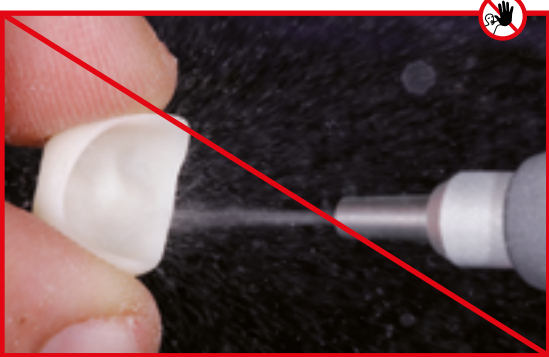

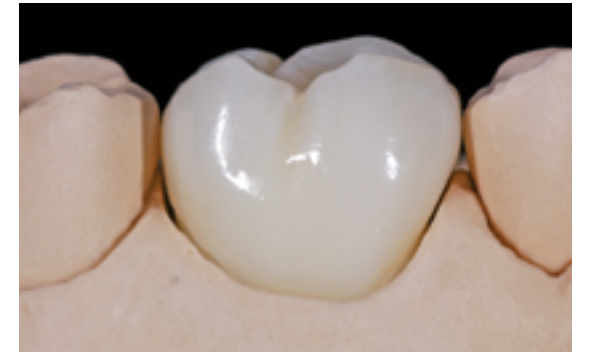

Couronne IPS e.max CAD LT après cristallisation.

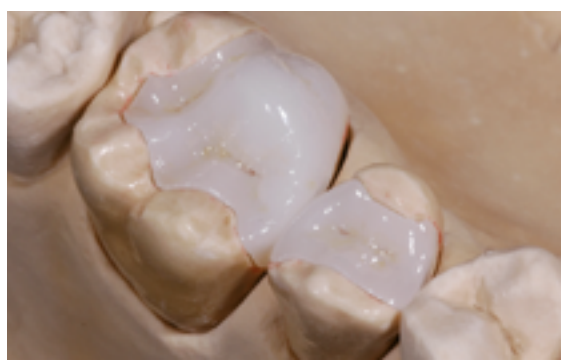

Onlay et inlay IPS e.max CAD HT après cristallisation.

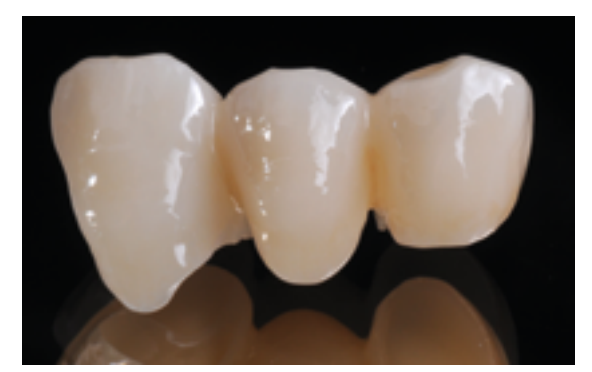

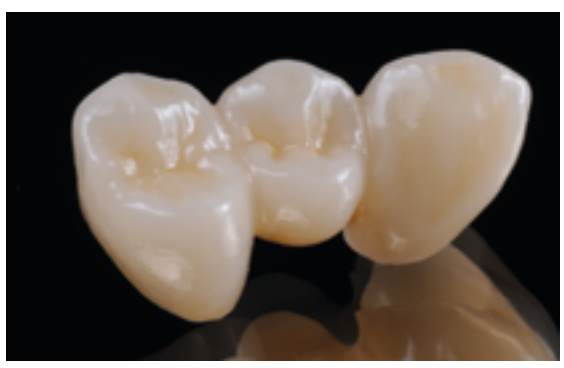

Bridge IPS e.max CAD LT après cristallisation.

## **Variante C :**

**Cristallisation et cuisson de maquillage/glaçage en une étape à l'aide de la glasure en spray**

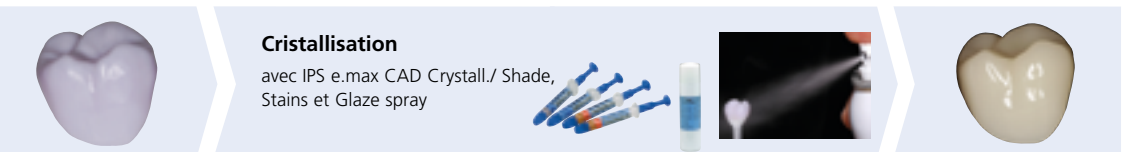

Maquillage et application de glasure avec IPS e.max CAD Crystall./ Shades, Stain et Glaze Spray sur la restauration "bleue", puis cristallisation.

Dans cette technique de mise en œuvre, IPS e.max CAD Crystall./Glaze Spray est utilisé à la place d'IPS e.max CAD Crystall./ Glaze Paste/FLUO. Les cuissons de cristallisation et de maquillage/glaçage se font en une étape. Les caractérisations sont réalisées avec les Shades et Stains IPS e.max CAD Crystall.

Le spray ne doit être utilisé que lorsque les éléments ont été positionnés sur la pâte de cuisson IPS Object Fix.

## **Produits utilisés**

- **IPS e.max CAD Crystall./Shades** sont des maquillants "dentine" prêts à l'emploi présentés en seringue.
- **IPS e.max CAD Crystall./Stains** sont des maquillants intensifs prêts à l'emploi présentés en seringue.
- **IPS e.max CAD Ceram Glaze Spray** est un spray de glasure prête à l'emploi.

## **Préparation pour la cuisson de cristallisation et de maquillage/glaçage en une étape**

Si l'on utilise IPS e.max CAD Crystall./Glaze Spray, **toutes les restaurations**, quelle que soit leur forme, doivent être fixées sur les tiges-support IPS e.max CAD Crystallization Pin à l'aide d'IPS Object Fix Putty ou Flow.

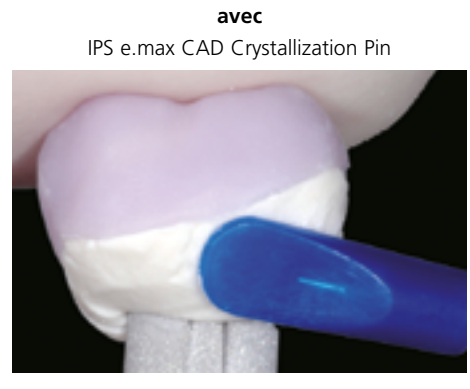

**Facettes pelliculaires, facettes Inlays, onlays, couronnes partielles, couronnes antérieures, couronnes postérieures**

Adapter IPS Object Fix Putty ou Flow jusquà la limite cervicale de la restauration, de manière à ce que la glasure en spray ne soit pas en contact avec l'intrados.

Procédure :

- Fixer la restauration sur la tige IPS e.max CAD Crystallization Pin appropriée, comme décrit au paragraphe **Variante B** (pages 29–31).
- Veiller à ce que la pâte de cuisson (IPS Object Fix Putty ou Flow) remplisse bien l'intrados de la restauration. Si des facettes, des inlays et des onlays sont glacés au spray, veiller également à ce que la pâte de cuisson vienne jusqu'aux limites des restaurations.

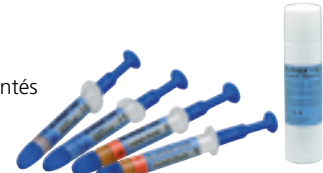

**sans** IPS e.max CAD Crystallization Pin

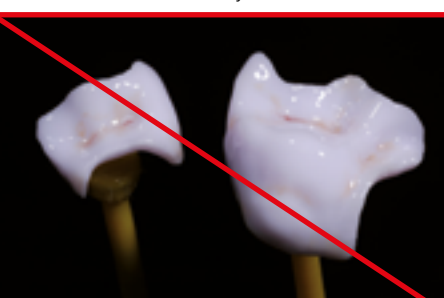

## **Cristallisation et cuisson de maquillage/glaçage en une étape**

- L'extrados de la restauration doit être propre et sec avant la caractérisation et le glaçage.
- Si l'on souhaite des caractérisations, la restauration peut être individualisée avec les Shades et/ou Stains IPS e.max CAD Crystall./. avant la cuisson de cristallisation.
- Extraire les Shades et Stains prêts à l'emploi de la seringue et mélanger soigneusement.
- Les Shades et Stains peuvent être dilués légèrement avec le liquide de glaçage IPS e.max CAD Crystall./. La consistance doit toutefois être encore pâteuse.
- Appliquer directement au pinceau les Shades et Stains sur la restauration "bleue".

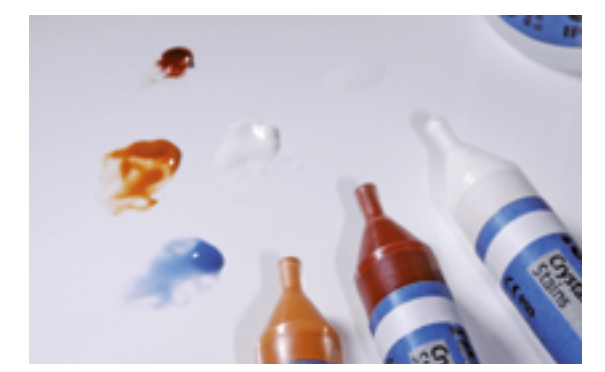

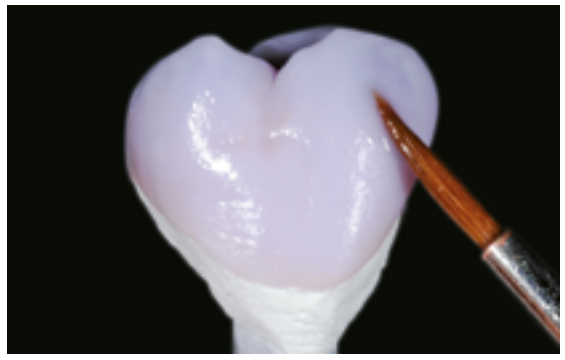

Prélever les Shades et Stains IPS e.max CAD Crystall./ de la seringue et mélanger soigneusement. Si nécessaire, diluer légèrement avec IPS e.max CAD Crystall./Glaze Liquid.

Appliquer directement au pinceau les Shades et Stains sur la restauration "bleue".

Pour l'application de la glasure en spray IPS e.max CAD Crystall., veuillez respecter la procédure suivante :

- Tenir la restauration par la tige IPS e.max CAD Crystallization Pin. Ne pas pulvériser la restauration tant qu'elle se trouve sur le support IPS e.max CAD Crystallization, sinon celui-ci serait aussi recouvert de glasure.
- Secouer énergiquement le spray juste avant l'application jusqu'à ce que la bille de mélange bouge librement dans le récipient (20 secondes environ). Si le spray n'est pas suffisamment agité, la pulvérisation contiendra principalement le propulseur. Cela signifie que la glasure ne sera pas suffisamment couvrante.
- Tenir la tête du flacon à environ 10 cm de la surface à pulvériser.
- Pendant la pulvérisation, tenir le flacon à la verticale.
- Pulvériser la restauration sur tous les côtés par courtes pressions, de façon à obtenir une couche uniforme. Agiter le flacon entre chaque pression.
- Pulvériser une seconde fois la restauration sur tous les côtés par courtes pressions, de façon à obtenir une couche uniforme. Agiter le flacon entre chaque pression.
- Attendre que la couche de glasure soit sèche (la couche devient blanchâtre).
- Les zones irrégulièrement recouvertes doivent à nouveau être pulvérisées.
- Poser la restauration au centre du support IPS e.max CAD Crystallization Tray et cuire selon les paramètres de cuisson indiqués.

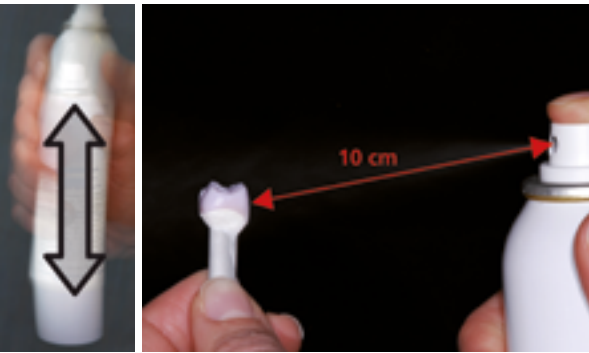

Bien agiter le Glaze Tenir la restauration par la tige IPS e.max CAD Crystallization Pin. Spray avant l'application.

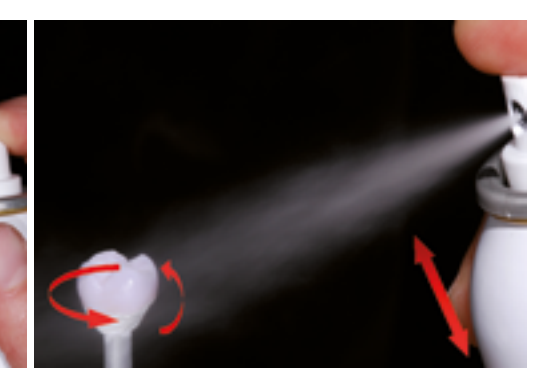

Vaporiser IPS e.max CAD Crystall./Glaze Spray directement sur les IPS e.max CAD Crystall./Shades et Stains non cuits. Pulvériser la restauration sur toutes les faces en la faisant tourner simultanément.

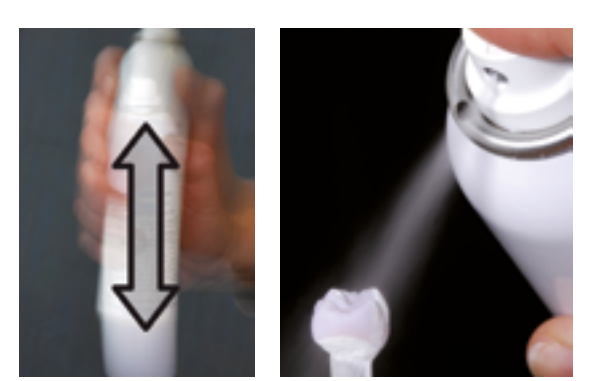

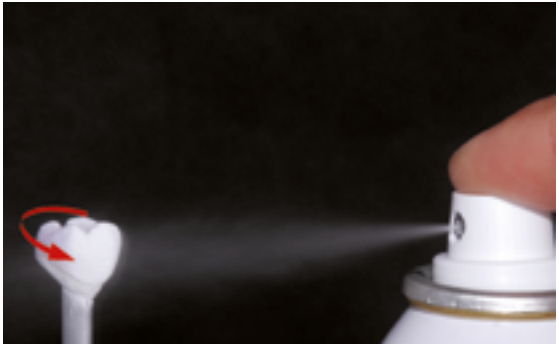

Agiter le flacon entre chaque pression. Pulvériser une couche uniforme sur la restauration.

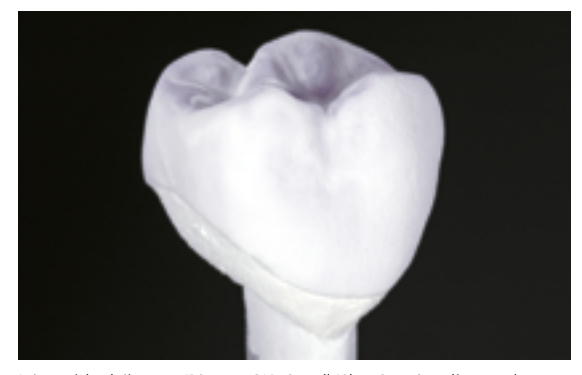

Laisser sécher brièvement IPS e.max CAD Crystall./Glaze Spray jusqu'à ce que la couche devienne blanchâtre. Si nécessaire, pulvériser à nouveau la restauration afin d'obtenir une couche uniforme de glasure.

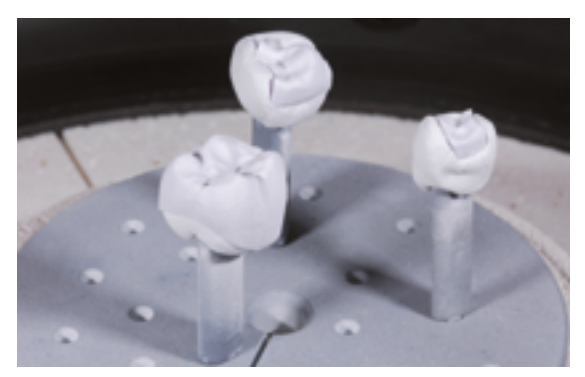

Poser la restauration au centre du support IPS e.max CAD Crystallization Tray et cristalliser selon les paramètres de cuisson indiqués.

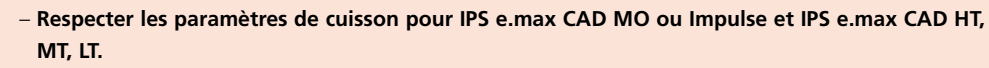

– **La cristallisation Speed ne doit pas être utilisée pour cette technique de mise en œuvre.**

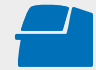

 Effectuer la **cristallisation** sur le support IPS e.max CAD Crystallization Tray en respectant les paramètres de cuisson indiqués. **Paramètres de cuisson page 66.**

Si une restauration IPS e.max CAD MO ou Impulse et une IPS e.max CAD HT, MT ou LT sont cristallisées lors du même cycle de cuisson, utiliser les paramètres de cuisson pour IPS e.max CAD MO / Impulse !

## Optionnel :

- Dans le cas où, après la cristallisation, d'autres caractérisations ou corrections sont nécessaires, une cuisson de correction peut alors être réalisée avec les IPS e.max CAD Crystall./Shades, Stains et Glaze. Effectuer également la cuisson de correction sur le support de cuisson IPS e.max CAD Crystallization Tray.
- IPS e.max CAD Crystall./Add-On est disponible pour de petites corrections de forme (par ex. points de contact proximaux). Les corrections peuvent être réalisées lors de la cuisson de cristallisation ou de la cuisson de correction.

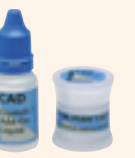

– La procédure détaillée est décrite page 40.

- À la fin de la cuisson (attendre le signal sonore), sortir la restauration du four.
- Laisser refroidir les éléments à l'abri des courants d'air, jusqu'à ce qu'ils soient à température ambiante.
- Ne pas toucher les éléments chauds avec une pince métallique.
- Retirer la restauration de l'IPS Object Fix Putty/Flow.
- Éliminer les résidus dans un bain à ultrasons et/ou au jet de vapeur.
- Ne **pas** sabler l'armature avec de l'Al<sub>2</sub>O<sub>3</sub> ou des billes de verre.
- Poser la restauration sur le die et contrôler l'ajustage.
- **Si des corrections par grattage sont nécessaires, veiller à ce que la céramique ne subisse pas de surchauffe.**
- Ensuite, polir au brillant les zones corrigées.

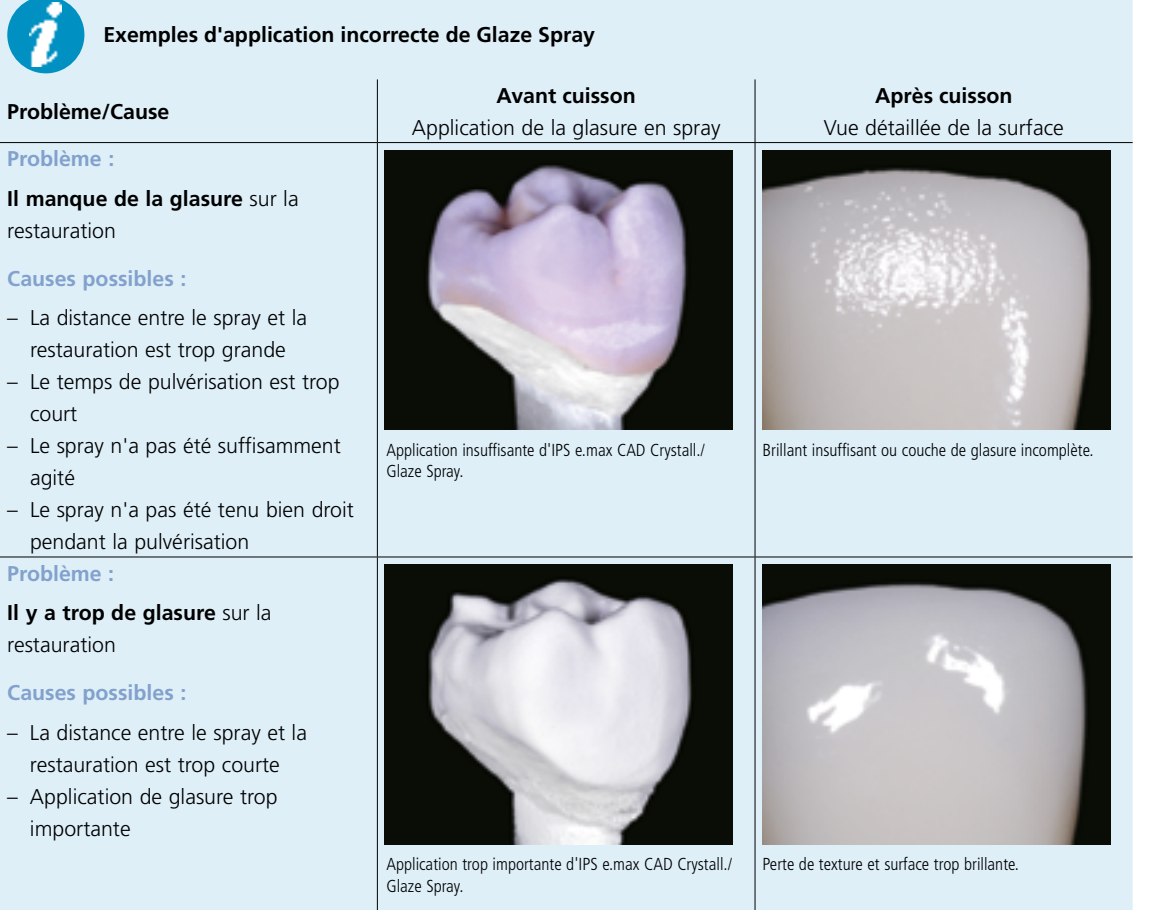

## Optionnel :

## **Corrections avec IPS e.max CAD Crystall./Add-On**

IPS e.max CAD Crystall./Add-On est disponible pour de petites corrections de forme (par ex. points de contact proximaux). Les corrections peuvent être réalisées lors de la cuisson de cristallisation ou de la cuisson de correction.

Procédure :

- Mélanger IPS e.max CAD Crystall./Add-On avec le liquide IPS e.max CAD Crystall./Add-On en une consistance modelable.
- Veiller à réaliser un mélange homogène de la masse de correction avec le liquide afin d'obtenir un résultat de cuisson optimal.
- Appliquer la masse de correction directement sur Glaze Paste/FLUO et/ou Shades et Stains non cuits présents sur les zones à corriger et cuire.
- Si le spray de glaçage est utilisé, appliquer tout d'abord les Shades et les Stains. Ensuite, compléter les zones manquantes avec Add-On. Pulvériser le spray de glaçage directement après l'application d'Add-On et cuire.
- Effectuer la cuisson combinée si la masse de correction est appliquée sur la restauration "bleue" non cristallisée.
- Effectuer la cuisson de correction si la masse de correction est appliquée sur la restauration déjà cristallisée.

Mélanger IPS e.max CAD Crystall./Add-On avec le

iaU

e.max cA

liquide IPS e.max CAD Crystall./Add-On en une consistance modelable.

Application d'Add-On sur la restauration bleue avant cristallisation.

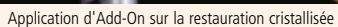

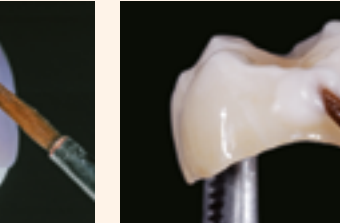

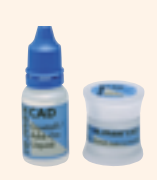

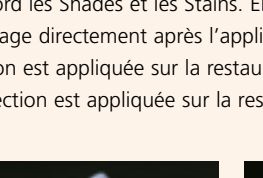

# Procédure pratique – Technique de maquillage | **Technique de maquillage sur restauration "couleur dent"** Procédure pratique **– Technique de maquillage | Technique de maquillage sur restauration "couleur dent"**

## Technique de maquillage sur restauration couleur dent

## **Cristallisation puis cuisson séparée de maquillage/glaçage**

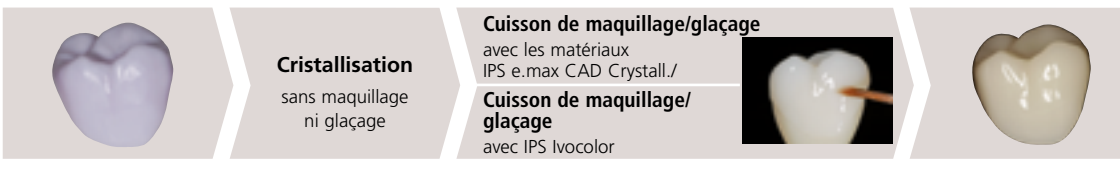

Cristallisation sans application de masses, puis cuisson de maquillage / glaçage séparée, soit avec IPS e.max CAD Crystall./, soit avec IPS Ivocolor.

Cette technique de mise en œuvre consiste à réaliser tout d'abord la cristallisation des restaurations IPS e.max CAD sans application des masses de maquillage et glaçage. Une cuisson de maquillage/glaçage est ensuite effectuée dans un second temps sur la restauration couleur dent.

## **Produits utilisés**

- **IPS e.max CAD Crystall./Shades** sont des maquillants "dentine" prêts à l'emploi présentés en seringue.
- **IPS e.max CAD Crystall./Stains** sont des maquillants intensifs prêts à l'emploi présentés en seringue.
- **IPS e.max CAD Crystall./Glaze Paste/FLUO** est une pâte de glaçage prête à l'emploi
- **IPS e.max CAD Crystall./Glaze Liquid** est un liquide spécial pour diluer les Shades, les Stains et la glasure.

## **ou**

- **IPS Ivocolor Essences** sont des maquillants intensifs en poudre.
- **IPS Ivocolor Shades** sont des maquillants prêts à l'emploi présentés en seringue.
- **IPS Ivocolor Glaze Paste/FLUO**, **Glaze Powder/FLUO** sont des glasures en pâte et en poudre.
- **IPS Ivocolor Mixing Liquids** (allround, longlife) servent à mélanger les matériaux en poudre (Essence, Glaze), mais aussi à diluer les matériaux en pâte (Shades, Glaze).
- **IPS Ivocolor Essence Fluid** est utilisé pour mélanger les Essences en poudre, de façon à obtenir une pâte.

## **Cristallisation**

Respecter la procédure suivante pour la cristallisation des restaurations IPS e.max CAD :

- Toujours nettoyer la restauration avant cristallisation dans un bain à ultrasons ou sous un jet de vapeur.
- $-$  La restauration ne doit **pas** être sablée à l'Al<sub>2</sub>O<sub>3</sub> ni aux billes de verre.
- Utiliser uniquement IPS Object Fix Putty ou Flow comme pâte de cuisson afin de positionner de façon idéale la restauration sur le support de cuisson.
- Remplir la restauration en léger excès de façon à former un support.
- Poser la restauration au centre du support IPS e.max CAD Crystallization Tray et cuire selon les paramètres de cuisson indiqués.
- Utiliser exclusivement le support IPS e.max CAD Crystallization, celui-ci emmagasinant la chaleur nécessaire à un refroidissement lent de la restauration.

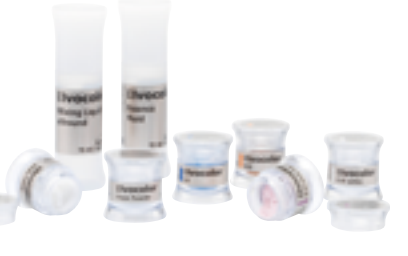

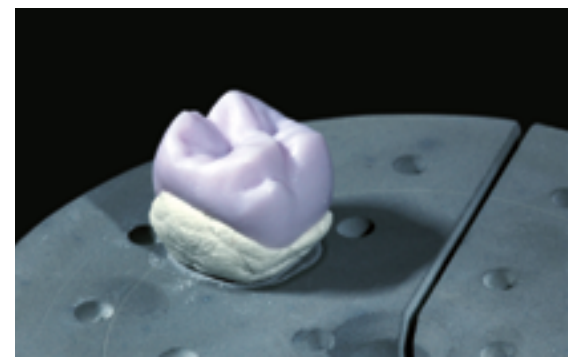

Remplir tout l'intrados avec IPS Object Fix Putty ou Flow, et placer la restauration sur le support de cristallisation IPS e.max CAD.

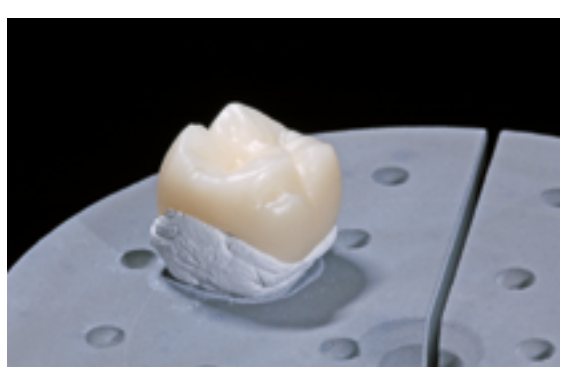

Une fois le programme de cristallisation terminé, sortir le support de cuisson du four et le laisser refroidir.

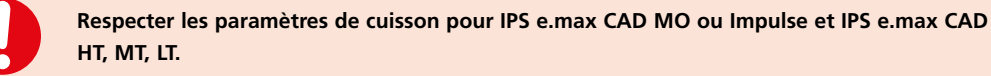

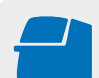

 Effectuer la **cristallisation** sur le support IPS e.max CAD Crystallization Tray en respectant les paramètres de cuisson indiqués. **Paramètres de cuisson page 66.**

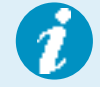

Si une restauration IPS e.max CAD MO ou Impulse et une IPS e.max CAD HT, MT ou LT sont cristallisées lors du même cycle de cuisson, utiliser les paramètres de cuisson pour IPS e.max CAD MO / Impulse !

- À la fin de la cuisson (attendre le signal sonore), sortir la restauration du four.
- Laisser refroidir les éléments à l'abri des courants d'air, jusqu'à ce qu'ils soient à température ambiante.
- Ne pas toucher les éléments chauds avec une pince métallique.
- Retirer la restauration de l'IPS Object Fix Putty/Flow.
- Éliminer les résidus dans un bain à ultrasons et/ou au jet de vapeur.
- Ne **pas** sabler l'armature avec de l'Al<sub>2</sub>O<sub>3</sub> ou des billes de verre.
- Poser la restauration sur le die et contrôler l'ajustage.
- **Si des corrections par grattage sont nécessaires, veiller à ce que la céramique ne subisse pas de surchauffe.**
- Ensuite, polir au brillant les zones corrigées.

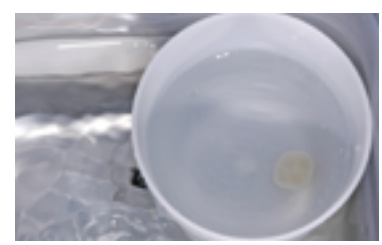

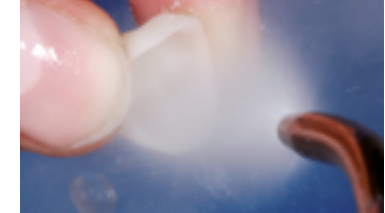

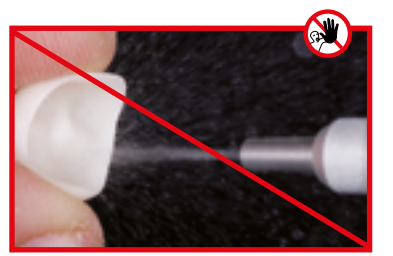

Éliminer les résidus dans un bain à ultrasons... ...ou sous un jet de vapeur. Ne **pas** éliminer les résidus avec de l'Al2O3 ou des billes de verre.

## **Réalisation du die avec IPS Natural Die Material**

Le matériau photopolymérisable IPS Natural Die Material simule la teinte de la préparation. Grâce aux informations fournies par le dentiste (détermination de la teinte), on réalise un die de la préparation qui sert de base optimale pour la reproduction réaliste de la teinte en fonction de la situation clinique.

Procéder comme suit :

- Recouvrir les intrados de la restauration en céramique avec IPS Natural Die Material Separator et laisser agir quelques instants.
- Appliquer IPS Natural Die Material de la teinte appropriée dans l'intrados de la restauration à l'aide d'IPS Condenser. Vérifier que tout l'intrados est rempli.
- Insérer IPS Die Holder dans le matériau et modeler les excès autour du support de die. Vérifier qu'il ne subsiste aucun manque au niveau des limites de la restauration.
- Polymériser IPS Natural Die Material dans un appareil de photopolymérisation pendant 60 secondes.
- Si nécessaire, la matrice peut ensuite être retouchée et polie après polymérisation.

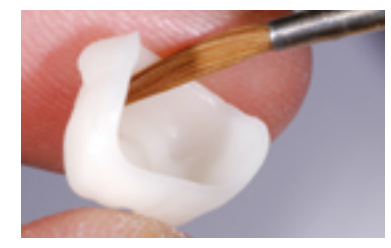

Recouvrir l'intrados de la restauration en céramique avec IPS Natural Die Material Separator et laisser agir quelques instants.

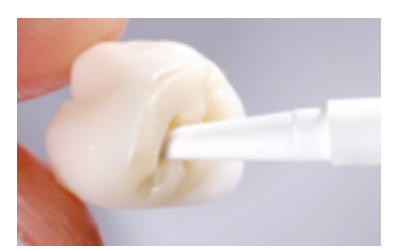

Appliquer IPS Natural Die Material dans la restauration et insérer le support de die.

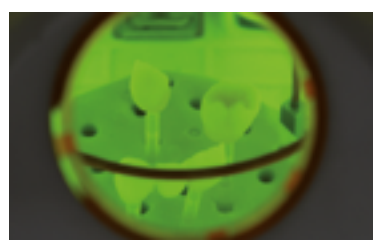

Polymériser dans un appareil de photopolymérisation classique.

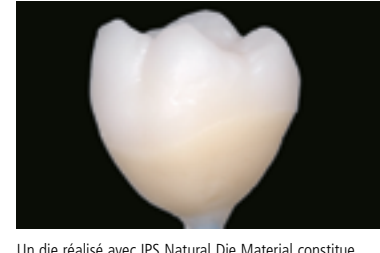

une base optimale pour des restaurations tout céramique naturelles.

## **Cuisson de maquillage et de glaçage**

Une fois la restauration nettoyée, procéder à la cuisson de maquillage et de glaçage avec IPS e.max CAD Crystall./ ou les matériaux IPS Ivocolor.

Respecter les remarques suivantes pour la cuisson de maquillage/glaçage avec **les matériaux IPS e.max CAD Crystall./** :

- Extraire la pâte prête à l'emploi IPS e.max CAD Crystall./Glaze/FLUO de la seringue et bien la mélanger.
- Si l'on souhaite une légère dilution, la glasure prête à l'emploi peut être mélangée avec un peu de liquide de glaçage IPS e.max CAD Crystall./Glaze Liquid.
- Appliquer de façon régulière la glasure IPS e.max CAD Crystall./Glaze/FLUO sur les zones à glacer à l'aide d'un petit pinceau. Ne pas appliquer la glasure en couche trop épaisse. Veiller particulièrement à ne pas l'appliquer en surépaisseur sur la surface occlusale de la couronne.
- Une couche de glasure trop fine conduit à un brillant insuffisant.
- Appliquer les caractérisations avec IPS e.max CAD Crystall./Shades et/ou IPS e.max CAD Crystall./Stains. Pour cela, extruder les Shades et Stains de la seringue et les mélanger. Si nécessaire, il est possible de légèrement diluer avec IPS e.max CAD Crystall./Glaze. La consistance doit toutefois être encore pâteuse.
- Appliquer directement au pinceau les Shades et Stains sur la couche de glasure non cuite. Les teintes plus intenses sont obtenues en répétant la procédure de maquillage et la cuisson, et non par application d'une couche plus épaisse.
- Pour reproduire la zone incisale translucide de la partie incisale ou du tiers occlusal de la couronne, utiliser IPS e.max CAD Crystall./Shades Incisal. Les cuspides et les sillons peuvent être caractérisés avec les Stains.

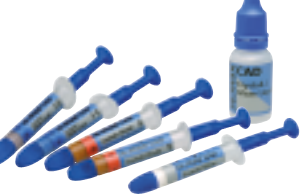

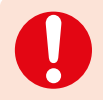

 **IPS e.max CAD Crystall./Shades, Stains, Glaze** et **IPS Ivocolor Shades, Essence, Glaze ne doivent pas être mélangés les uns avec les autres ni appliqués les uns après les autres !**

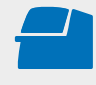

Effectuer la **cuisson de correction / maquillage / glaçage** d' **IPS e.max CAD Crystall./ materials** sur le support de cuisson IPS e.max CAD Crystallization Tray en respectant les paramètres de cuisson indiqués. **Paramètres de cuisson page 66.**

Respecter les remarques suivantes pour la cuisson de maquillage/glaçage avec **les matériaux IPS Ivocolor** :

- Nettoyer la restauration au jet de vapeur afin d'éliminer tous résidus de graisses et salissures. Eviter toute contamination après le nettoyage.
- Afin d'améliorer la mouillabilité des maquillants, humidifier la surface avec une petite quantité d'IPS Ivocolor Mixing Liquid.
- Mélanger IPS Ivocolor Shades et Essences avec les liquides IPS Ivocolor adaptés jusqu'à obtenir la consistance souhaitée.

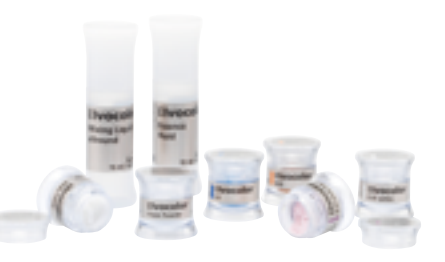

- Les teintes plus intenses sont obtenues en répétant la procédure de maquillage et les cuissons, et non par application de couches plus épaisses.
- Pour reproduire la zone incisale translucide de la partie incisale ou du tiers occlusal de la couronne, utiliser IPS Ivocolor Shade Incisal. Caractériser les cuspides et les sillons avec les masses Essence.
- Pour la cuisson, fixer la restauration avec un peu d'IPS Object Fix Putty ou Flow sur la tige de cuisson du support nid d'abeille.

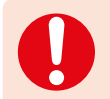

 **IPS e.max CAD Crystall./Shades, Stains, Glaze et IPS Ivocolor Shades, Essence, Glaze ne doivent pas être mélangés les uns avec les autres ni appliqués les uns après les autres !**

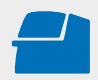

Réaliser la **cuisson de maquillage / glaçage pour IPS Ivocolor** sur un support nid d'abeille en respectant les paramètres de cuisson indiqués. **Paramètres de cuisson page 67.**

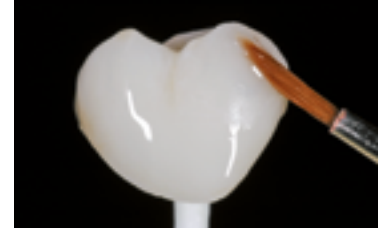

Application d'IPS Ivocolor Glaze / FLUO avant cuisson de glaçage.

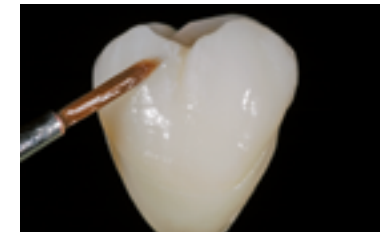

Application d'IPS Ivocolor Essences et Shades avant cuisson de maquillage et de caractérisation.

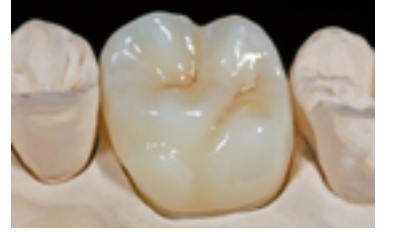

Couronne IPS e.max CAD LT terminée après la cuisson de glaçage.

# Procédure pratique Technique du cut-back

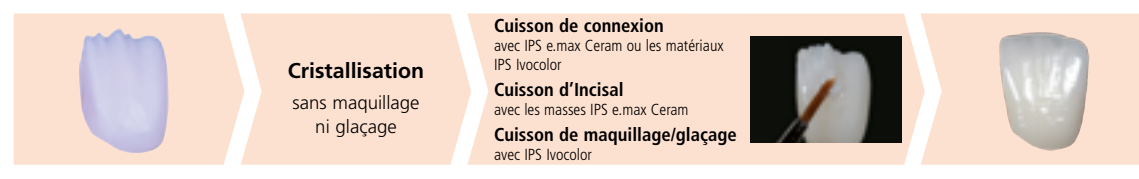

Cristallisation sans application d'aucun matériau. Cuisson d'Incisal avec les matériaux IPS e.max Ceram. Cuisson de maquillage/glaçage avec les matériaux IPS Ivocolor.

Pour la technique du cut-back, les masses IPS e.max Ceram Impulse et Incisal sont stratifiées dans les zones incisales et/ou occlusales de la restauration IPS e.max CAD cristallisée et réduite. Une cuisson de maquillage/glaçage est ensuite effectuée. Une quantité minimale de matériau de stratification permet de réaliser des restaurations très esthétiques en quelques étapes seulement.

## **Finition et préparation en vue de la cristallisation**

Il est absolument indispensable d'employer les instruments de grattage adaptés pour la finition des restaurations IPS e.max CAD. Si les instruments choisis ne conviennent pas, des surchauffes locales peuvent engendrer des fêlures et des éclats, notamment au niveau des bords (respecter le Flow Chart Ivoclar Vivadent "Recommandations relatives à l'utilisation des instruments de grattage pour vitrocéramique IPS e.max").

Respecter la procédure suivante pour la finition des restaurations IPS e.max CAD :

- Dans la mesure du possible, effectuer les travaux de finition des restaurations IPS e.max CAD à l'état de pré-cristallisation (bleu).
- Procéder à la finition en utilisant des instruments adaptés, avec une vitesse de rotation réduite et en appliquant une pression légère, sans quoi des fissures ou des éclats peuvent apparaître, notamment dans la zone cervicale.
- Éviter toute surchauffe de la vitrocéramique.
- Ajuster les armatures sur le moignon et procéder à un grattage soigneux.
- Selon le type de réduction, vérifier les points de contact et l'occlusion et ajuster par grattage en fonction de la situation clinique donnée.
- Veiller à maintenir les épaisseurs minimales après avoir effectué les petites corrections.
- Pour les mamelons, éviter les découpes trop prononcées.
- Toujours nettoyer la restauration avant cristallisation dans un bain à ultrasons ou sous un jet de vapeur.
- $-$  La restauration ne doit **pas** être sablée à l'Al<sub>2</sub>O<sub>3</sub> ni aux billes de verre.

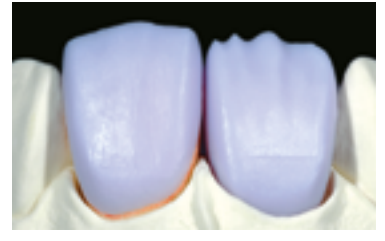

Ajuster la restauration usinée sur le modèle. Dent 11 : Couronne antérieure avec cut-back Dent 21 : Facette anatomique

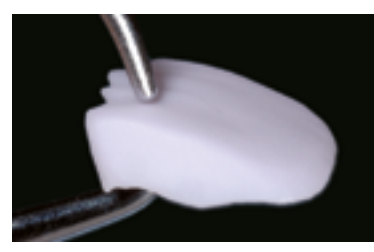

Veiller à ce que l'épaisseur minimale soit préservée après la finition.

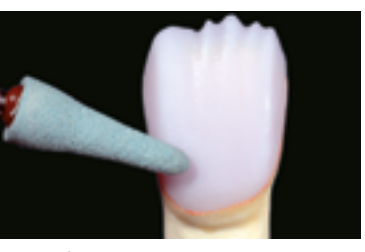

Finir la surface de la restauration à l'aide d'instruments de grattage adaptés.

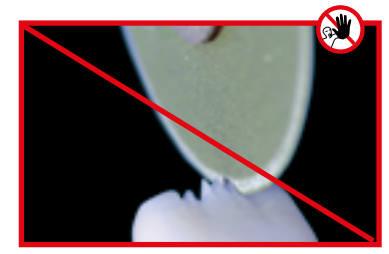

Pour les mamelons, éviter les découpes trop prononcées.

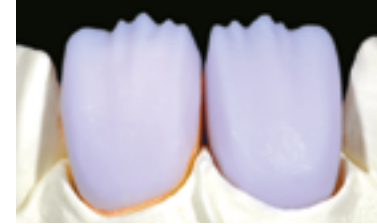

Facette et couronne antérieure avec cut-back.

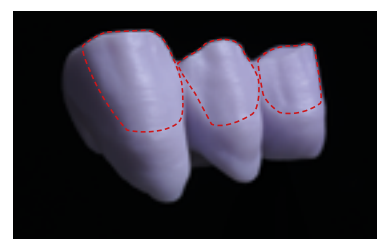

Bridge avec cut-back.

## **Cristallisation**

Respecter les points suivants pour la cristallisation :

- La cristallisation doit être effectuée dans un four Ivoclar Vivadent (ex. Programat P310, P510 ou P710).
- Utiliser uniquement IPS Object Fix Putty ou Flow comme pâte de cuisson afin de positionner de façon idéale la restauration sur le support de cuisson.
- Remplir la restauration en léger excès de façon à former un support.
- Utiliser exclusivement le support IPS e.max CAD Crystallization, celui-ci emmagasinant la chaleur nécessaire à un refroidissement lent de la restauration.

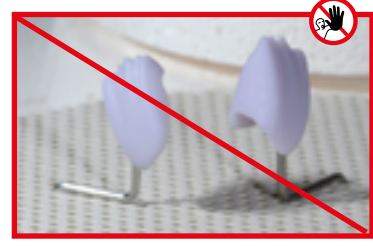

Ne pas placer la restauration IPS e.max CAD sur des tiges métalliques et ne pas utiliser de support de cuisson nid d'abeille.

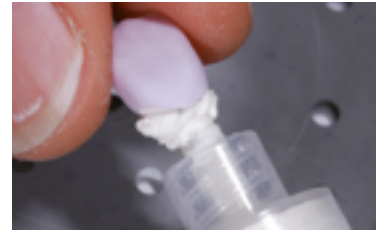

Remplir la restauration en léger excès avec IPS Object Fix ou Flow.

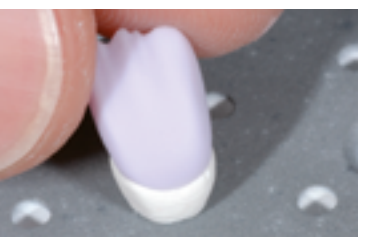

Placer la restauration sur le support IPS e.max CAD Crystallization Tray.

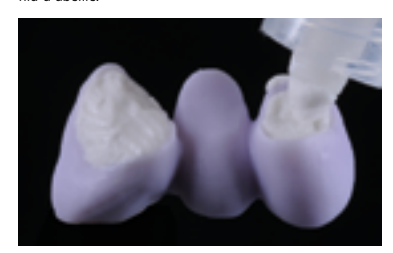

Object Fix Putty ou Flow, et enfoncer profondément les tiges de cristallisation IPS e.max CAD Crystallization Pin dans le matériau IPS Object Fix. Placer immédiatement le bridge sur le support de cristallisation IPS e.max CAD.

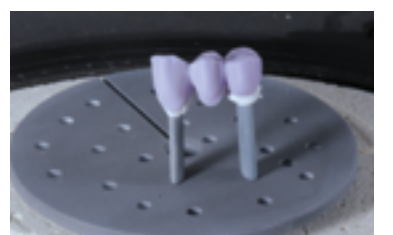

Remplir les intrados des couronnes du bridge avec IPS Placer le support de cuisson dans le four et démarrer la cristallisation en respectant les paramètres.

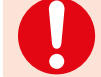

**Respecter les paramètres de cuisson pour IPS e.max CAD MO ou Impulse et IPS e.max CAD HT, MT, LT.**

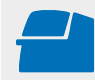

 Effectuer la **cristallisation** sur le support IPS e.max CAD Crystallization Tray en respectant les paramètres de cuisson indiqués. **Paramètres de cuisson page 66.**

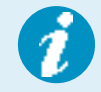

Si une restauration IPS e.max CAD MO ou Impulse et une IPS e.max CAD HT, MT ou LT sont cristallisées lors du même cycle de cuisson, utiliser les paramètres de cuisson pour IPS e.max CAD MO / Impulse !

## **Préparation pour la stratification**

Une fois que la restauration IPS e.max CAD a refroidi à la température ambiante, procéder comme suit :

- Retirer la restauration de l'IPS Object Fix Putty/Flow durci.
- Éliminer les résidus dans un bain à ultrasons et/ou au jet de vapeur.
- Ne **pas** sabler l'armature avec de l'Al<sub>2</sub>O<sub>3</sub> ou des billes de verre.
- Placer la restauration sur le modèle et contrôler l'ajustage, procéder si besoin à une légère adaptation.
- Contrôler les limites et finir si nécessaire avec des disques en caoutchouc adaptés.
- Veiller à maintenir les épaisseurs minimales après avoir effectué les petites corrections.
- Avant la stratification, nettoyer l'armature au jet de vapeur
- $-$  La restauration ne doit **pas** être sablée à l'Al<sub>2</sub>O<sub>3</sub> ni aux billes de verre.

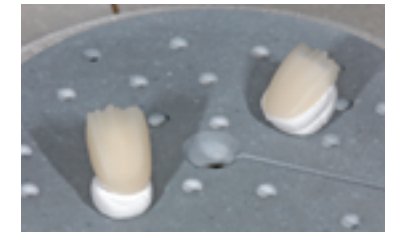

Une fois le programme de cristallisation terminé, sortir le support de cuisson du four et laisser refroidir la restauration IPS e.max CAD à température ambiante.

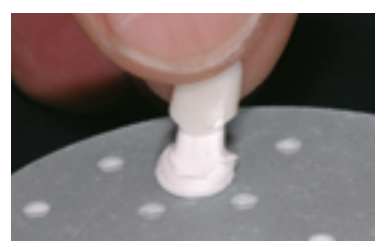

Retirer la restauration de la pâte de cuisson durcie.

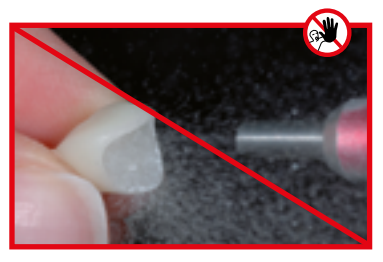

Ne **pas** éliminer les résidus avec de l'Al<sub>2</sub>O<sub>3</sub> ou des billes de verre.

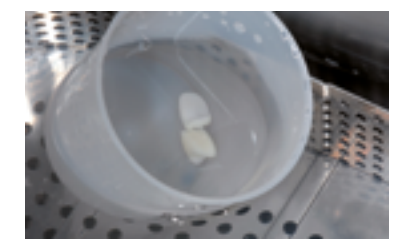

Éliminer les résidus dans un bain à ultrasons...

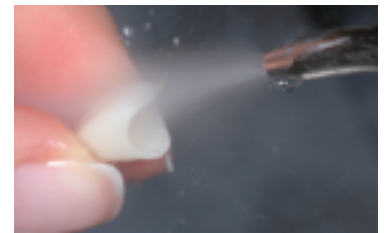

...ou sous un jet de vapeur.

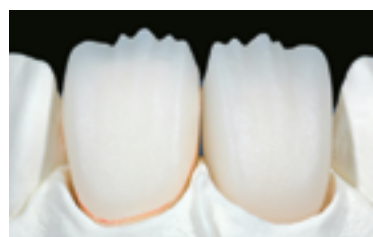

Réduction des armatures IPS e.max CAD préparées pour la stratification.

## **Réalisation du die avec IPS Natural Die Material**

Le matériau photopolymérisable IPS Natural Die Material simule la teinte de la préparation. Grâce aux informations fournies par le dentiste (détermination de la teinte), on réalise un die de la préparation qui sert de base optimale pour la reproduction réaliste de la teinte en fonction de la situation clinique.

Procéder comme suit :

- Recouvrir les intrados de la restauration en céramique avec IPS Natural Die Material Separator et laisser agir quelques instants.
- Appliquer IPS Natural Die Material dans les intrados de la restauration à l'aide d'IPS Condenser. Vérifier que tout l'intrados est rempli.
- Insérer IPS Die Holder dans le matériau et modeler les excès autour du support de die. Vérifier qu'il ne subsiste aucun manque au niveau des limites de la restauration.
- Polymériser IPS Natural Die Material dans un appareil de photopolymérisation pendant 60 secondes.
- Si nécessaire, la matrice peut ensuite être retouchée et polie après polymérisation.

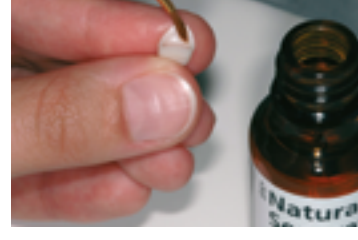

Recouvrir les intrados de la restauration en céramique avec IPS Natural Die Material Separator et laisser agir quelques instants.

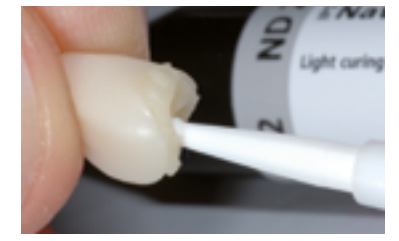

Appliquer IPS Natural Die Material dans la restauration et insérer le support de die.

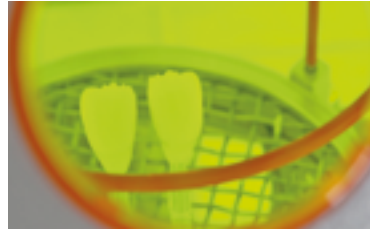

Polymériser dans un appareil de photopolymérisation classique.

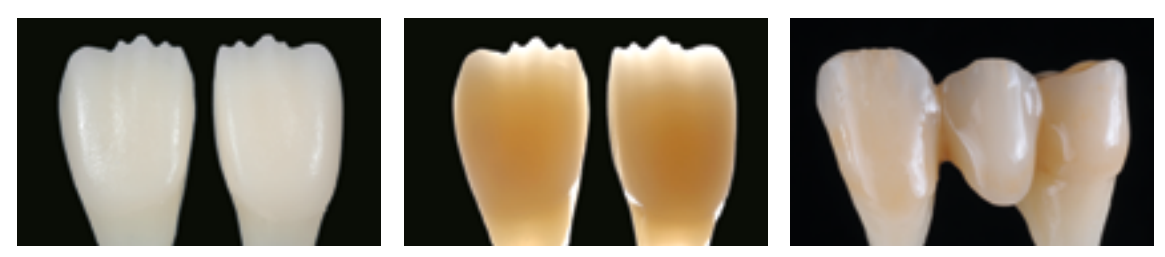

Un die réalisé avec IPS Natural Die Material constitue une base optimale pour des restaurations tout céramique naturelles.

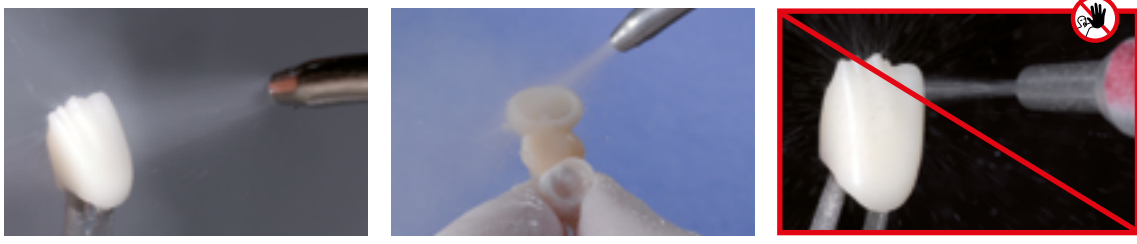

Avant la stratification, nettoyer l'armature sous l'eau courante ou au jet de vapeur Ne **pas** sabler l'armature avec de l'Al<sub>2</sub>O<sub>3</sub> ou des billes de

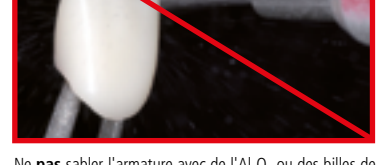

verre.

## Stratification avec IPS e.max Ceram

Nous vous présentons ci-après les principales étapes de la stratification. Vous trouverez des informations détaillées sur la céramique de stratification nano-fluoroapatite et sur son utilisation dans le mode d'emploi IPS e.max Ceram.

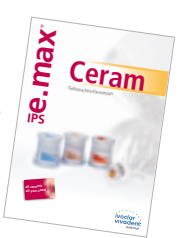

## **Support de cuisson et tiges**

Utiliser un support de cuisson nid d'abeille (support de cuisson Programat®) et les tiges de support correspondantes pour cuire les restaurations (ne pas utiliser le support de cristallisation IPS e.max CAD ni les tiges de cristallisation IPS e.max CAD). Arrondir les bords supérieurs de la tige de support afin d'éviter que la restauration n'adhère à la tige. Une autre méthode pour réduire ce risque consiste à recouvrir les tiges d'une feuille de platine ou d'une petite quantité d'IPS Object Fix Putty ou Flow. Nettoyer régulièrement les tiges de support. Ne pas utiliser de tiges contaminées.

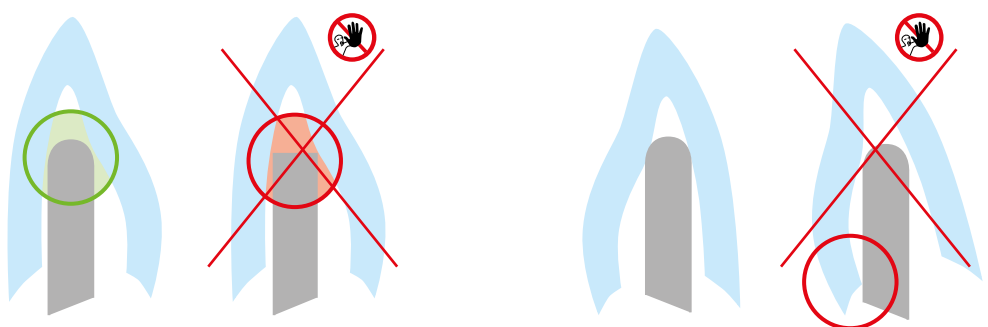

## **Cuisson de connexion**

La restauration doit être exempte de salissures et de graisse avant d'effectuer la cuisson de connexion. Eviter toute contamination après le nettoyage. Réaliser la cuisson de connexion avec les masses IPS e.max Ceram Incisal et Impulse ou avec IPS Ivocolor Shades et Essences.

## **Variante A : Cuisson de connexion avec IPS e.max Ceram**

Si l'espace disponible est idéal, effectuer la cuisson de connexion avec les masses IPS e.max Ceram Incisal et/ou Impulse adaptées. Utiliser IPS Build-Up Liquids allround ou soft pour les mélanger. Appliquer le lait de céramique en fine couche et en couvrant bien la totalité de l'armature.

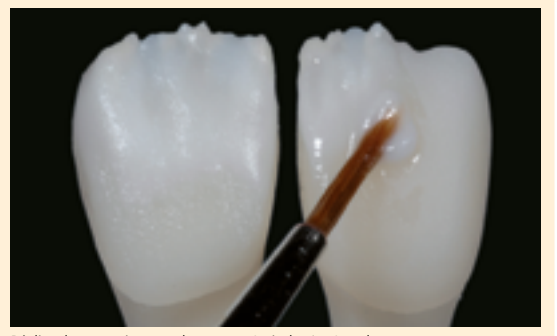

Réaliser la connexion avec les masses Incisal et/ou Impulse… Réaliser la connexion avec Glaze, Shade et Essence…

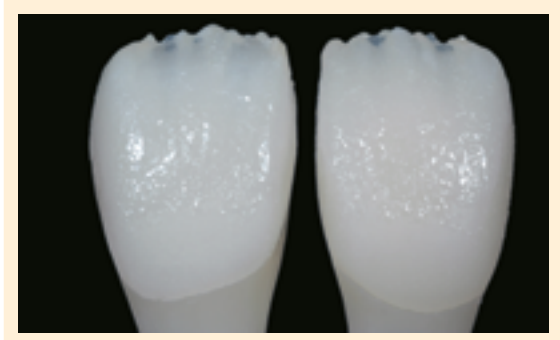

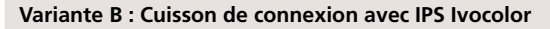

Si l'espace est limité ou pour renforcer le chroma en profondeur, la cuisson de connexion peut être réalisée avec IPS Ivocolor Shade, Essence et Glaze. Mélanger la pâte ou la poudre avec IPS Ivocolor Mixing Liquid allround ou longlife jusqu'à obtenir la consistance souhaitée puis appliquer le matériau en couche fine et couvrante sur la totalité de l'armature.

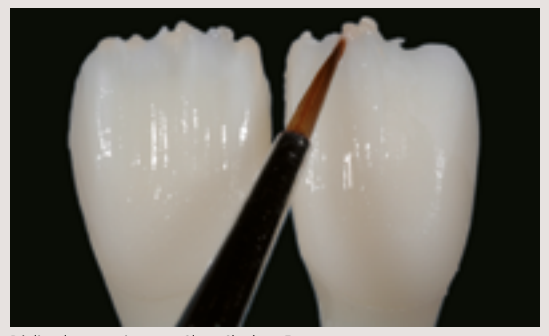

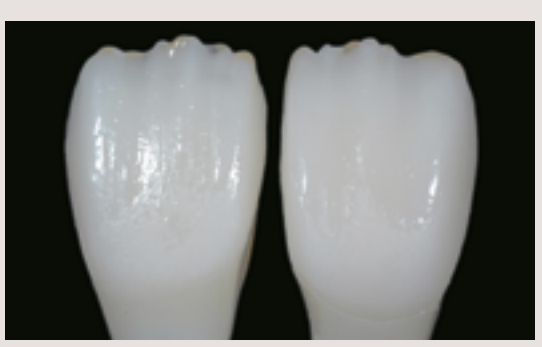

…et procéder à la cuisson suivant les paramètres indiqués. …et procéder à la cuisson suivant les paramètres indiqués.

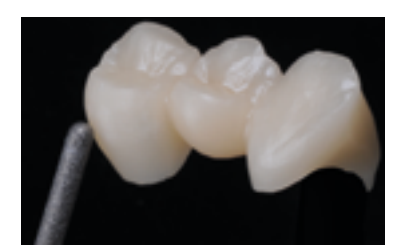

Finir les zones anatomiques du bridge IPS e.max CAD avec des instruments de grattage diamantés et créer une forme et une texture de surface naturelles.

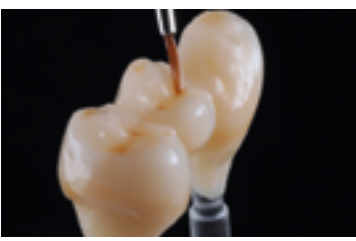

Appliquer IPS Ivocolor Glaze sur l'ensemble du bridge et le caractériser avec IPS Ivocolor Shades et Essences.

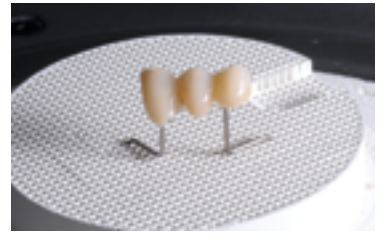

La couche de connexion doit être cuite avant de commencer la stratification. Placer le support de cuisson nid d'abeille dans le four et procéder à la cuisson de connexion en respectant les paramètres de cuisson indiqués.

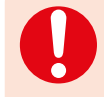

 Les masses de stratification ne doivent pas être appliquées sur la couche de connexion non cuite (poudres et pâtes), car cela provoquerait une délamination de la couche de céramique. La couche de connexion doit être cuite avant de commencer la stratification.

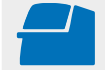

 Effectuer la **cuisson de connexion** sur un support de cuisson nid d'abeille adapté au four. **Paramètres de cuisson page 66.**

## **Cuisson d'Incisal**

La cuisson d'Incisal permet de compléter la forme anatomique et de personnaliser l'esthétique. La procédure de stratification est réalisée à l'aide des masses IPS e.max Ceram Transpa et Impulse. Afin d'obtenir la consistance souhaitée, il est possible d'utiliser IPS Build-Up Liquid allround et soft. Si l'on désire donner une autre consistance, les liquides peuvent être également mélangés les uns aux autres, dans n'importe quel ratio.

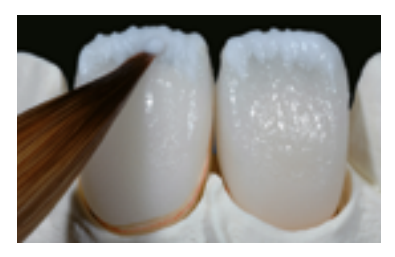

Créer le bord libre à l'aide de masses Impulse et Transpa.

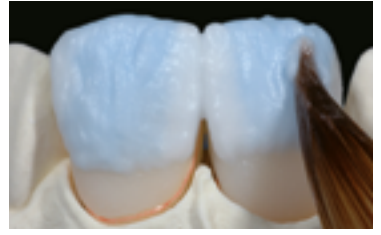

Compléter la stratification en utilisant les masses Incisal et Transpa.

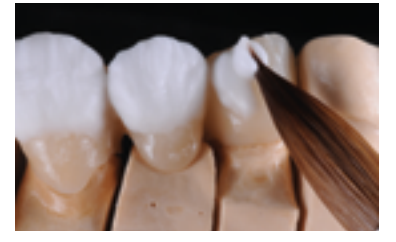

Compléter la forme anatomique à l'aide des masses IPS e.max Ceram Incisal et Transpa. Ne pas stratifier les connexions ni les espaces interdentaires.

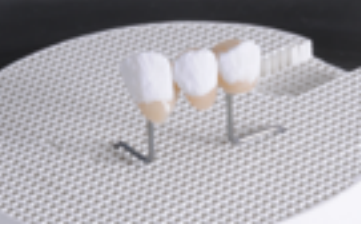

Placer le support de cuisson nid d'abeille dans le four et procéder à la cuisson d'Incisal en respectant les paramètres de cuisson indiqués.

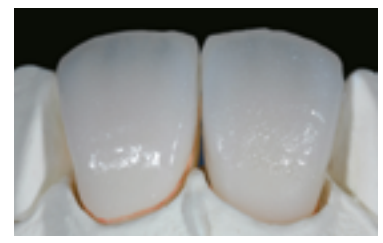

Procéder à la cuisson d'Incisal en respectant les paramètres de cuisson.

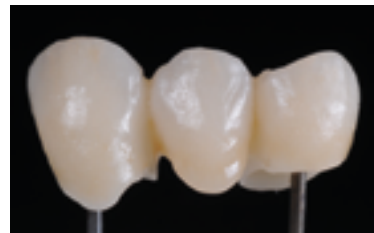

Restauration après la cuisson d'incisal

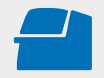

Procéder à la **cuisson d'Incisal** en suivant les paramètres de la **1re cuisson Dentin/Incisal** et en utilisant un support de cuisson nid d'abeille adapté au four. **Paramètres de cuisson page 66.**

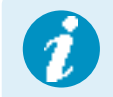

L'ajout de matériau étant peu important et, de ce fait, les modifications de forme étant limitées lors de la cuisson, la technique de cut-back permet de compléter la restauration en un cycle de cuisson. Si une 2e cuisson est nécessaire, la réaliser en suivant les mêmes paramètres de cuisson

## **Finition et préparation pour les cuissons de maquillage et de glaçage**

Avant d'effectuer la cuisson de maquillage et de glaçage, surfacer la restauration de la manière suivante :

- Travailler la forme anatomique et les états de surface avec des instruments de grattage adaptés.
- Dans le cas où de la poudre d'or ou d'argent a été utilisée pour visualiser les états de surface, nettoyer soigneusement la restauration au jet de vapeur. Veiller à éliminer la totalité de la poussière d'or ou d'argent afin d'éviter toute coloration.

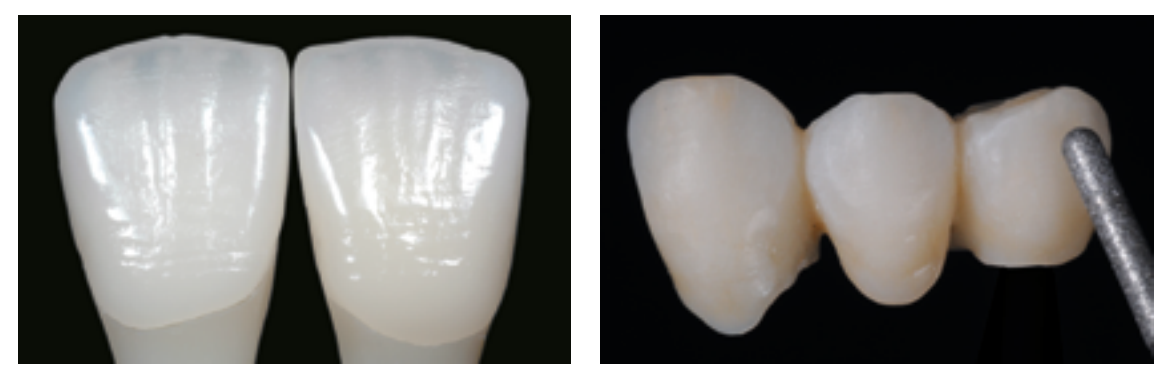

Finir la restauration avec des instruments de grattage adaptés et créer des formes et des textures de surface naturelles.

## **Cuisson de maquillage et de glaçage**

La cuisson de maquillage est réalisée avec IPS Ivocolor Shade et/ou Essences et la cuisson de glaçage avec IPS Ivocolor Glaze Powder/FLUO ou IPS Ivocolor Glaze Paste/FLUO. Ces cuissons peuvent, selon les cas, être menées ensemble ou l'une après l'autre. Les paramètres de cuisson sont identiques.

 **Des informations détaillées sur la mise en œuvre d'IPS Ivocolor Shade, Essence et Glaze sont disponibles dans le mode d'emploi IPS Ivocolor.**

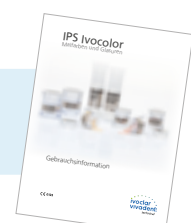

- Nettoyer soigneusement la restauration au jet de vapeur et la sécher à l'air comprimé exempt d'huile.
- Mélanger IPS Ivocolor Shades et Essences avec les liquides IPS Ivocolor adaptés jusqu'à obtenir la consistance souhaitée.
- Pour une meilleure mouillabilité des maquillants et des glasures, la surface peut être humidifiée avec une petite quantité d'IPS Ivocolor Mixing Liquid.
- Appliquer la glasure en couche uniforme sur toute la restauration.
- Caractériser les cuspides et les sillons avec les masses IPS Ivocolor Essence
- Si de petites corrections sont nécessaires, elles peuvent être réalisées à l'aide d'IPS Ivocolor Shades sur la glasure déjà appliquée.
- **Pour d'autres corrections, des masses IPS e.max Ceram Add-On sont disponibles (voir le mode d'emploi IPS e.max Ceram).**

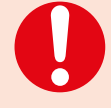

– Les teintes plus intenses sont obtenues en répétant la procédure de maquillage et les cuissons, et non par application de couches plus épaisses.

– Le niveau de brillance de la surface glacée est contrôlé par la consistance de la glasure IPS Ivocolor et la quantité appliquée, et non au moyen de la température de cuisson. Pour un brillant plus prononcé, utiliser moins de liquide pour mélanger la glasure et/ou augmenter l'épaisseur de glasure.

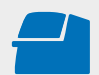

Réaliser la **cuisson de maquillage / glaçage pour IPS Ivocolor** sur un support nid d'abeille adapté au four utilisé. **Paramètres de cuisson page 66.**

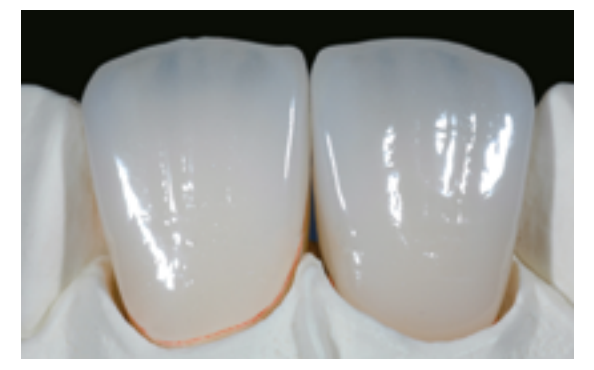

Facette et couronne antérieure IPS e.max CAD LT après cuisson de glaçage. Bridge IPS e.max CAD LT terminé après la cuisson de glaçage.

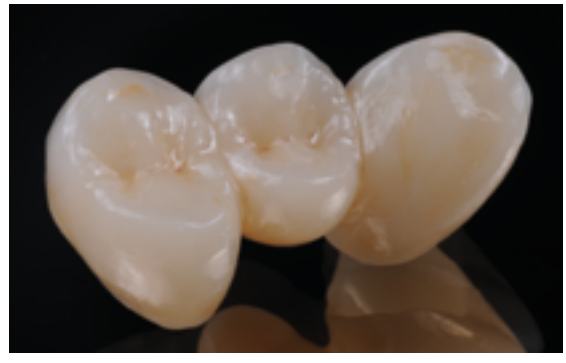

# Procédure pratique Technique de stratification

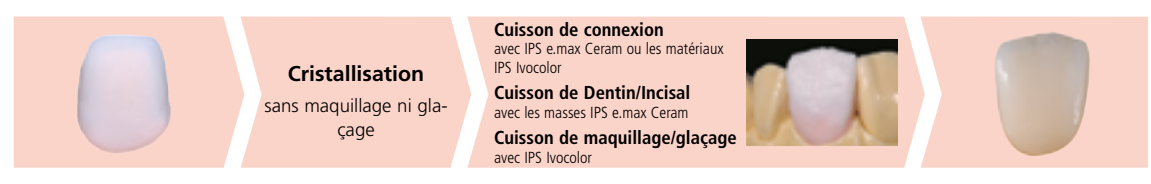

Cristallisation sans application d'aucun matériau. Cuisson de Dentin/Incisal avec les matériaux IPS e.max Ceram. Cuisson de maquillage/glaçage avec les matériaux IPS Ivocolor.

En technique de stratification, les masses de stratification IPS e.max Ceram sont cuites sur la structure IPS e.max CAD MO. Cela permet des possibilités de conception très personnalisées. L'opacité de l'armature IPS e.max CAD MO permet de réaliser des restaurations hautement esthétiques sur des dies dyschromiés, des faux-moignon métalliques ou des piliers Ti.

## **Finition et préparation en vue de la cristallisation**

Il est absolument indispensable d'employer les instruments de grattage adaptés pour la finition des restaurations IPS e.max CAD. Si les instruments choisis ne conviennent pas, des surchauffes locales peuvent engendrer des fêlures et des éclats, notamment au niveau des bords (respecter le Flow Chart Ivoclar Vivadent "Recommandations relatives à l'utilisation des instruments de grattage pour vitrocéramique IPS e.max").

Respecter la procédure suivante pour la finition des restaurations IPS e.max CAD :

- Effectuer les travaux de finition des restaurations IPS e.max CAD à l'état de pré-cristallisation (bleu).
- Procéder à la finition en utilisant des instruments adaptés, avec une vitesse de rotation réduite et en appliquant une pres-
- sion légère, sans quoi des fissures ou des éclats peuvent apparaître, notamment dans la zone cervicale. – Éviter toute surchauffe de la vitrocéramique.
- Ajuster les armatures sur le moignon et procéder à un grattage soigneux.
- Veiller à maintenir les épaisseurs minimales après avoir effectué les petites corrections.
- Toujours nettoyer l'armature avant cristallisation dans un bain à ultrasons ou sous un jet de vapeur.
- La restauration ne doit **pas** être sablée à l'Al<sub>2</sub>O<sub>3</sub> ni aux billes de verre.

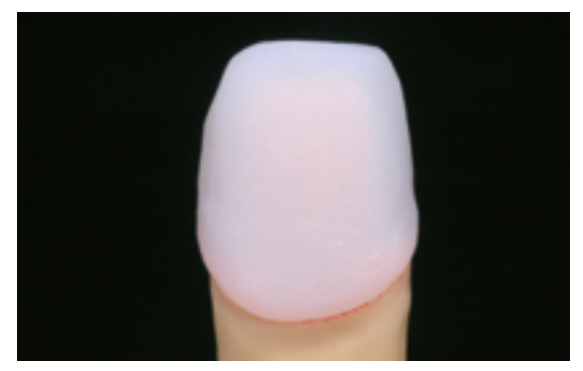

Placer l'armature usinées sur le modèle et contrôler l'ajustage.

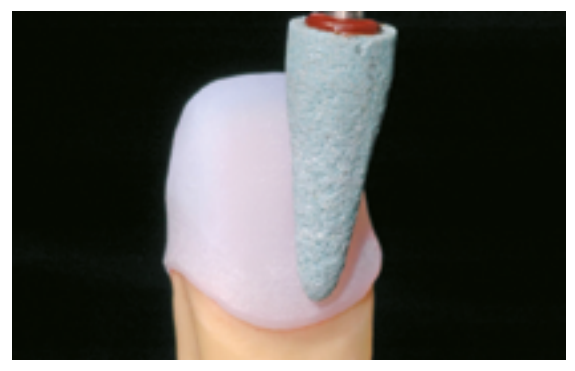

Finir l'armature à l'aide d'instruments de grattage adaptés.

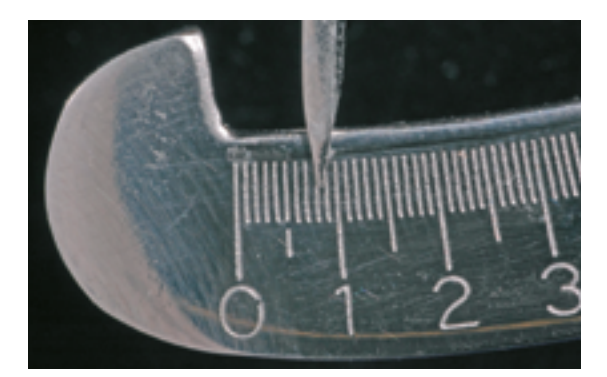

Veiller à maintenir les épaisseurs minimales après avoir effectué les petites corrections.

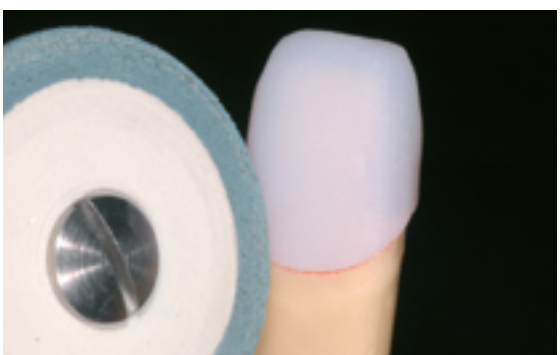

Finir les limites marginales à l'aide d'instruments de grattage adaptés.

## **Cristallisation**

Respecter les points suivants pour la cristallisation :

- La cristallisation doit être effectuée dans un four à céramique Ivoclar Vivadent (ex. Programat P310, P510 ou P710).
- Utiliser uniquement IPS Object Fix Putty ou Flow comme pâte de cuisson afin de positionner de façon idéale la restauration sur le support de cuisson.
- L'intrados de la restauration doit être entièrement rempli d'IPS Object Fix Putty ou Flow, en léger excès de façon à former un support.
- Les restaurations IPS e.max CAD ne doivent pas être placées sur des tiges métalliques ni sur un support nid d'abeille pour la cristallisation.
- Utiliser exclusivement le support IPS e.max CAD Crystallization, celui-ci emmagasinant la chaleur nécessaire à un refroidissement lent de la restauration.
- Après cristallisation, toujours laisser les restaurations refroidir à température ambiante avant toute manipulation.

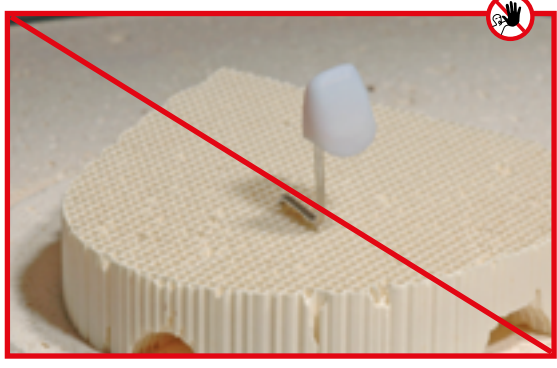

Pour la cristallisation, ne **pas** placer la restauration IPS e.max CAD sur des tiges métalliques et ne pas utiliser de support de cuisson nid d'abeille.

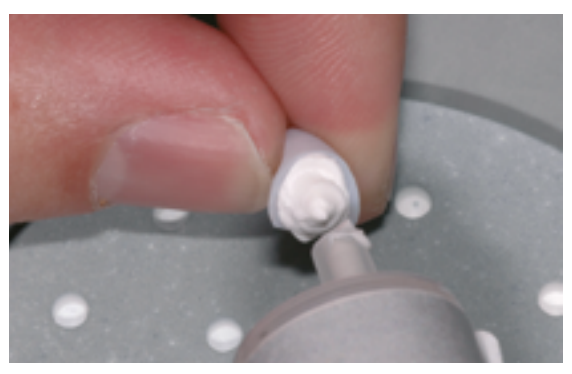

Remplir complètement et en léger excès la restauration avec IPS Object Fix ou Flow.

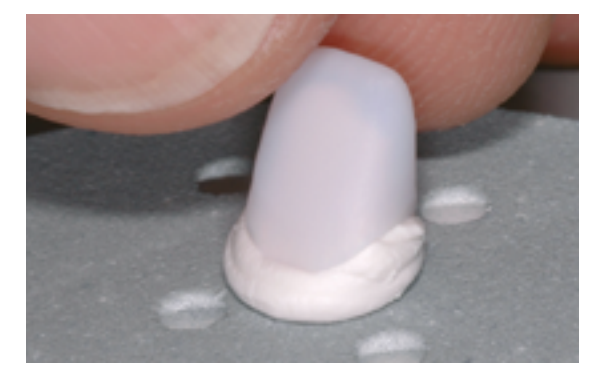

Placer la restauration fixée avec IPS Object Fix Putty ou Flow sur le support de cristallisation IPS e.max CAD.

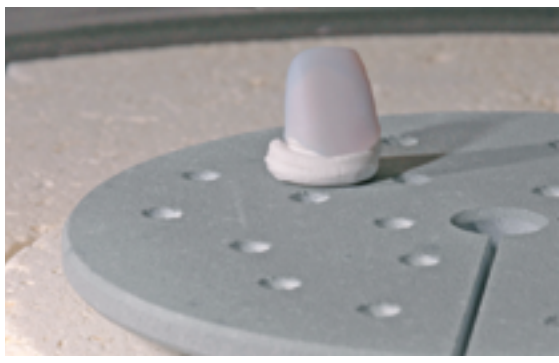

Placer le support de cuisson dans le four et démarrer la cristallisation.

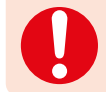

**Respecter les paramètres de cuisson pour IPS e.max CAD MO ou Impulse et IPS e.max CAD HT, MT, LT.**

 Effectuer la **cristallisation** sur le support IPS e.max CAD Crystallization Tray en respectant les paramètres de cuisson indiqués. **Paramètres de cuisson page 66.**

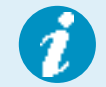

Si une restauration IPS e.max CAD MO ou Impulse et une IPS e.max CAD HT, MT ou LT sont cristallisées lors du même cycle de cuisson, utiliser les paramètres de cuisson pour IPS e.max CAD MO / Impulse !

## **Préparation pour la stratification**

Une fois que la restauration IPS e.max CAD a refroidi à la température ambiante, procéder comme suit :

- Retirer la restauration de l'IPS Object Fix Putty/Flow durci.
- Éliminer les résidus dans un bain à ultrasons et/ou au jet de vapeur.
- Ne **pas** sabler l'armature avec de l'Al<sub>2</sub>O<sub>3</sub> ou des billes de verre.
- Placer la restauration sur le modèle et contrôler l'ajustage, procéder si besoin à une légère adaptation.
- Contrôler les limites et finir si nécessaire avec des disques en caoutchouc adaptés.
- Veiller à maintenir les épaisseurs minimales après avoir effectué les petites corrections.
- Avant la stratification, nettoyer l'armature au jet de vapeur
- $-$  La restauration ne doit **pas** être sablée à l'Al<sub>2</sub>O<sub>3</sub> ni aux billes de verre.

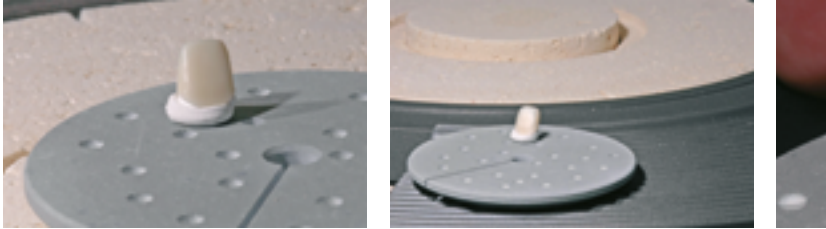

Une fois le programme de cristallisation terminé, sortir le support de cuisson du four et laisser refroidir la restauration IPS e.max CAD à température ambiante.

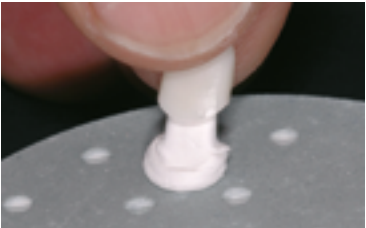

Retirer la restauration de l'IPS Object Fix ou Flow.

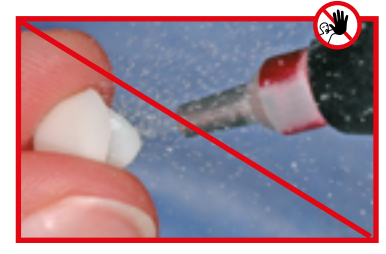

Ne pas éliminer les résidus avec de l'Al<sub>2</sub>O<sub>3</sub> ou des billes de verre.

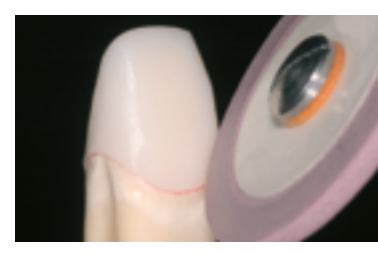

Contrôler les zones cervicales et procéder à une légère finition si nécessaire.

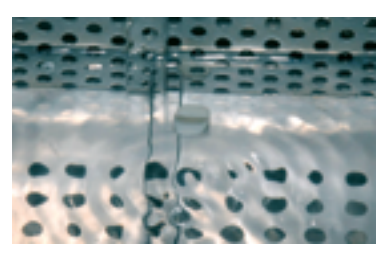

Éliminer les résidus dans un bain à ultrasons ou sous un jet de vapeur.

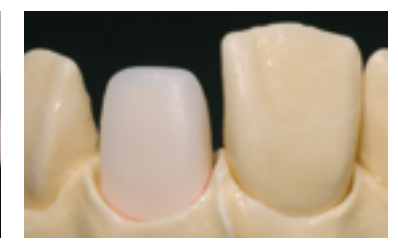

Armature IPS e.max CAD MO terminée.

## Stratification avec IPS e.max Ceram

Les paragraphes suivants décrivent les étapes importantes de la stratification. Vous trouverez des informations détaillées sur la céramique nano-fluoroapatite et sur son utilisation dans le mode d'emploi IPS e.max Ceram.

# Ceram **IPSe. max**®

## **Support de cuisson et tiges**

Utiliser un support de cuisson nid d'abeille (support de cuisson Programat) et les tiges de support correspondantes pour cuire les restaurations (ne pas utiliser le support de cristallisation IPS e.max CAD ni les tiges de cristallisation IPS e.max CAD). Arrondir les bords supérieurs de la tige de support afin d'éviter que la restauration n'adhère à la tige. Une autre méthode pour réduire ce risque consiste à recouvrir les tiges d'une feuille de platine ou d'une petite quantité d'IPS Object Fix Putty ou Flow. Nettoyer régulièrement les tiges de support. Ne pas utiliser de tiges contaminées.

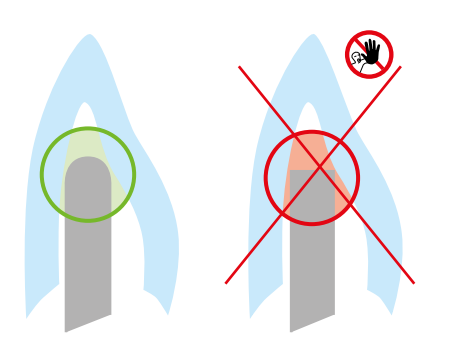

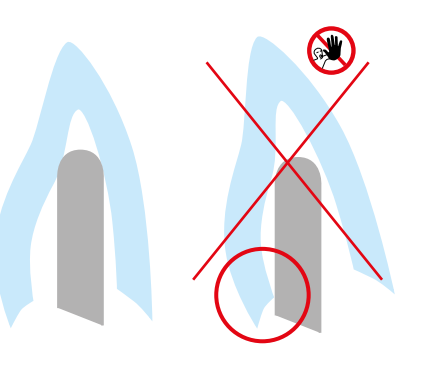

## **Cuisson de connexion**

La restauration doit être exempte de salissures et de graisse avant d'effectuer la cuisson de connexion. Eviter toute contamination après le nettoyage. Réaliser la cuisson de connexion avec les masses IPS e.max Ceram Incisal et Impulse ou avec IPS Ivocolor Shades et Essences.

## **Variante A : Cuisson de connexion avec IPS e.max Ceram**

Si l'espace disponible est idéal, effectuer la cuisson de connexion avec les masses IPS e.max Ceram Deep Dentin, Dentin, Transpa Incisal et/ou Impulse adaptées. Utiliser IPS Build-Up Liquids allround ou soft pour les mélanger. Appliquer le lait de céramique en fine couche et en couvrant bien la totalité de l'armature.

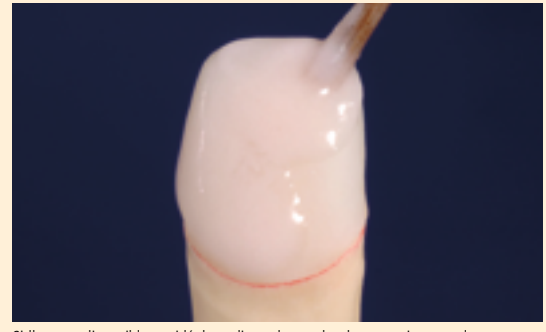

Si l'espace disponible est idéal, appliquer la couche de connexion avec les masses IPS e.max Ceram Deep Dentin, Dentin, Transpa Incisal et/ou Impulse adaptées...

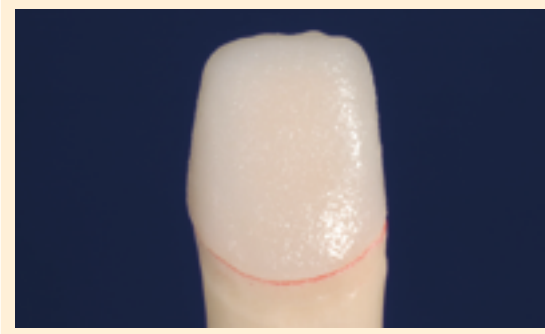

…et procéder à la cuisson suivant les paramètres indiqués. …et procéder à la cuisson suivant les paramètres indiqués.

## **Variante B : Cuisson de connexion avec IPS Ivocolor**

Si l'espace est limité ou pour renforcer le chroma en profondeur, la cuisson de connexion peut être réalisée avec IPS Ivocolor Shade, Essence et Glaze. Mélanger la pâte ou la poudre avec IPS Ivocolor Mixing Liquid allround ou longlife jusqu'à obtenir la consistance souhaitée puis appliquer le matériau en couche fine et couvrante sur la totalité de l'armature.

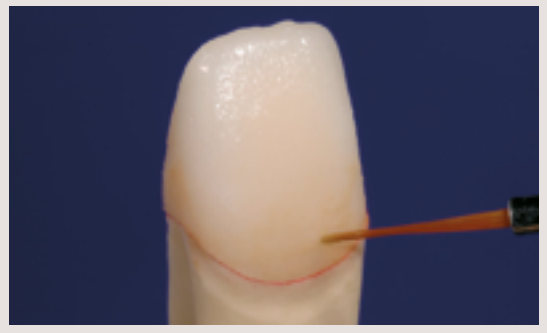

Réaliser la connexion avec Glaze, Shade et Essence...

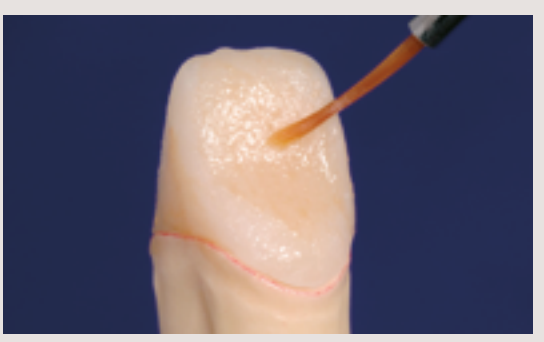

 Les masses de stratification ne doivent pas être appliquées sur la couche de connexion non cuite (poudres et pâtes), car cela provoquerait une délamination de la couche de céramique. La couche de connexion doit être cuite avant de commencer la stratification.

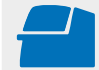

Effectuer la **cuisson de connexion** sur un support de cuisson nid d'abeille adapté au four. **Paramètres de cuisson page 66.**

## **1ère cuisson de Dentin/Incisal**

Le montage de la dent est effectué en suivant le schéma de stratification (voir le mode d'emploi d'IPS e.max Ceram). Utiliser IPS Build-Up Liquids allround ou soft pour le mélange. Si l'on désire donner une autre consistance, les liquides peuvent être également mélangés les uns aux autres, dans n'importe quel ratio.

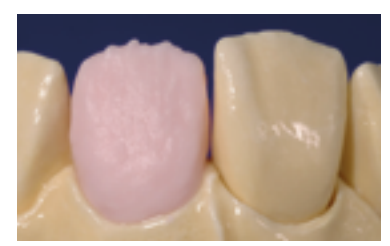

Modeler la forme de la dent avec une masse Dentin

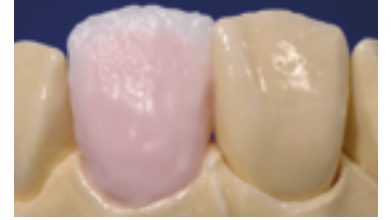

Cut-back et montage de la zone incisale avec sur-

contour incisal.

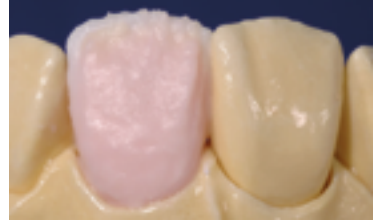

Créer le tiers incisal à l'aide de masses Impulse.

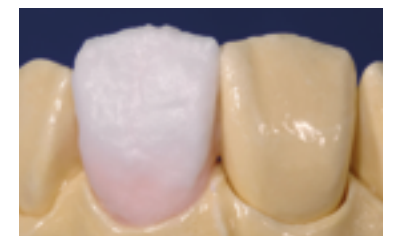

Compléter la stratification en utilisant les masses Incisal et Transpa.

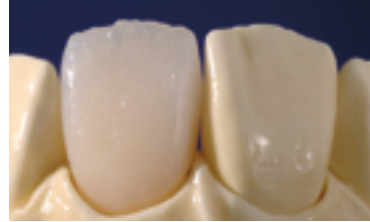

 Cuire en suivant les paramètres de cuisson pour la 1<sup>re</sup> cuisson de Dentin/Incisal.

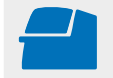

Effectuer la **1re cuisson de Dentin/Incisal** sur un support de cuisson nid d'abeille adapté au four. **Paramètres de cuisson page 67.**

## **2e cuisson Dentin/Incisal (Cuisson de correction)**

Compléter les zones manquantes afin de compenser le retrait.

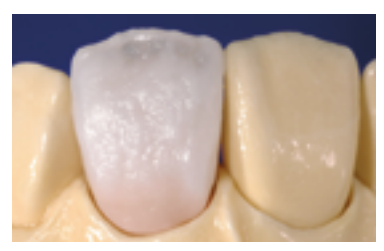

Le retrait est compensé en utilisant les masses Dentin, Transpa et Incisal.

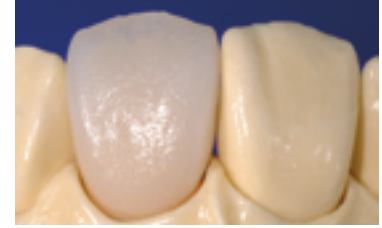

Cuire en suivant les paramètres de cuisson pour la 2e cuisson de Dentin/Incisal.

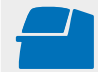

Effectuer la **2e cuisson de Dentin/Incisal** sur un support de cuisson nid d'abeille adapté au four. **Paramètres de cuisson page 66.**

## **Cuisson de maquillage et de glaçage**

La cuisson de maquillage est réalisée avec IPS Ivocolor Shade et/ou Essences et la cuisson de glaçage avec IPS Ivocolor Glaze Powder/FLUO ou IPS Ivocolor Glaze Paste/FLUO. Ces cuissons peuvent, selon les cas, être menées ensemble ou l'une après l'autre. Les paramètres de cuisson sont identiques.

 **Des informations détaillées sur la mise en œuvre d'IPS Ivocolor Shade, Essence et Glaze sont disponibles dans le mode d'emploi IPS Ivocolor.**

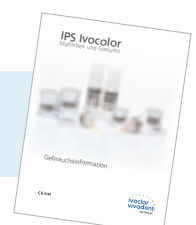

- Nettoyer soigneusement la restauration au jet de vapeur et la sécher à l'air comprimé exempt d'huile.
- Mélanger IPS Ivocolor Shades et Essences avec les liquides IPS Ivocolor adaptés jusqu'à obtenir la consistance souhaitée.
- Pour une meilleure mouillabilité des maquillants et des glasures, la surface peut être humidifiée avec une petite quantité d'IPS Ivocolor Mixing Liquid.
- Appliquer la glasure en couche uniforme sur toute la restauration.
- Caractériser les cuspides et les sillons avec les masses IPS Ivocolor Essence
- Si de petites corrections sont nécessaires, elles peuvent être réalisées à l'aide d'IPS Ivocolor Shades sur la glasure déjà appliquée.
- **Pour les corrections de forme, des masses IPS e.max Ceram Add-On sont disponibles (voir le mode d'emploi IPS e.max Ceram).**

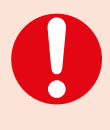

- Les teintes plus intenses sont obtenues en répétant la procédure de maquillage et les cuissons, et non par application de couches plus épaisses.
- Le niveau de brillance de la surface glacée est contrôlé par la consistance de la glasure IPS Ivocolor et la quantité appliquée, et non au moyen de la température de cuisson. Pour un brillant plus prononcé, utiliser moins de liquide pour mélanger la glasure et/ou augmenter l'épaisseur de glasure.

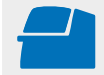

Réaliser la **cuisson de maquillage / glaçage** pour IPS Ivocolor sur un support nid d'abeille adapté au four utilisé. **Paramètres de cuisson page 66.**

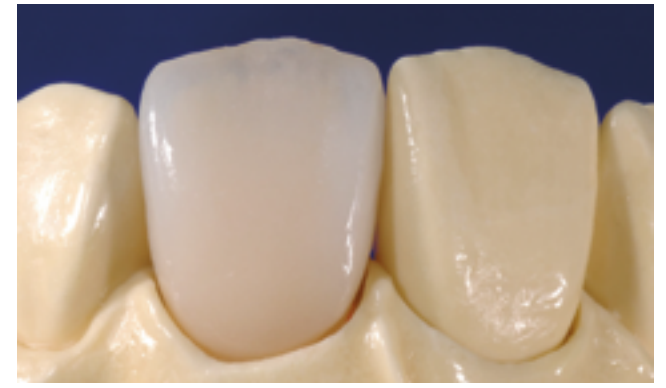

Restauration IPS e.max CAD MO terminée, maquillée et glacée.

# ≌e.max°CAD Monolithic Solutions

## Questions / Réponses

## **Pourquoi est-il important de déterminer la teinte de la préparation ?**

*En fonction de la translucidité du bloc utilisé, la teinte de la préparation influence la restauration tout céramique définitive. Ainsi, connaître la teinte de la préparation est impératif. Un die couleur dent est alors fabriqué avec l'aide du matériau IPS Natural Die. Il est utilisé pour obtenir une correspondance de teinte optimale avec la situation clinique donnée.*

## **Quand utiliser les blocs IPS e.max CAD HT ?**

*Compte tenu de leur translucidité élevée, les blocs HT sont idéalement adaptés à la fabrication de petites restaurations (par exemple, inlays et onlays) ainsi que pour des structures cosmétiques en technique CAD-on. Les restaurations réalisées dans*  les blocs HT présentent un mimétisme naturel et une excellente adaptation à la structure dentaire. Pour de plus grandes restaurations (couronnes par exemple), le niveau de luminosité des blocs translucides peut s'avérer insuffisant. Dans ce cas, *un bloc avec une translucidité inférieure (IPS e.max CAD MT, LT) est recommandé.*

## **Quand utiliser les blocs IPS e.max CAD MT ?**

Les blocs MT présentent une translucidité moyenne et sont utilisés pour les restaurations nécessitant plus de luminosité *que les restaurations HT et plus de translucidité que les restaurations LT. Ils sont idéalement adaptés aux techniques de polissage, de maquillage et de cut-back.*

## **Quand utiliser les blocs IPS e.max CAD LT ?**

*Compte tenu de leur luminosité plus élevée que les blocs HT, les blocs LT sont idéalement adaptés à la fabrication de restaurations de plus grande taille (par exemple : couronnes antérieures et postérieures, bridges 3 éléments). La luminosité et le chroma de ces blocs LT donnent un aspect naturel aux restaurations IPS e.max CAD et leur évite un aspect gris en bouche.*

## **Les blocs IPS e.max CAD LT peuvent-il également être utilisés pour la fabrication d'armatures en vue d'une stratification ?**

La teinte et la translucidité du matériau IPS e.max CAD LT sont conçues pour les restaurations réalisées en technique de *maquillage et de cut-back. Si les armatures sont fabriquées avec IPS e.max CAD LT et ensuite entièrement stratifiées avec IPS e.max Ceram (masses Dentin et Incisal), la teinte et la luminosité obtenues seront légèrement différentes de celles du teintier.*

## **Quand faut-il effectuer des corrections par grattage manuel ?**

*Toutes les corrections par grattage manuel des restaurations IPS e.max CAD usinées doivent être effectuées à l'état précristallisé (bleu). Il est important de noter que l'armature, à l'état pré-cristallisé, ne doit être grattées qu'avec des instruments de grattage appropriés, à faible vitesse et avec une légère pression, afin d'éviter la délamination et les éclats, en particulier au niveau de la limite cervicale.* 

## **Les restaurations IPS e.max CAD nécessitent-elles des retouches occlusales après l'usinage ?**

*Oui. Pour lisser le relief de surface créé par l'usinage, la surface occlusale (en particulier les zones fonctionnelles avec contact antagoniste) doit être rectifiée avec une fine pointe diamantée.* 

## **Quelles sont les exigences en matière de préparation des dents ?**

Les directives de préparation traditionnelles pour les restaurations tout céramique s'appliquent à IPS e.max CAD. L'épaisseur *du bord libre des dents antérieures préparées (maxillaires et mandibulaires) nécessite une attention particulière. Le bord*  libre préparé doit être au moins aussi épais que le diamètre de l'outil d'usinage utilisé pour la cavité. Les instructions du *fabricant concernant les dimensions des outils d'usinage doivent être respectées lors de la préparation.*

## **Un bord libre préparé trop fin doit-il être corrigé avant le scannage afin d'éviter un mauvais ajustage après usinage ?**

*Dans de tels cas, nous recommandons d'épaissir le bord libre du moignon préparé jusqu'à ce que l'épaisseur corresponde à celle de la fraise. Ces zones seront remplies par le composite de collage lors de la mise en place de la restauration.*

#### **Comment contrôler la précision d'ajustage des restaurations IPS e.max CAD ?**

*Si la précision d'ajustage sur le die doit être réglée, cela peut être effectué en changeant les paramètres dans le logiciel CAD correspondant. De plus, il est possible de modifier les dimensions des contacts occlusaux et proximaux.*

#### **Pourquoi doit-on utiliser la pâte de cuisson IPS Object Fix Putty ou Flow pendant le processus de cristallisation ?**

*Cela permet d'éviter toute déformation de la restauration IPS e.max CAD pendant la cristallisation. Le matériau permet de soutenir la restauration de manière optimale et garantit ainsi un ajustage précis après la cristallisation. Les restaurations de petite taille peuvent être posées directement sur l'IPS e.max CAD Crystallization Tray avec une faible quantité d'IPS Object Fix Putty ou Flow.* 

## **Des pâtes de cuisson autres qu'IPS Object Fix Putty ou Flow peuvent-elles être utilisées pour la cristallisation ?**

*IPS Object Fix Putty et Flow ont été spécialement développés pour la cristallisation des restaurations IPS e.max CAD. L'expansion a été adaptée de manière optimale à IPS e.max CAD. De plus, la consistance avant et après la cristallisation permet à la pâte d'être facilement appliquée et nettoyée. En raison de leur composition, les pâtes d'autres fabricants peuvent endommager IPS e.max CAD. De plus, leur retrait n'est pas toujours facile.* 

## **Les restaurations IPS e.max CAD usinées peuvent-elles être finies à l'état pré-cristallisé (bleu), puis cristallisées et glacées ?**

Les restaurations IPS e.max CAD usinées peuvent s'ajuster sur les dies et être entièrement finies à l'état pré-cristallisé (bleu). Les limites cervicales fines ne peuvent l'être qu'après cristallisation (polissoirs en silicone), car si elles sont trop fines elles *tendent à s'arrondir pendant la cristallisation.*

#### **Les restaurations IPS e.max CAD subissent-elles un retrait pendant la cristallisation ?**

*Au cours du processus de cristallisation, la microstructure se transforme et se densifie de 0,2%. Le logiciel d'usinage prend en compte ce facteur de rétraction. Par conséquent, les restaurations IPS e.max CAD usinées offrent un ajustage précis après cristallisation.*

### **Comment éviter le dessèchement prématuré d'IPS Object Fix Putty ou Flow dans la seringue ?**

*Afin d'éviter une perte prématurée d'humidité des pâtes de cuisson, retirer la seringue du sachet en aluminium juste avant la première utilisation. Refermer la seringue immédiatement après usage et la conserver dans un sachet plastique refermable (ex. Minigrip) ou dans un récipient avec un coton humide.* 

## **D'autres supports de cuisson, p.ex. supports nid d'abeille, peuvent-ils être utilisés pour la cristallisation d'IPS e.max CAD ?**

*Aucun autre support de cuisson ne doit être utilisé*. *Le support IPS e.max CAD Crystallization Tray (Speed) Ivoclar Vivadent*  contenu dans l'assortiment emmagasine la chaleur nécessaire à un refroidissement lent qui évitera les tensions dans la restauration. Les autres supports de cuisson, p. ex. le support nid d'abeille, ne peuvent pas stocker la chaleur et *refroidissent donc trop rapidement.*

#### **Peut-on utiliser des fours autres que ceux d'Ivoclar Vivadent pour cristalliser les restaurations IPS e.max CAD ?**

La cristallisation d'IPS e.max CAD est spécialement coordonnée avec les fours céramique Ivoclar Vivadent (par exemple : *Programat P310, P510 ou P710). Si vous souhaitez utiliser d'autres fours céramique non testés, veuillez consulter Ivoclar Vivadent sur leur compatibilité avec IPS e.max CAD. Il est important de noter que tous les fours ne peuvent pas être utilisés pour la cristallisation. Les fours qui, par exemple, ne disposent pas d'un mode de refroidissement contrôlé (refroidissement lent) ne peuvent pas être utilisés pour cela.*

## **Comment éliminer au mieux les contaminations d'IPS Object Fix Putty ou Flow sur l'extrados avant la cristallisation ?**

*Un pinceau à poils courts ou un coton-tige imbibé d'eau peuvent être utilisés pour le nettoyage. Il faut s'assurer que tout résidu a été enlevé avant d'appliquer les matériaux Shades, Stains ou Glaze.*

### **Que doit-on prendre en considération après la cuisson d'IPS e.max CAD ?**

*Afin d'éviter les tensions dans la céramique, ne retirer les restaurations du four qu'après la fin des cycles de cuisson (attendre le signal sonore du four). Laisser les objets refroidir à température ambiante dans un endroit protégé des courants d'air et ne pas les toucher avec des pinces métalliques pendant ce laps de temps. Ne pas souffler ni tremper les éléments.*

## **Quels matériaux utiliser si des corrections de teinte supplémentaires sont nécessaires après la cuisson de cristallisation et de glaçage ?**

*Étant donné que les caractérisations ont déjà été effectuées à l'aide d'IPS e.max CAD Crystall./Shades and Stains lors de la cuisson de cristallisation, il convient d'utiliser à nouveau IPS e.max CAD Crystall./Shades and Stains.*

## **IPS e.max CAD Crystall./ Shades, Stains, Glaze et IPS Ivocolor Stains et Essences peuvent-ils être utilisés ensemble ?**

*Non. Comme les matériaux IPS e.max CAD Crystall./ et IPS Ivocolor ont des exigences de cuisson différentes, ils ne peuvent pas être mélangés ou appliqués en même temps.* 

#### **Peut-on utiliser IPS Empress Universal Shades, Stains et Glaze pour IPS e.max CAD ?**

*IPS Empress Universal Shades, Stains et Glaze ont été spécialement développés pour le système IPS Empress System et ne sont donc pas adaptés aux produits IPS e.max.*

## **La qualité de la cristallisation des restaurations IPS e.max CAD peut-elle être contrôlée ?**

*Il est possible d'effectuer une inspection visuelle à l'aide du teintier fourni. Si la teinte et l'opacité de la restauration correspondent au teintier, la cristallisation a réussi. La comparaison de teinte doit toujours être effectuée sur un fond de couleur neutre et avec une lumière incidente, plutôt que par lumière transmise. Si la teinte et l'opacité de la restauration diffèrent de celles du teintier, par ex. trop de translucidité, la restauration doit être usinée à nouveau. La cristallisation ne peut pas être répétée.*

## Les armatures IPS e.max CAD peuvent-elles être sablées à l'Al<sub>2</sub>O<sub>3</sub> ou aux billes de verre avant d'être stratifiées **ou une fois terminées (intrados) ?**

Les restaurations IPS e.max CAD *ne doivent jamais être sablées* à l'Al<sub>2</sub>O<sub>3</sub> ou au billes de verre, car cela endommagerait *la surface de la céramique et compromettrait les propriétés physiques exceptionnelles.*

## **IPS Ivocolor peut-il aussi être utilisé pour la cuisson de cristallisation des restaurations IPS e.max CAD ?**

*IPS Ivocolor n'est pas adapté au maquillage et au glaçage des restaurations IPS e.max CAD "bleues". Après la cuisson de cristallisation, par contre, IPS Ivocolor peut être utilisé pour la caractérisation et le glaçage.*

## **Comment conditionner l'intrados (surface d'adhésion) de la restauration IPS e.max CAD avant la solidarisation ?**

*L'intrados des restaurations IPS e.max CAD doit toujours être conditionné, quel que soit le protocole de fixation utilisé (adhésif, auto-adhésif ou conventionnel). Vous pouvez choisir entre deux options:*

## *Option 1 :*

*Mordançage et silanisation en une seule étape avec Monobond Etch & Prime®.*

## *Option 2 :*

*Mordançage avec IPS Ceramic Etching Gel et ensuite silanisation avec Monobond Plus. Lors d'un scellement conventionnel, la silanisation n'est pas nécessaire.*

#### **Peut-on utiliser les masses IPS e.max Ceram Margin avec IPS e.max CAD ?**

*Les masses IPS e.max Ceram Margin ne peuvent pas être utilisées sur les vitrocéramiques (IPS e.max Press et CAD) car leur température de cuisson est trop élevée et que la réduction cervicale conduirait à une faiblesse de la restauration.*

## **Les restaurations IPS e.max CAD peuvent-elles également être scellées de manière conventionnelle ?**

*Selon l'indication, les restaurations IPS e.max CAD peuvent être solidarisées par collage adhésif, collage auto-adhésif ou scellement conventionnel (voir page 63). Si la restauration doit être scellée de manière conventionnelle, il faut néanmoins réaliser une préparation rétentive appropriée (angle de préparation de 4° à 8°, hauteur de préparation d'au moins 4 mm). Si cela n'est pas possible, préférer un collage adhésif, par ex. avec Variolink® Esthetic ou Multilink® Automix. Il est déconseillé d'utiliser des ciments phosphates traditionnels, car ils influeraient négativement sur la transmission de la lumière de la céramique, compromettant l'aspect esthétique des restaurations tout céramique.* 

## Solidarisation et entretien

## **Options de solidarisation**

Pour un rendu harmonieux des restaurations tout céramique, il est essentiel de disposer de possibilités de fixation esthétiques. Selon l'indication, les restaurations IPS e.max peuvent être solidarisées par collage adhésif, collage auto-adhésif ou scellement conventionnel.

- Pour le collage des restaurations IPS e.max, les composites Multilink®Automix ou Variolink Esthetic® sont la solution parfaite.
- Pour le collage auto-adhésif des restaurations IPS e.max, le SpeedCEM® est disponible.
- Pour le scellement conventionnel d'IPS e.max, nous recommandons le ciment au verre ionomère Vivaglass® CEM.

Définition succincte des différentes méthodes d'assemblage :

## **– Collage adhésif**

Dans le cas du collage adhésif, la liaison est engendrée par adhérence, surtout par liaison chimique ou micromécanique entre le matériau de collage et la restauration ainsi qu'entre le matériau de collage et la préparation. En raison de la liaison chimique ou micromécanique, aucune préparation rétentive n'est nécessaire. Quel que soit le matériau de collage, des systèmes adhésifs spécifiques sont appliqués sur la préparation afin de générer une adhésion micromécanique sur la dentine et/ou l'émail. Le collage procure une augmentation de la "résistance (totale)" de la restauration tout céramique.

**– Collage auto-adhésif**

Le matériau de collage présente des propriétés auto-adhésives par rapport à la dent pour laquelle aucun traitement préalable de surface n'est nécessaire. La liaison de la restauration est obtenue en partie grâce à la liaison micromécanique ou chimique. Pour obtenir une adhérence suffisante, une préparation rétentive (angle de préparation de 4à8°, hauteur de préparation d'au moins 4 mm) est recommandée. Le collage auto-adhésif procure une augmentation de la "résistance (totale)" de la restauration tout céramique.

**– Scellement conventionnel**

Dans le cas du scellement conventionnel, la liaison est engendrée par la friction entre le matériau de scellement et la restauration ainsi qu'entre le matériau de scellement et la préparation. Pour obtenir une meilleure tenue, une préparation rétentive avec un angle d'environ 4° à 8 ° s'avère nécessaire. Le scellement conventionnel ne provoque aucune augmentation de la "résistance (totale)" de la restauration tout céramique.

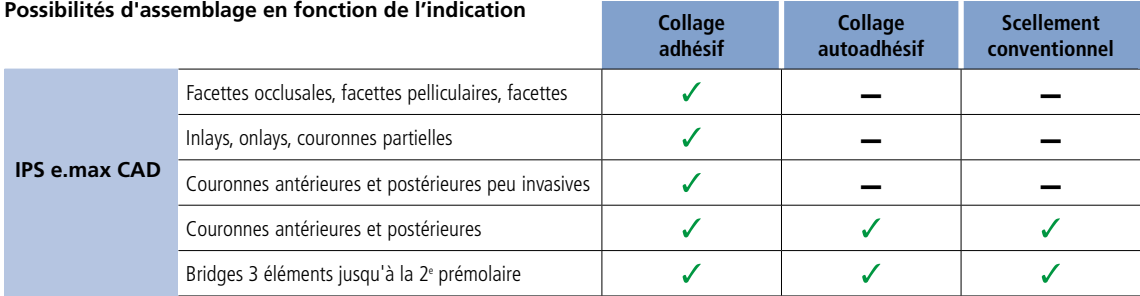

## **Laissez-vous guider dans le labyrinthe du collage**

**CNIS** Des informations détaillées sont disponibles sur **www.cementation-navigation.com**

 **De plus amples détails sur les étapes cliniques sont disponibles dans le Guide Clinique IPS e.max.**

## **Conseils d'entretien**

Comme pour les dents naturelles, les restaurations en IPS e.max nécessitent un entretien professionnel régulier. La santé de la gencive et des dents en résulte, ainsi que l'aspect esthétique général. La pâte à polir rose Proxyt® pink, exempte de pierre ponce, permet de traiter les surfaces sans abrasion. La faible valeur RDA = 7 (Abrasion relative

de la dentine) offre la garantie de nettoyer avec une pâte peu abrasive. Des études scientifiques et une expérience clinique à long terme ont prouvé son efficacité, comparativement à d'autres pâtes.

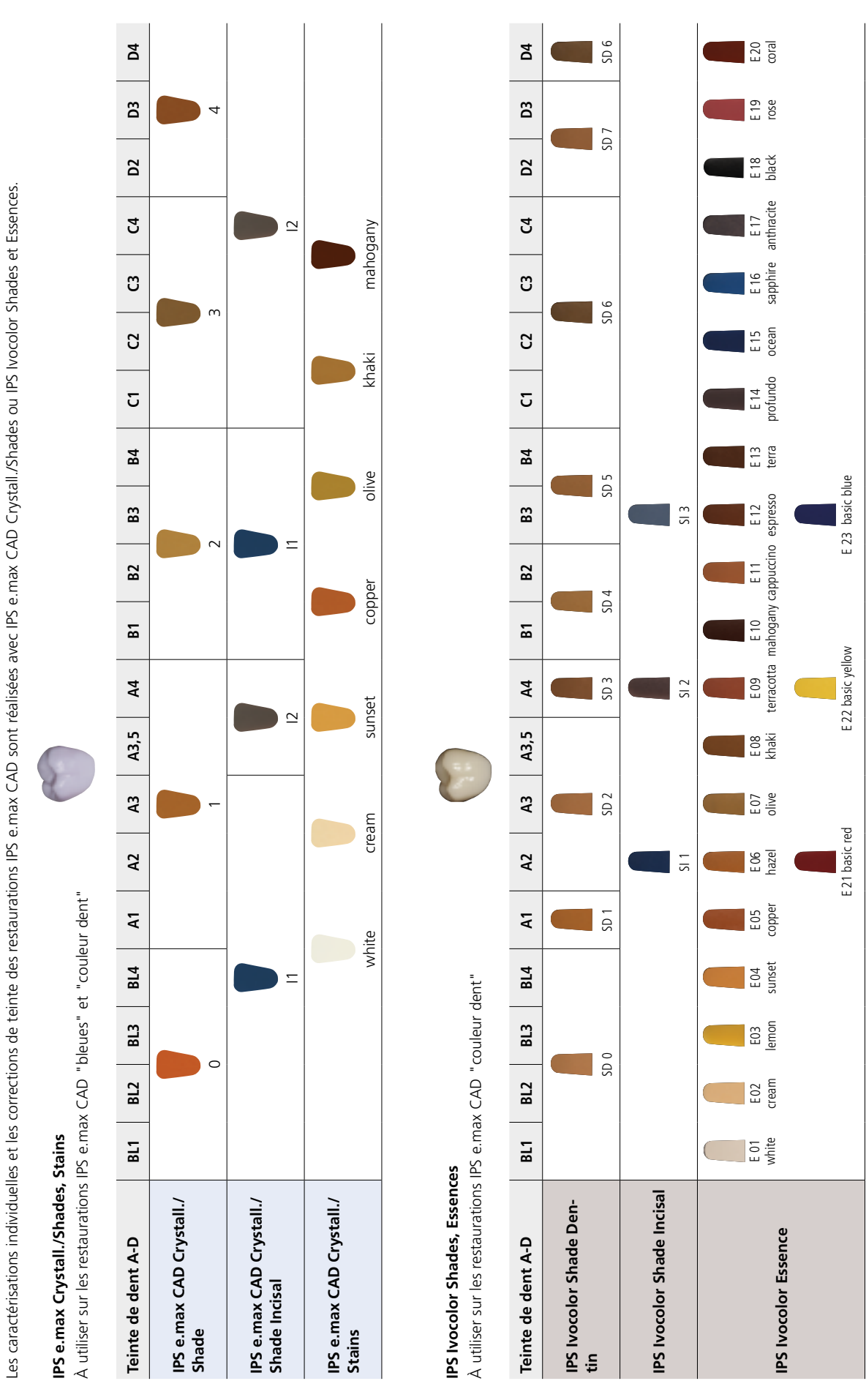

Tableaux de combinaisons des teintes

## Cristallisation et paramètres de cuisson

Il convient de respecter les points suivants pour les **fours à céramique** utilisés pour la cristallisation d'IPS e.max CAD :

- La cristallisation doit être effectuée dans un four à céramique Ivoclar Vivadent (ex. Programat P310, P510 ou P710).
- Si vous utilisez un autre modèle de four à céramique non testé, veuillez consulter Ivoclar Vivadent à propos de la compatibilité avec IPS e.max CAD.
- Généralement, les règles suivantes s'appliquent : Les fours à céramique non équipés de la fonction de refroidissement contrôlé (refroidissement lent) ne peuvent pas être utilisés.
- Avant la première cristallisation et tous les six mois ensuite, le four à céramique doit être étalonné.
- Selon le mode de fonctionnement, des étalonnages plus fréquents peuvent être nécessaires. Respecter le mode d'emploi du fabricant.

Les points suivants doivent être observés pour **effectuer la cristallisation** :

- Utiliser uniquement IPS Object Fix Putty ou Flow comme pâte de cuisson afin de positionner de façon idéale la restauration directement sur le support de cuisson IPS e.max CAD Crystallization Tray.
- Les restaurations en IPS e.max CAD ne doivent pas être placées directement, c'est-à-dire sans pâte de cuisson, sur les tiges et le support de cristallisation IPS e.max CAD.
- Utiliser exclusivement le support de cristallisation IPS e.max CAD et les tiges correspondantes.
- À la fin de la cuisson (attendre le signal sonore), sortir les éléments IPS e.max CAD du four.
- Laisser refroidir les éléments à l'abri des courants d'air, jusqu'à ce qu'ils soient à température ambiante.
- Ne pas toucher les éléments chauds avec une pince métallique.
- Ne pas souffler ni tremper les éléments.

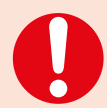

**Les paramètres de cuisson indiqués sont des valeurs indicatives. Ils sont valables pour les fours Programat Ivoclar Vivadent. Si des fours d'autres fabricants sont utilisés, les paramètres de cuisson doivent être ajustés en conséquence.**

Des écarts peuvent se produire :

- selon la version du four
- en cas de différence de tension locale de secteur ou de branchement de plusieurs appareils électriques sur un même circuit.

Du fait du plateau de cristallisation IPS e.max CAD, les températures de cuisson peuvent varier selon le four utilisé.

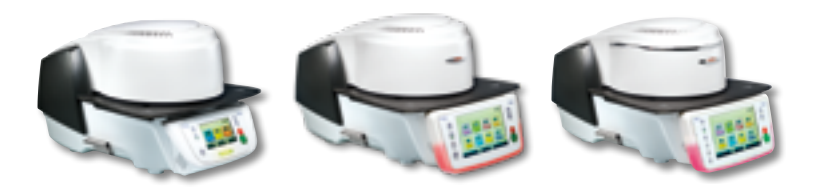

## **Cristallisation et paramètres de cuisson**

## **Cristallisation MO, Impulse, LT, MT, HT**

*avec* ou *sans* application de **matériaux IPS e.max CAD Crystall./**

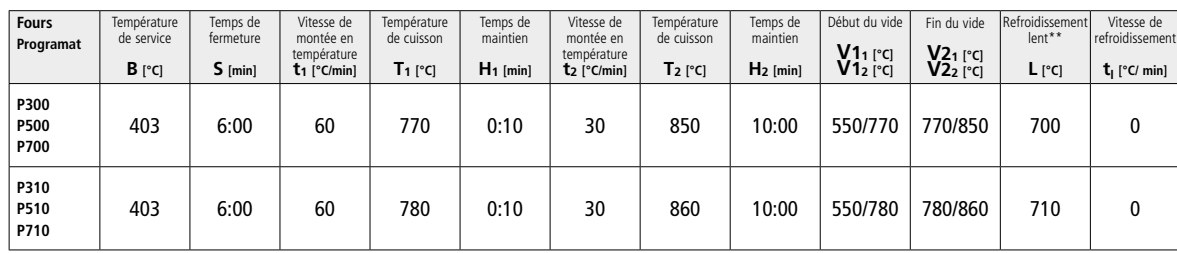

## **Cristallisation LT, MT, HT**

*avec* ou *sans* application de **matériaux IPS e.max CAD Crystall./**

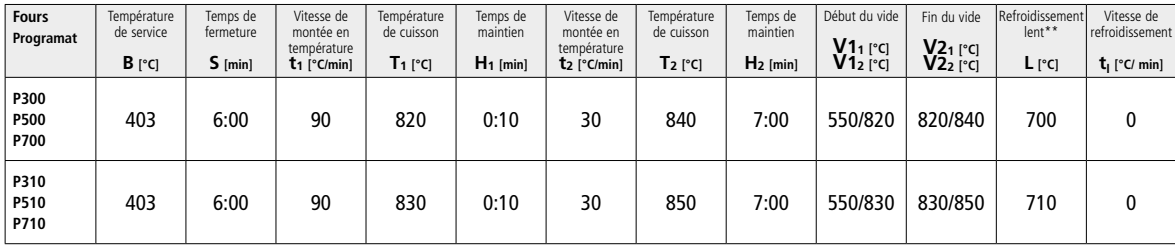

## **Cristallisation Speed (Respecter les remarques page 27)**

2 éléments maximum *avec* ou *sans* application d'**IPS e.max CAD Crystall./Glaze Spray** sur le support de cristallisation IPS e.max CAD **Speed**

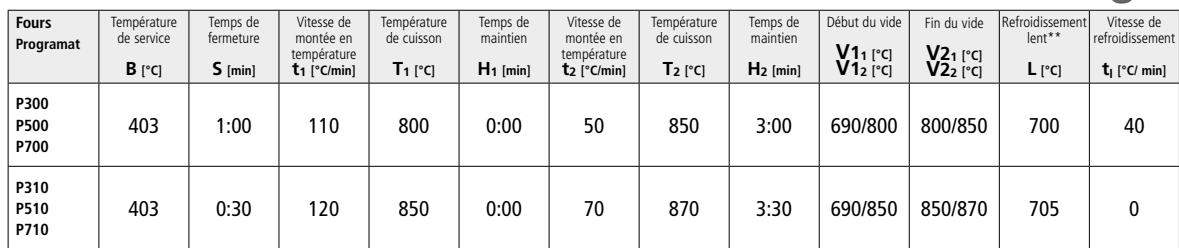

## **Cuisson de maquillage/glaçage / de correction**

*avec* **les matériaux IPS e.max CAD Crystall./**

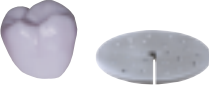

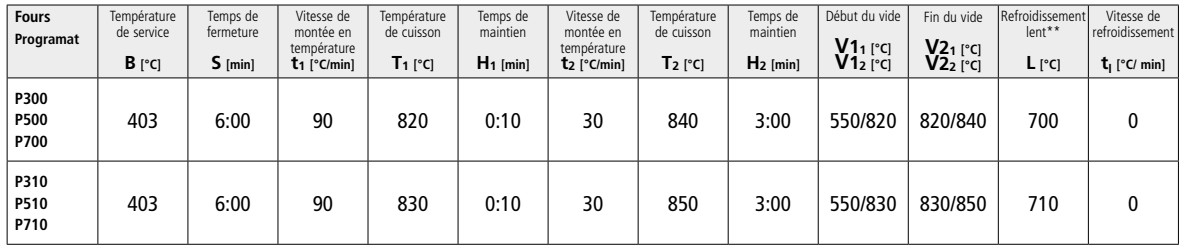

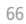

## **Paramètres de cuisson pour la technique de maquillage**

*avec* **IPS Ivocolor Shade, Essence, Glaze**

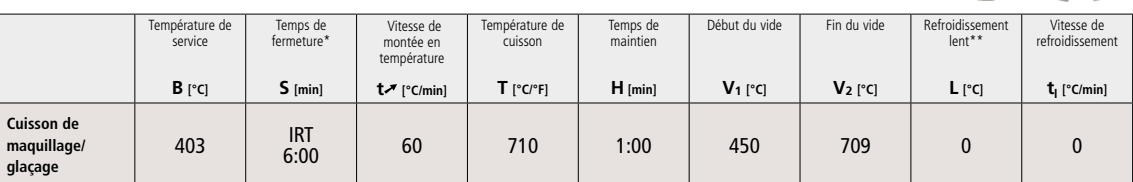

Mode IRT standard

\*\* Si l'épaisseur de la pièce IPS e.max CAD est supérieure à 2 mm, un refroidissement lent (L) à 500 °C est requis.

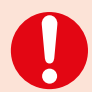

#### **Remarque**

 Selon la morphologie de la restauration, les épaisseurs peuvent varier considérablement. Lorsque les éléments refroidissent après le cycle de cuisson, les différentes vitesses de refroidissement dans les zones d'épaisseurs différentes peuvent entraîner des tensions internes. Dans des cas extrêmes, ces tensions peuvent entraîner des fractures dans les éléments en céramique. En procédant à un refroidissement lent (L), ces tensions peuvent être minimisées. Le refroidissement lent est nécessaire pour les restaurations monolithiques (technique de maquillage) d'une épaisseur supérieure à 2 mm.

## **Paramètres de cuisson pour les techniques de cut-back et de stratification**

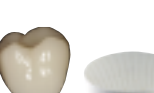

*Avec* **IPS e.max Ceram***/***IPS Ivocolor Shade, Essence, Glaze**

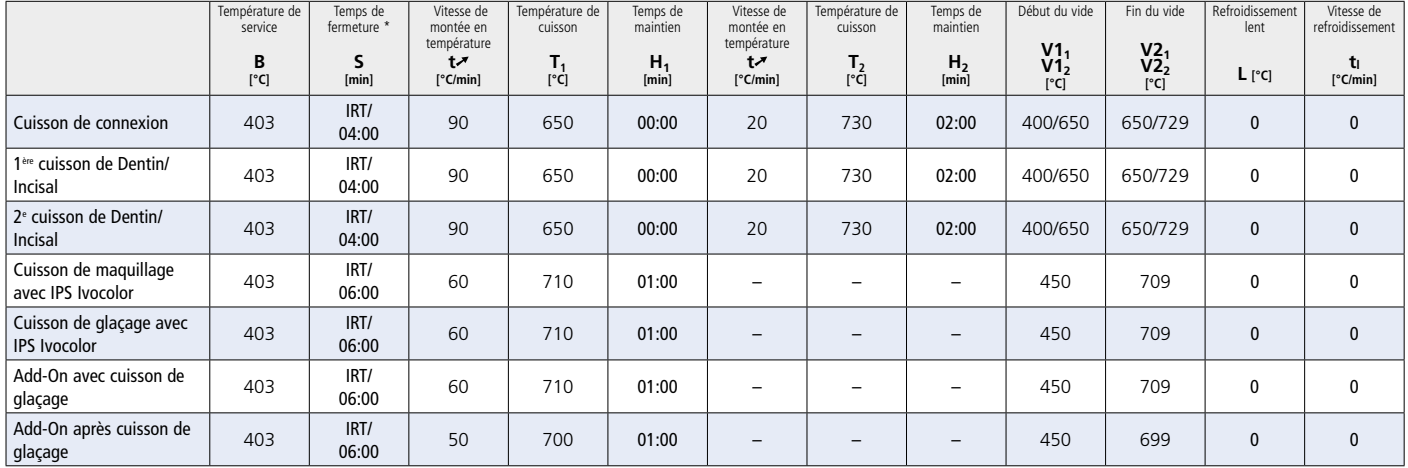

\* Mode IRT standard

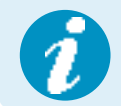

En fonction du type de four, la température de cuisson peut être ajustée de ±5 °C, max. ± 10 °C.

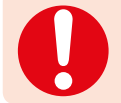

Avec les nouveaux paramètres de cuisson, la valeur du vide initial est réduite à 400°C afin de garantir un vide suffisant au démarrage du processus de frittage.

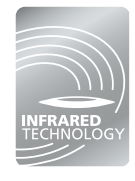

La technologie infrarouge intelligente des nouveaux fours Programat® augmente considérablement la fiabilité du processus. Cela conduit à des résultats de cuisson de haute qualité, indépendamment de la taille et du nombre de restaurations dans la chambre de cuisson. La caméra infrarouge contrôle automatiquement le préséchage et la fermeture. Selon le type de restauration, le temps de cuisson peut être réduit jusqu'à 20%.

# Ivoclar Vivadent – worldwide

#### **Ivoclar Vivadent AG**

Bendererstrasse 2 9494 Schaan Liechtenstein Tel. +423 235 35 35 Fax +423 235 33 60 www.jvoclarvivadent.com

## **Ivoclar Vivadent Pty. Ltd.**

1 – 5 Overseas Drive P.O. Box 367 Noble Park, Vic. 3174 Australia Tel. +61 3 9795 9599 Fax +61 3 9795 9645 www.ivoclarvivadent.com.au

#### **Ivoclar Vivadent GmbH**

Tech Gate Vienna Donau-City-Strasse 1 1220 Wien Austria Tel. +43 1 263 191 10 Fax: +43 1 263 191 111 www.ivoclarvivadent.at

#### **Ivoclar Vivadent Ltda.**

Alameda Caiapós, 723 Centro Empresarial Tamboré CEP 06460-110 Barueri – SP Brazil Tel. +55 11 2424 7400 www.ivoclarvivadent.com.br

## **Ivoclar Vivadent Inc.**

1-6600 Dixie Road Mississauga, Ontario L5T 2Y2 Canada Tel. +1 905 670 8499 Fax +1 905 670 3102 www.ivoclarvivadent.us

**Ivoclar Vivadent Shanghai Trading Co., Ltd.** 2/F Building 1, 881 Wuding Road, Jing An District 200040 Shanghai China Tel. +86 21 6032 1657 Fax +86 21 6176 0968 www.ivoclarvivadent.com

#### **Ivoclar Vivadent Marketing Ltd.** Calle 134 No. 7-B-83, Of. 520 Bogotá Colombia Tel. +57 1 627 3399 Fax +57 1 633 1663 www.jyoclarvivadent.co

# $C \in 0123$

**Rx ONLY Réservé exclusivement à l'usage dentaire !**

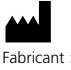

Ivoclar Vivadent AG, 9494 Schaan, Liechtenstein **www.ivoclarvivadent.com**

#### **Date d'édition : 2017-02, Rev. 0**

Ces matériaux ont été développés exclusivement pour un usage dentaire. Ils doivent être mis en œuvre en respectant scrupuleusement le mode d'emploi. La responsabilité du fabricant ne peut être reconnue pour des<br>dommages résultant d'un non-respect du mode d'emploi ou un élargissement du champ d'application prévu.<br>L'utilisateu

## **Ivoclar Vivadent SAS** B.P. 118 74410 Saint-Jorioz France

Tel. +33 4 50 88 64 00 Fax +33 4 50 68 91 52 www.jvoclarvivadent.fr

#### **Ivoclar Vivadent GmbH**  Dr. Adolf-Schneider-Str. 2

73479 Ellwangen, Jagst Germany Tel. +49 7961 889 0 Fax +49 7961 6326 www.ivoclarvivadent.de

## **Ivoclar Vivadent Marketing (India)**

**Pvt. Ltd.**  503/504 Raheja Plaza 15 B Shah Industrial Estate Veera Desai Road, Andheri (West) Mumbai, 400 053 India Tel. +91 22 2673 0302 Fax +91 22 2673 0301 www.ivoclarvivadent.in

#### **Ivoclar Vivadent Marketing Ltd.** The Icon Horizon Broadway BSD Block M5 No. 1 Kecamatan Cisauk Kelurahan Sampora 15345 Tangerang Selatan – Banten Indonesia Tel. +62 21 3003 2932 Fax +62 21 3003 2934 www.ivoclarvivadent.com

**Ivoclar Vivadent s.r.l.**  Via Isonzo 67/69 40033 Casalecchio di Reno (BO) Italy Tel. +39 051 6113555 Fax +39 051 6113565 www.ivoclarvivadent.it

## **Ivoclar Vivadent K.K.**

1-28-24-4F Hongo Bunkyo-ku Tokyo 113-0033 Japan Tel. +81 3 6903 3535 Fax +81 3 5844 3657 www.ivoclarvivadent.jp

#### **Ivoclar Vivadent Ltd.**

4F TAMIYA Bldg. 215 Baumoe-ro Seocho-gu Seoul, 06740 Republic of Korea Tel. +82 2 536 0714 Fax +82 2 6499 0744 www.ivoclarvivadent.co.kr **Ivoclar Vivadent S.A. de C.V.** Calzada de Tlalpan 564, Col Moderna, Del Benito Juárez 03810 México, D.F. México Tel. +52 (55) 50 62 10 00 Fax +52 (55) 50 62 10 29 www.ivoclarvivadent.com.mx

#### **Ivoclar Vivadent BV** De Fruittuinen 32 2132 NZ Hoofddorp **Netherlands** Tel. +31 23 529 3791 Fax +31 23 555 4504 www.ivoclarvivadent.com

**Ivoclar Vivadent Ltd.** 12 Omega St, Rosedale PO Box 303011 North Harbour Auckland 0751 New Zealand Tel. +64 9 914 9999 Fax +64 9 914 9990 www.ivoclarvivadent.co.nz

**Ivoclar Vivadent Polska Sp. z o.o.** Al. Jana Pawła II 78 00-175 Warszawa Poland Tel. +48 22 635 5496 Fax +48 22 635 5469

www.ivoclarvivadent.pl **Ivoclar Vivadent LLC**  Prospekt Andropova 18 korp. 6/ office 10-06 115432 Moscow Russia

Tel. +7 499 418 0300 Fax +7 499 418 0310 www.ivoclarvivadent.ru

## **Ivoclar Vivadent Marketing Ltd.**

Qlaya Main St. Siricon Building No.14, 2<sup>nd</sup> Floor Office No. 204 P.O. Box 300146 Riyadh 11372 Saudi Arabia Tel. +966 11 293 8345 Fax +966 11 293 8344 www.ivoclarvivadent.com

**Ivoclar Vivadent S.L.U.**

Carretera de Fuencarral nº24 Portal 1 – Planta Baja 28108-Alcobendas (Madrid) Spain Tel. +34 91 375 78 20 Fax +34 91 375 78 38 www.ivoclarvivadent.es

#### **Ivoclar Vivadent AB** Dalvägen 14

169 56 Solna Sweden Tel. +46 8 514 939 30 Fax +46 8 514 939 40 www.jvoclarvivadent.se

## **Ivoclar Vivadent Liaison Office**

: Tesvikiye Mahallesi Sakayik Sokak Nisantas' Plaza No:38/2 Kat:5 Daire:24 34021 Sisli – Istanbul Turkey Tel. +90 212 343 0802 Fax +90 212 343 0842 www.ivoclarvivadent.com

#### **Ivoclar Vivadent Limited**

Compass Building Feldspar Close Warrens Business Park Enderby Leicester LE19 4SD United Kingdom Tel. +44 116 284 7880 Fax +44 116 284 7881 www.ivoclarvivadent.co.uk

**Ivoclar Vivadent, Inc.**  175 Pineview Drive Amherst, N.Y. 14228 USA Tel. +1 800 533 6825 Fax +1 716 691 2285 www.ivoclarvivadent.us

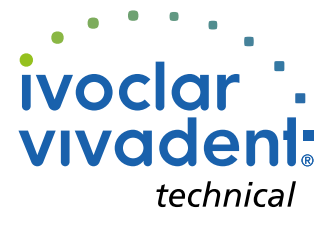